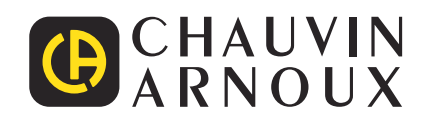

# **PEL 106**

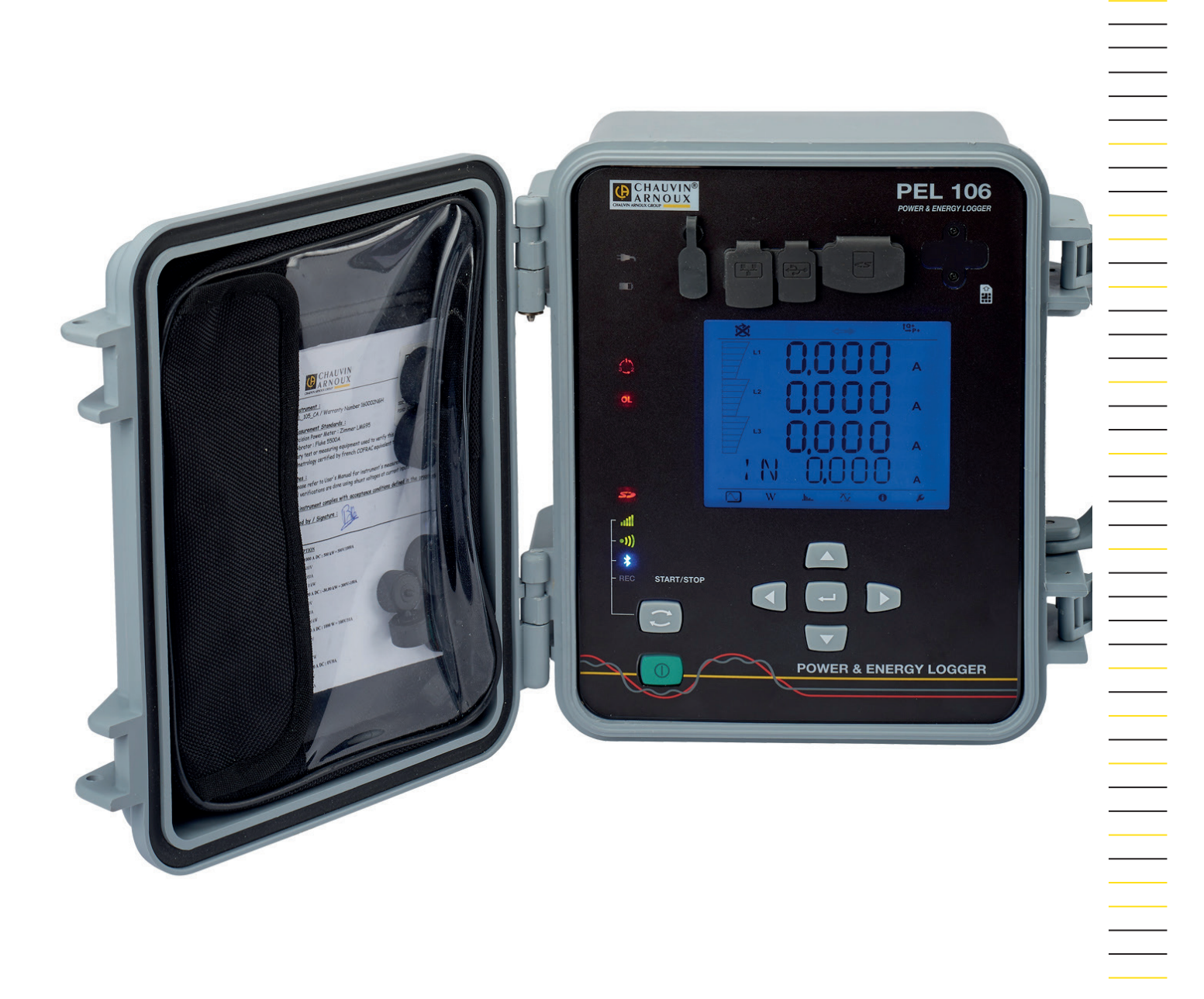

# **Registratore di potenza e d'energia**

Measure up

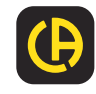

Avete appena acquistato un **registratore di potenza e d'energia PEL106** e vi ringraziamo della vostra fiducia.

Per ottenere le migliori prestazioni dal vostro strumento: **leggete** attentamente il presente manuale d'uso.

**rispettate** le precauzioni d'uso.

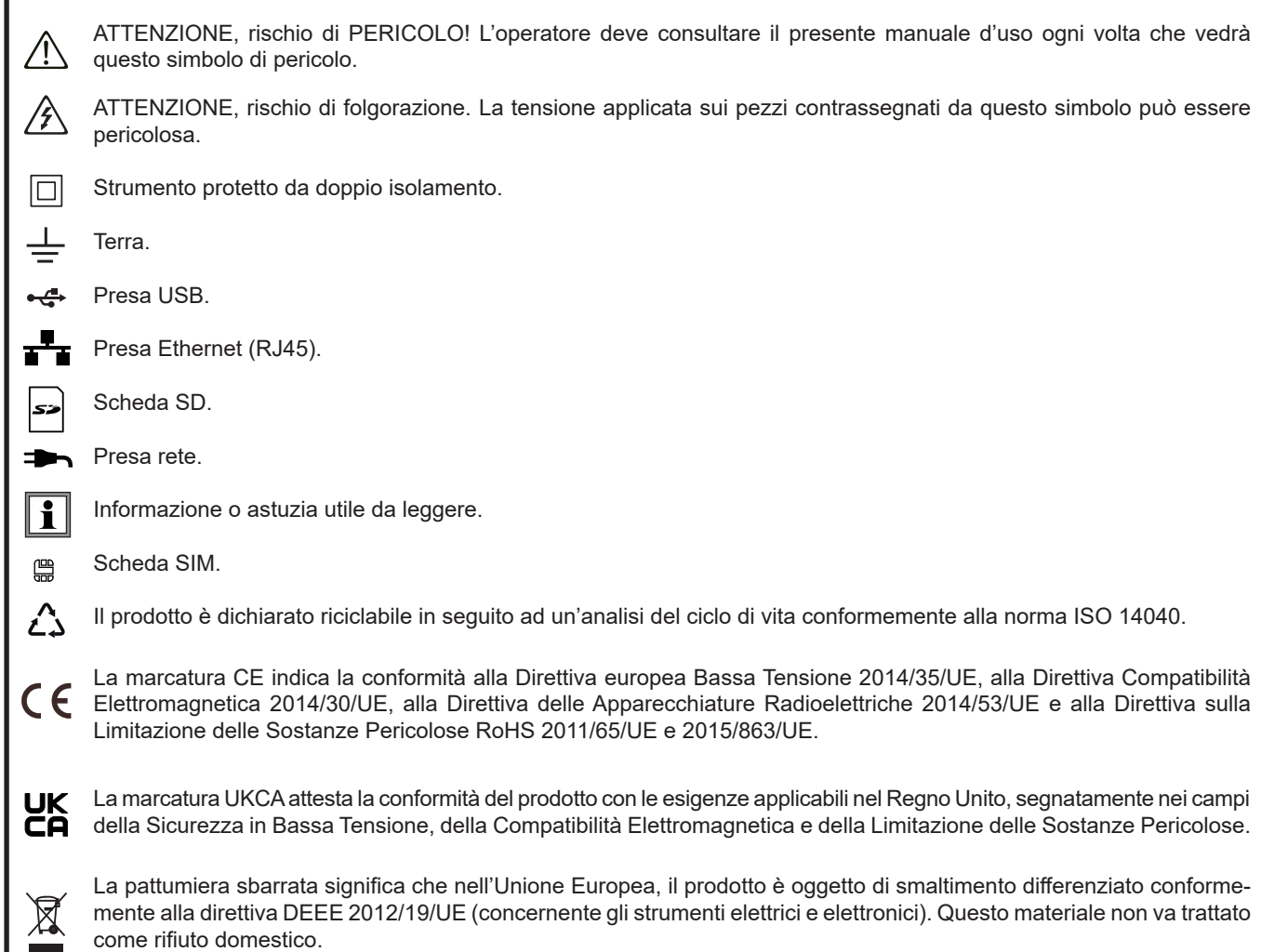

### **Definizione delle categorie di misura**

- La categoria di misura IV corrisponde alle misure effettuate alla sorgente dell'impianto a bassa tensione. Esempio: punto di consegna di energia, contatori e dispositivi di protezione.
- La categoria di misura III corrisponde alle misure effettuate sull'impianto dell'edificio o industria. Esempio: quadro di distribuzione, interruttori automatici, macchine o strumenti industriali fissi.
- La categoria di misura II corrisponde alle misure effettuate sui circuiti direttamente collegati all'impianto a bassa tensione. Esempio: alimentazione di elettrodomestici e utensili portatili.

Questo strumento è conforme alla norma di sicurezza IEC/EN 61010-2-030 o BS EN 61010-2-030, i cavi sono conformi alla norma l'IEC/EN 61010-031 o BS EN 61010-031 e i sensori di corrente sono conformi alla norma IEC/EN 61010-2-032 o BS EN 61010- 2-032, per tensioni fino a 1 000 V in categoria IV.

Il mancato rispetto delle indicazioni di sicurezza può causare un rischio di shock elettrico, incendio, esplosione, distruzione dello strumento e degli impianti.

- L'operatore (e/o l'autorità responsabile) deve leggere attentamente e assimilare le varie precauzioni d'uso. La buona conoscenza e la perfetta coscienza dei rischi correlati all'elettricità sono indispensabili per ogni utilizzo di questo strumento.
- Utilizzate i cavi e gli accessori forniti. L'utilizzo di cavi (o accessori) di tensione (o categoria) inferiore riduce la tensione (o categoria) dell'insieme strumento + cavi (o accessori) a quelle dei cavi (o accessori).
- Prima di ogni utilizzo verificate che gli isolanti dei cavi, le scatole e gli accessori siano in buone condizioni. Qualsiasi elemento il cui isolante è deteriorato (seppure parzialmente) va isolato per riparazione o portato in discarica.
- Non utilizzate lo strumento su reti di tensione o categorie superiori a quelle menzionate.
- Non utilizzate lo strumento se sembra danneggiato, incompleto o chiuso male.
- Utilizzate unicamente il blocco alimentazione di rete fornito dal costruttore.
- Utilizzate sistematicamente le protezioni individuali di sicurezza.
- Manipolando i cavi, le punte di contatto, e le pinze a coccodrillo, non mettete le dita oltre la protezione di guardia.
- Se lo strumento è bagnato, asciugatelo prima di collegarlo alla corrente.
- Lo strumento non permette di verificare l'assenza di tensione su una rete. A questo scopo utilizzate un utensile adatto (un VAT) prima di ogni intervento sull'impianto.
- Qualsiasi operazione d'intervento o di verifica metrologica va effettuata da personale competente e autorizzato.

# **SOMMARIO**

**College** 

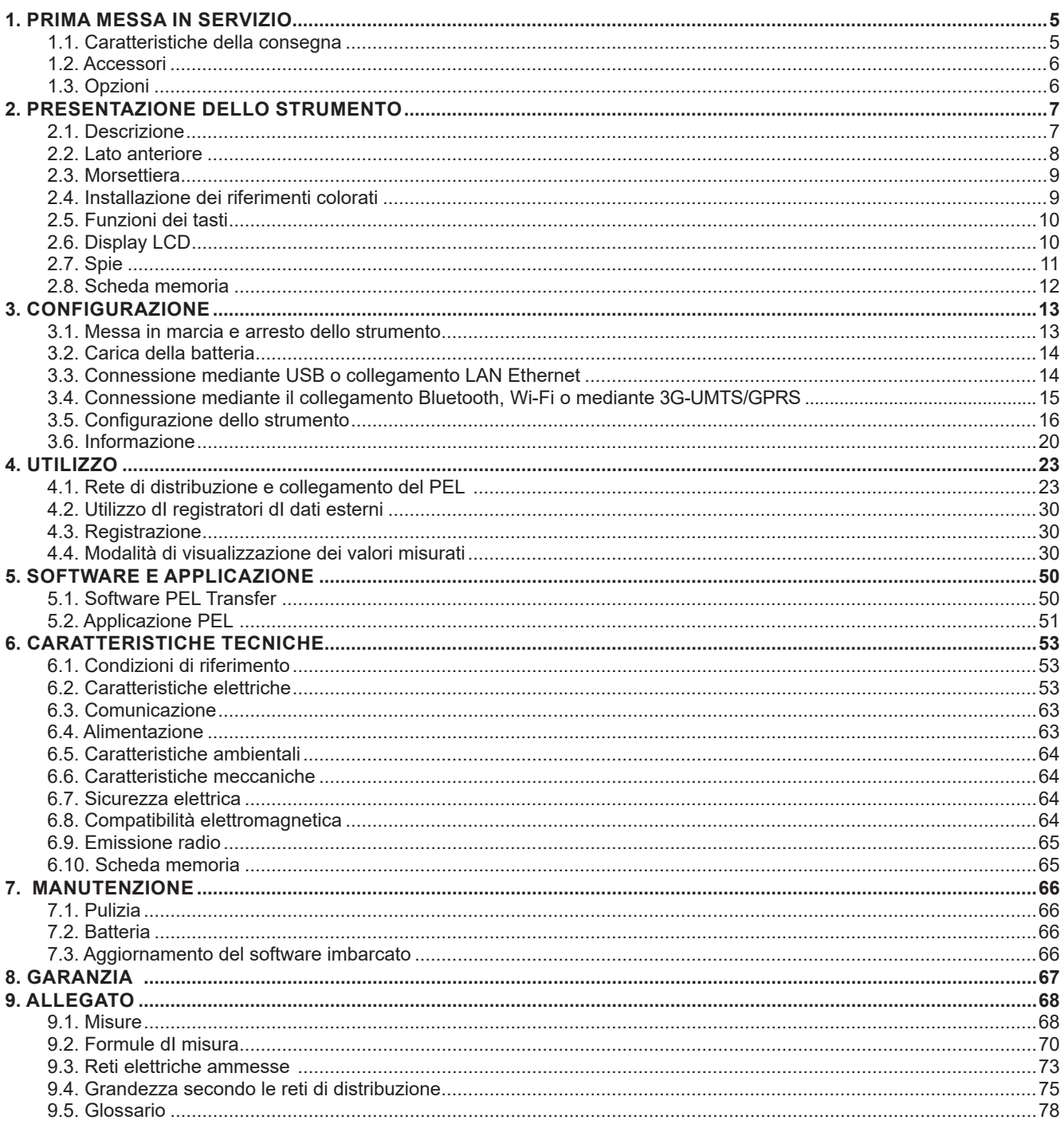

### $\bigcirc$  $\bullet$ **PEL 106** *POWER & ENERGY LOGGER* $\ddot{\cdot}$  $\begin{matrix} \mathbb{D}^{\mathbb{C}} & & \bullet & \bullet & \bullet \ & \bullet & \bullet & \bullet & \bullet \ & \bullet & \bullet & \bullet & \bullet \end{matrix}$ Ō  $\circledS$ ά  $\Rightarrow$  $\begin{smallmatrix} 1 \ 1 \ 0 \ 0 \end{smallmatrix}$  $\circled{7}$ ➇ ۱ę  $\circledS$  $\circled{9}$ 12  $\boxed{0}$  11 **75876 PARIS Cedex 18** After sales and calibration department of the department WEB : www.jacapuna.com

# <span id="page-4-0"></span>**1.1. CARATTERISTICHE DELLA CONSEGNA**

*Figura 1*

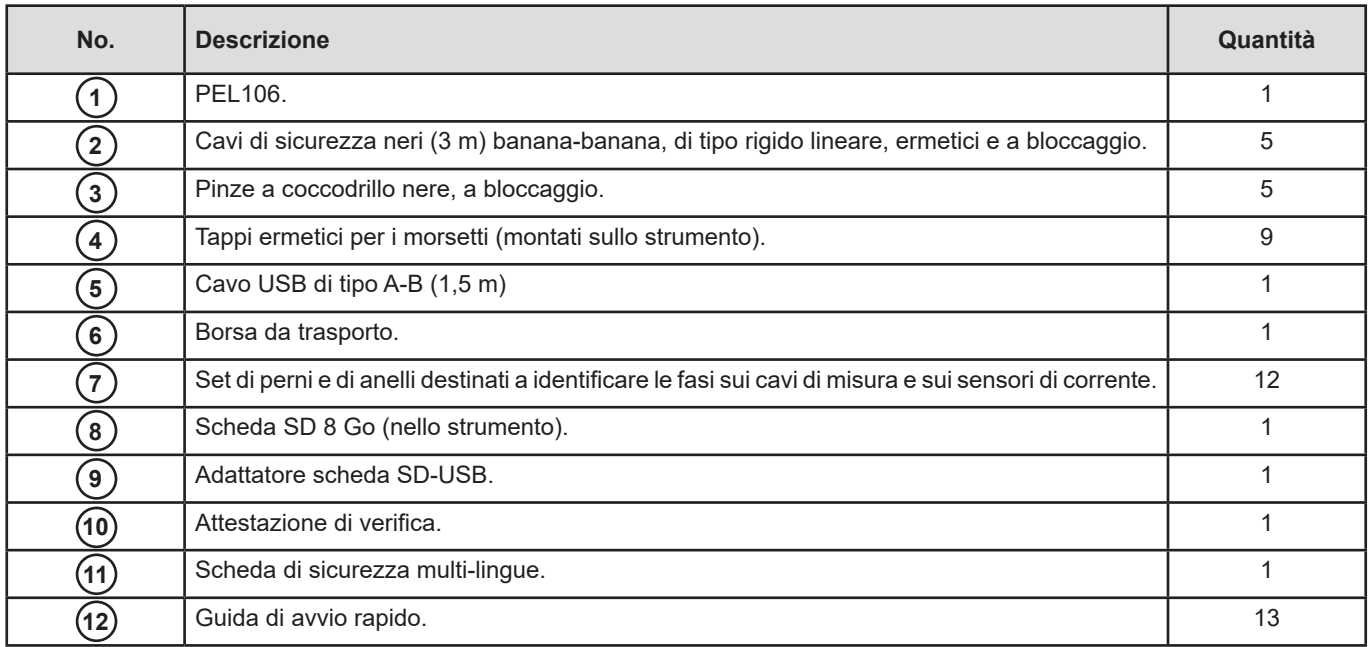

*Tabella 1*

# <span id="page-5-1"></span><span id="page-5-0"></span>**1.2. ACCESSORI**

- $\blacksquare$  MiniFlex<sup>®</sup> MA193 250 mm
- MiniFlex<sup>®</sup> MA193 350 mm<br>■ MiniFlex<sup>®</sup> MA194 250 mm
- MiniFlex<sup>®</sup> MA194 250 mm
- MiniFlex<sup>®</sup> MA194 350 mm<br>■ MiniFlex<sup>®</sup> MA194 1000 mm
- MiniFlex<sup>®</sup> MA194 1000 mm<br>■ MiniFlex<sup>®</sup> MA196 350 mm e
- MiniFlex<sup>®</sup> MA196 350 mm ermetico<br>■ AmpFlex<sup>®</sup> A193 450 mm
- AmpFlex® A193 450 mm
- AmpFlex<sup>®</sup> A193 800 mm
- AmpFlex<sup>®</sup> A196 610 mm ermetico
- Pinza MN93
- Pinza MN93A
- Pinza C193<br>■ Pinza PAC9
- Pinza PAC93
- **Pinza E3N**
- Adattatore BNC per pinza E3N
- Pinza J93
- Adattatore 5 A (trifase)<br>■ Adattatore 5 A Essailed
- Adattatore 5 A Essailec<sup>®</sup><br>■ Scatola di rete + pinza E
- Scatola di rete + pinza E3N<br>■ Software DataView
- Software DataView
- Blocco di rete PA30W per PEL
- Registratore di dati L452

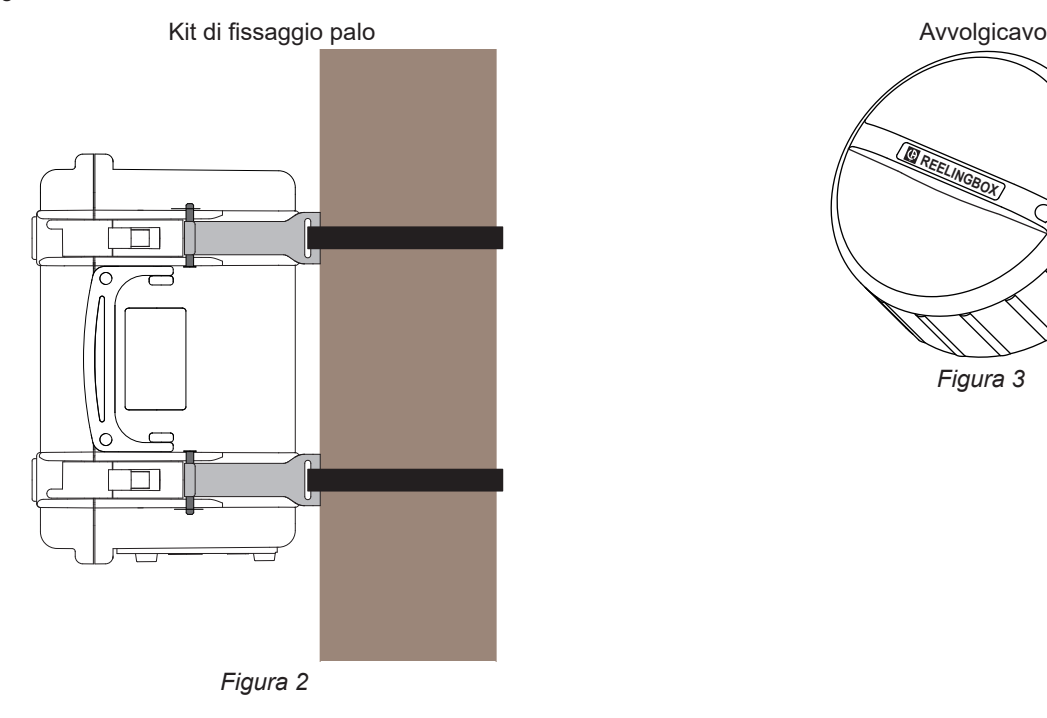

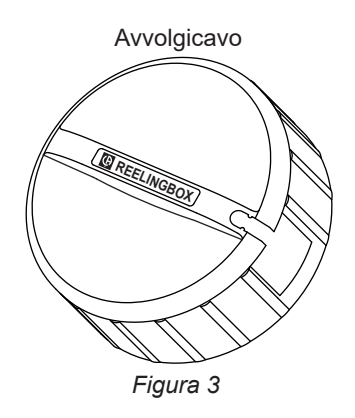

# **1.3. OPZIONI**

- Set di 5 cavi di sicurezza neri, banana-banana di tipo rigido lineare, lunghi 3 metri, ermetici e a bloccaggio
- Set di 5 pinze a coccodrillo a bloccaggio.
- AmpFlex<sup>®</sup> A196A 610 mm ermetico
- Cavo USB-A USB-B
- Sacca da trasporto  $N^{\circ}$  23
- Set di 5 cavi di sicurezza neri banana-banana di tipo rigido lineare, set di 5 pinze a coccodrillo e di 12 perni e anelli d'identificazione delle fasi, dei cavi di tensione e dei sensori di corrente.

Per gli accessori e i ricambi, consultare il nostro sito internet: [www.chauvin-arnoux.com](http://www.chauvin-arnoux.com)

# <span id="page-6-0"></span>**2.1. DESCRIZIONE**

**PEL: P**ower & **E**nergy **L**ogger (registratore di potenza e di energia)

Il PEL106 è un registratore di potenza e di energia DC, monofase, bifase e trifase (Y e ∆) in un contenitore ermetico e robusto.

Il PEL comporta tutte le funzioni di registrazione di potenza/energia necessarie per la maggior parte delle reti di distribuzione nel mondo a 50Hz, 60Hz, 400Hz e DC, con numerose possibilità di collegamento secondo gli impianti. Il PEL è stato progettato per funzionare in ambienti 1000V CAT IV, all'interno o all'esterno indifferentemente.

Il PEL possiede una batteria per continuare a funzionare anche in caso d'interruzione di corrente. La batteria si ricarica durante le misure.

Possiede le seguenti funzioni:

- Misure dirette di tensione fino a 1000V CAT IV.
- Misure dirette di corrente da 5mA a 10000 A in funzione deisensori di corrente.
- Misure della corrente di neutro sul 4° morsetto di corrente.
- Misure della tensione fra la terra e il neutro sul 5° morsetto di tensione.
- Misure delle potenze attive (W), reattive (var) e apparenti (VA).
- Misure delle potenze attive fondamentali, di squilibrio e armoniche.
- Misura degli squilibri corrente e tensione secondo il metodo dell'IEEE 1459.
- Misure di energia attiva in sorgente e carica (Wh), reattive 4 quadranti (varh) e apparenti (VAh).
- **Fattore di potenza (PF), cos**  $\varphi$  **e tan**  $\Phi$ **.**
- Fattore di cresta.
- Distorsione armonica totale (THD) delle tensioni e correnti.
- Armoniche in tensione e corrente fino al 50° rango a 50/60Hz.
- **Misure di frequenza.**
- Misure RMS e DC simultaneamente su ogni fase.
- Display LCD con retroilluminazione blu (visualizzazione simultanea di 4 grandezze).
- Stoccaggio dei valori misurati e calcolati su scheda SD o SDHC.
- Riscontro automatico dei vari tipi di sensori di corrente.
- Configurazione dei rapporti di trasformazione per gli ingressi di corrente o tensione.
- Compatibilità con 17 tipi di collegamento o con reti di distribuzione elettrica.
- Comunicazione con i registratori di dati, 4 al massimo, Data Logger L452 (in opzione), per registrare tensioni, correnti, eventi).
- 32 allarmi programmabili sulle misure o sugli ingressi analogici con il Data Logger L452 (in opzione) che comunica in Bluetooth.
- Comunicazione USB, LAN (rete Ethernet), Bluetooth, Wi-Fi e 3G-UMTS/GPRS.
- Software PEL Transfer per il recupero dei dati, la configurazione e la comunicazione in tempo reale con un PC.
- Applicazione Android per comunicare in tempo reale e configurare il PEL mediante uno smartphone o un tablet.
- *Server* IRD per comunicare su indirizzi IP privati.
- Invio di report periodici in e-mail.

# <span id="page-7-0"></span>**2.2. LATO ANTERIORE**

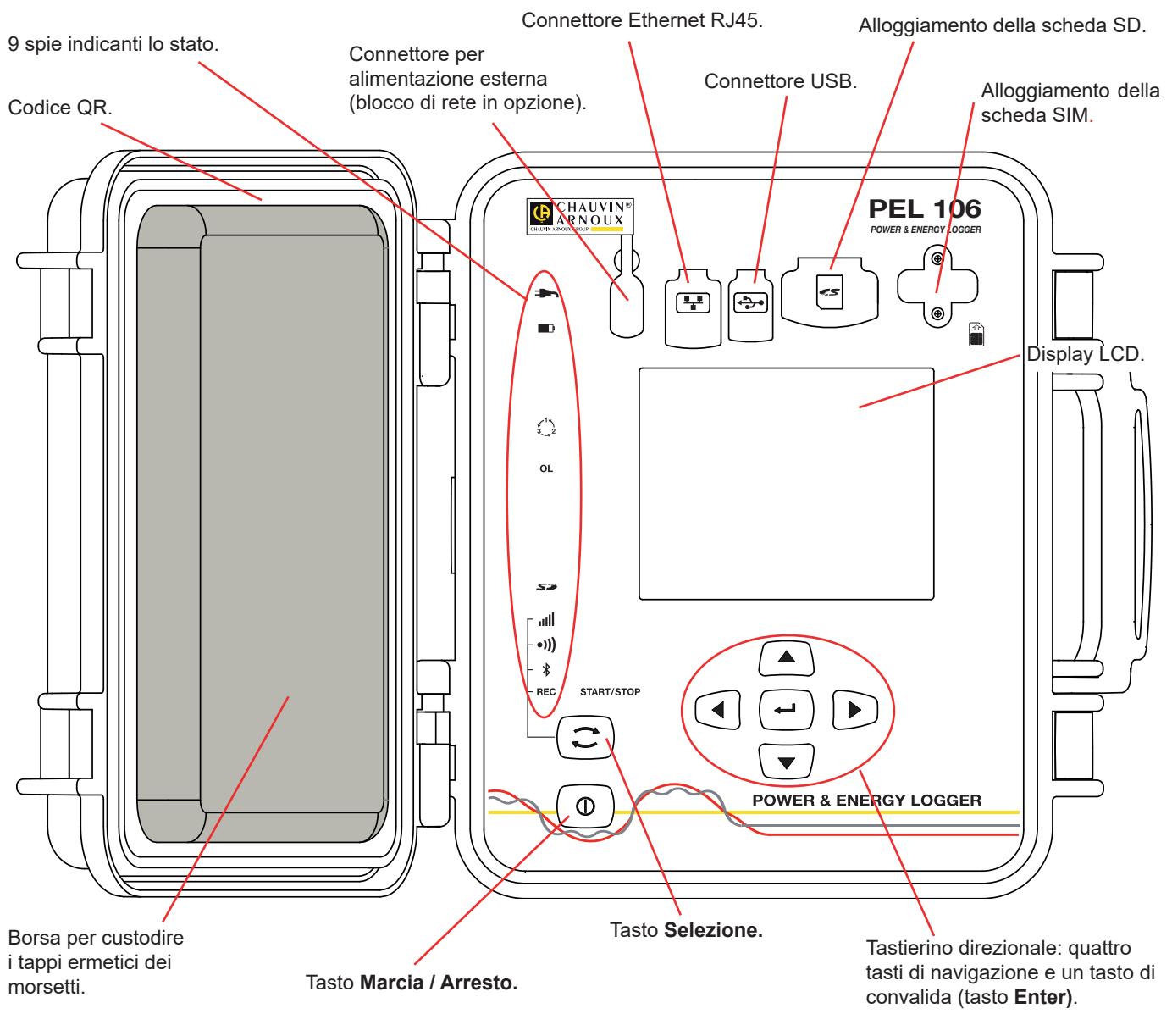

*Figura 4*

I connettori sono muniti di cappucci di elastomero che garantiscono la loro ermeticità (IP67).

Il blocco di rete per la ricarica della batteria è in opzione: non è indispensabile perché la batteria si ricarica ogni volta che lo strumento è collegato alla rete (se l'alimentazione non è stata disattivata mediante gli ingressi tensione - vedi § [3.1.3](#page-12-1)).

# <span id="page-8-0"></span>**2.3. MORSETTIERA**

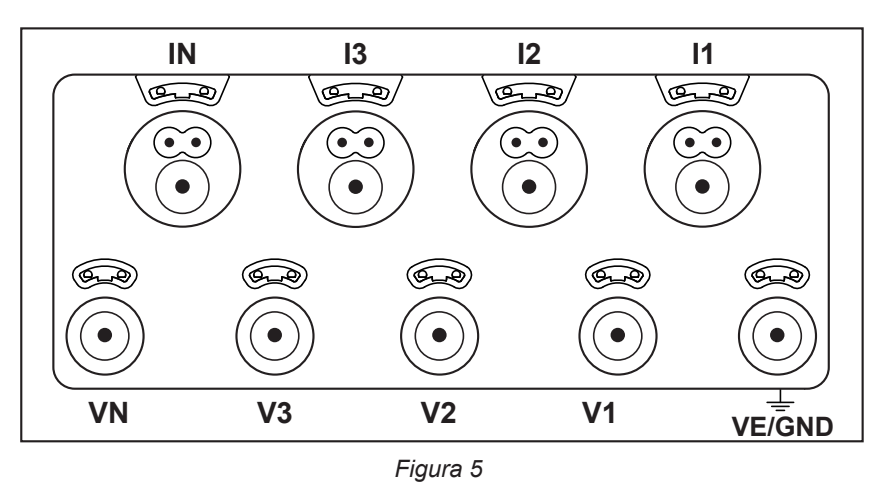

4 ingressi corrente (connettori specifici 4 punti).

5 ingressi tensione (spine di sicurezza).

I tappi servono a garantire l'ermeticità (IP67) dei morsetti quando non sono utilizzati.

Quando collegate un sensore di corrente o un cavo di tensione, avvitatelo completamente per garantire l'ermeticità dello strumento. Riponete i tappi nella custodia fissata sul coperchio dello strumento.

Prima di collegare un sensore di corrente, consultate il relativo manuale d'uso.

I forellini al di sopra dei morsetti sono i punti d'inserimento dei perni colorati che identificano gli ingressi di corrente o di tensione.

### **2.4. INSTALLAZIONE DEI RIFERIMENTI COLORATI**

Per le misure polifasi, innanzitutto differenziate gli accessori e i morsetti con gli anelli e i perni colorati forniti con lo strumento, attribuendo un colore a ogni morsetto.

- Staccate i perni appropriati e inseriteli nei fori al di sopra dei morsetti (i grandi per i morsetti di corrente, i piccoli per i morsetti di tensione).
- Fissate (clip) un anello di colore identico a ogni estremità del cavo da collegare al morsetto.

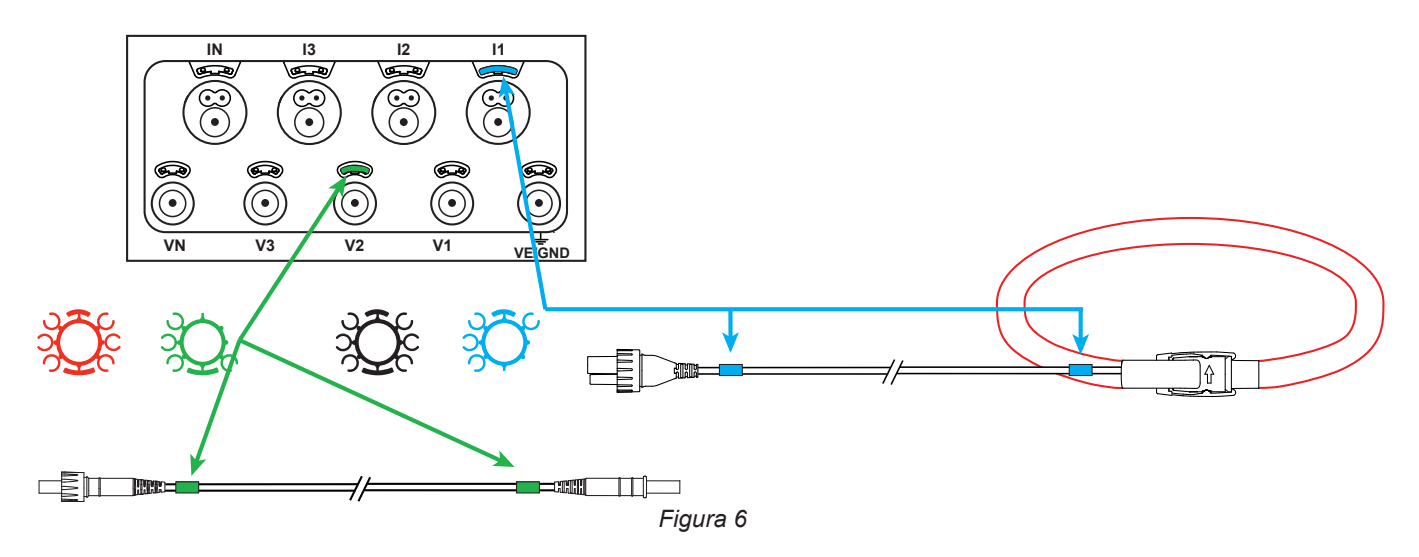

# <span id="page-9-0"></span>**2.5. FUNZIONI DEI TASTI**

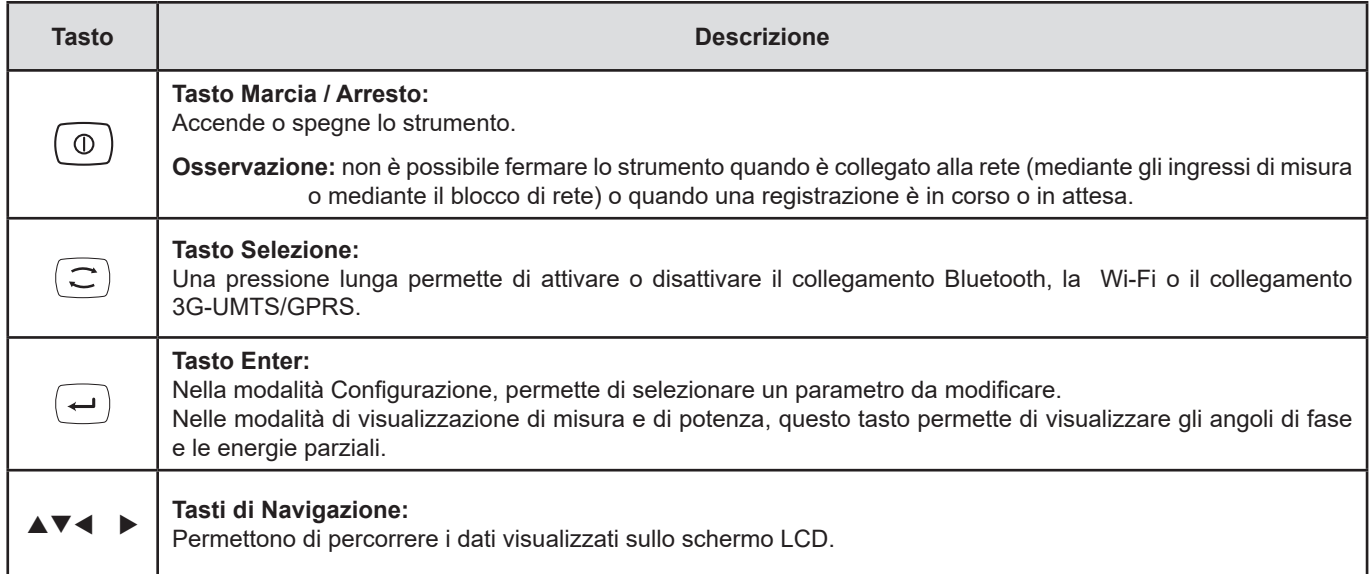

*Tabella 2*

# **2.6. DISPLAY LCD**

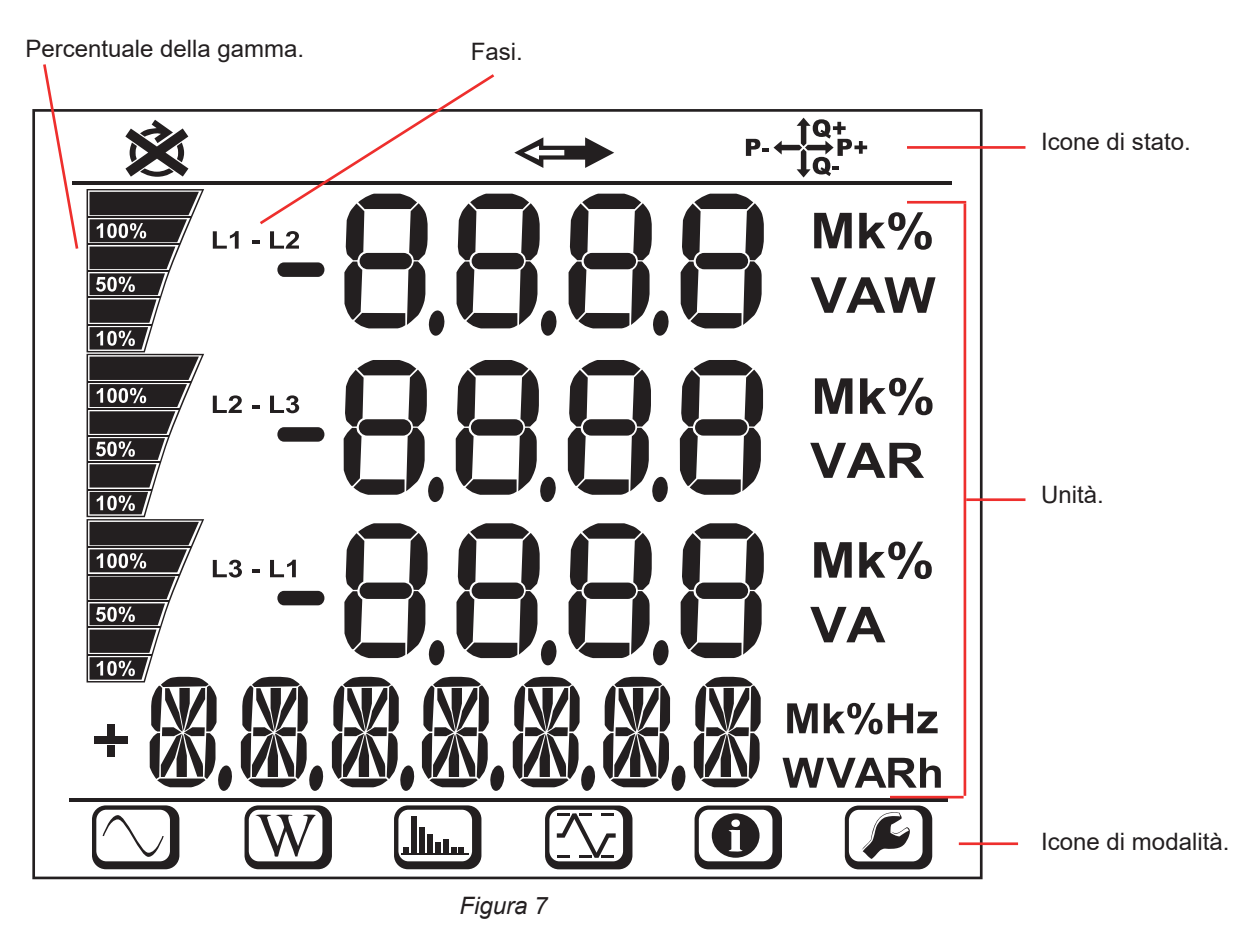

Quando l'utente non ha manifestato la sua presenza per 3 minuti, la retroilluminazione si spegne. Per riaccenderla, premete uno dei tasti di navigazione (▲▼◀▶).

<span id="page-10-0"></span>I pannelli inferiore e superiore forniscono le seguenti indicazioni:

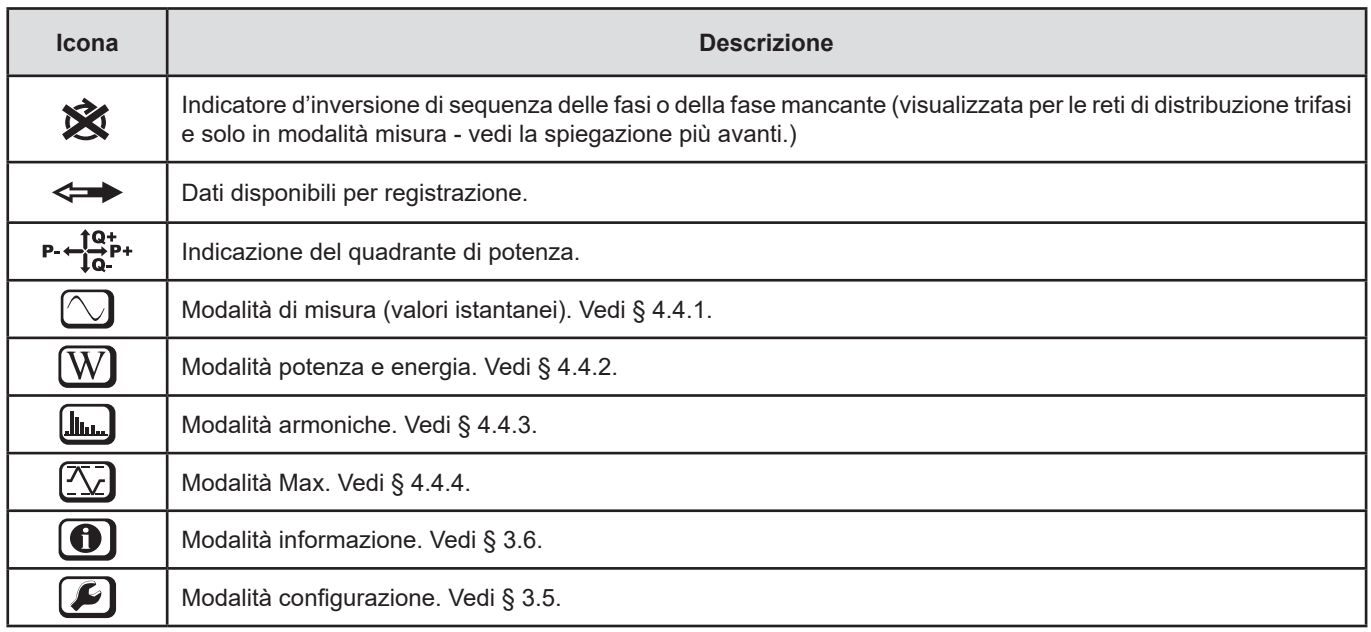

*Tabella 3*

### **Sequenza di fase**

L'icona di sequenza di fase si visualizza unicamente quando si seleziona la modalità di misura.

La sequenza di fase è determinata ogni secondo. Se non è corretta, si visualizza il simbolo  $\boxtimes$ .

- La sequenza di fase per gli ingressi tensione è visualizzata solo quando le tensioni sono visualizzate.
- La sequenza di fase per gli ingressi corrente è visualizzata solo quando le correnti sono visualizzate.
- La sequenza di fase per gli ingressi tensione e corrente è visualizzata solo quando le potenze sono visualizzate.
- La sorgente e la carica dovranno essere parametrizzate mediante il PEL Transfer per impostare il senso dell'energia (importata o esportata).

### **2.7. SPIE**

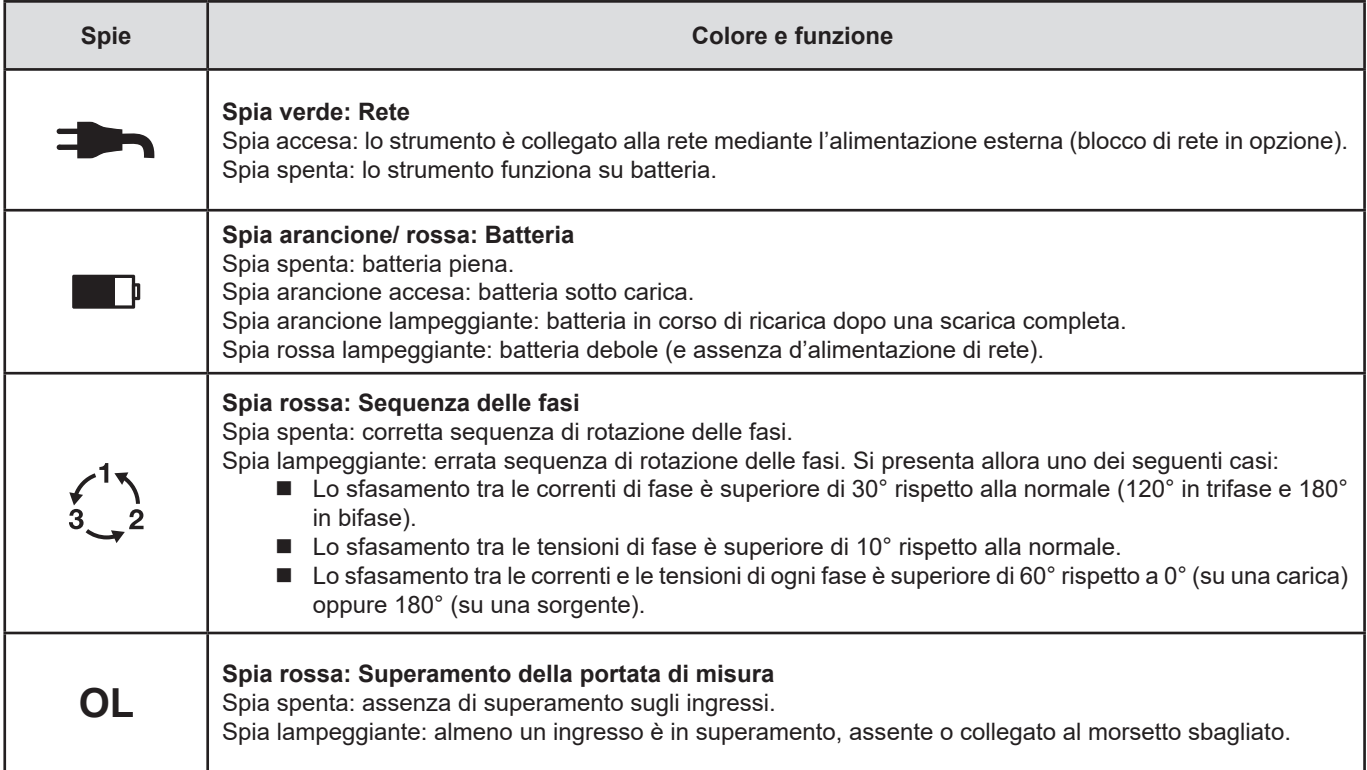

<span id="page-11-0"></span>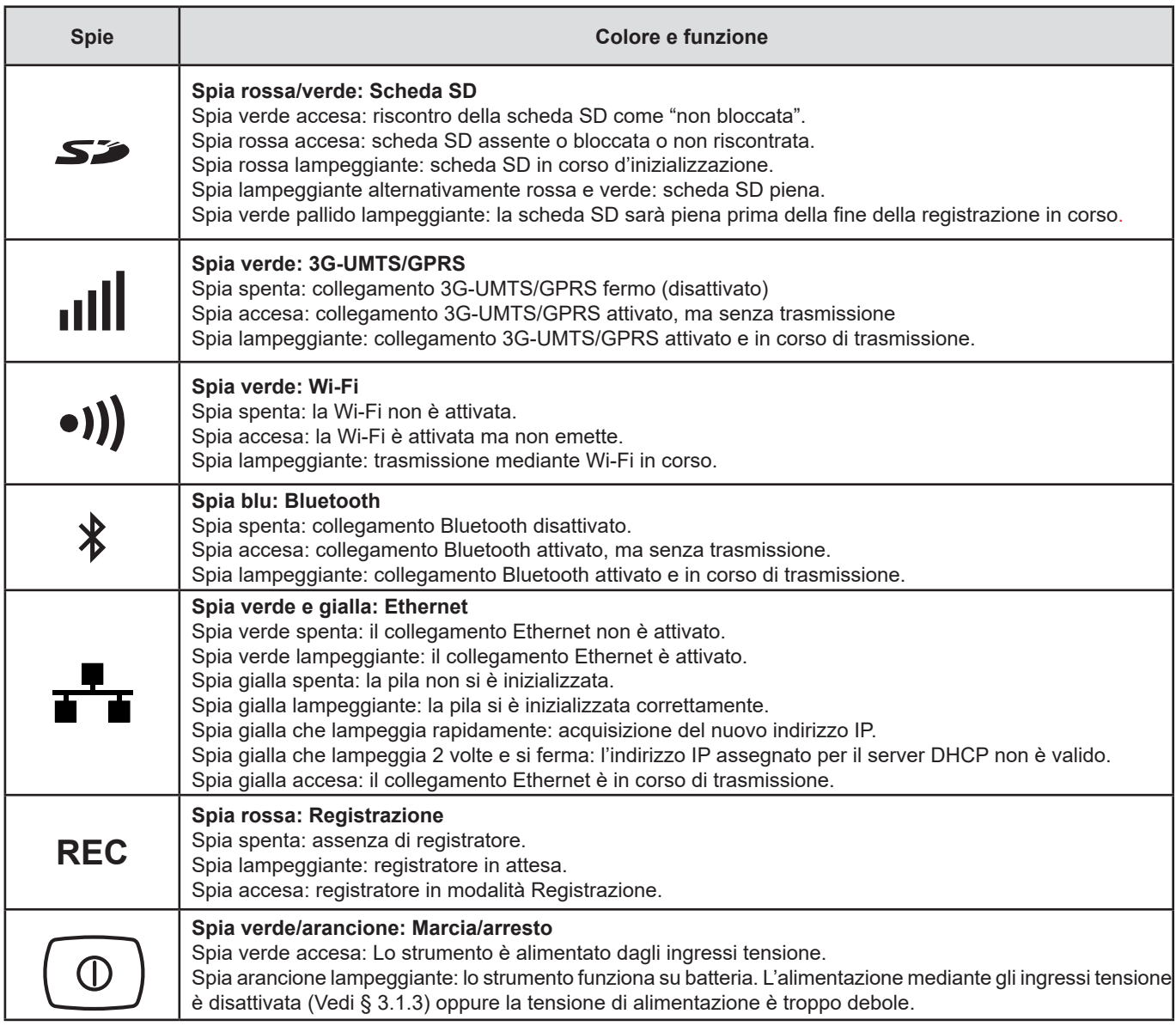

*Tabella 4*

# **2.8. SCHEDA MEMORIA**

 $\overline{\mathbf{h}}$ 

Il PEL accetta le schede SD, SDHC e SDXC, formattate in FAT32, fino a 32 Go di capacità.

Il PEL è fornito con una scheda SD formattata. Se volete installare una nuova scheda SD:

- Aprite il cappuccio di elastomero nel punto marcato SD  $\sum$ .
- Premete la scheda SD che è nello strumento e rimuovetela.

Attenzione: non rimuovete la scheda SD se una registrazione è in corso.

- Verificate che la nuova scheda SD non sia bloccata.
- È preferibile formattare la scheda SD mediante il software PEL Transfer (vedi § [5\)](#page-49-1), altrimenti formattatela mediante un PC.

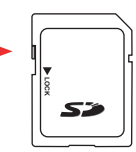

- Inserite la nuova scheda e spingetela a fondo.
- Riposizionate il cappuccio di elastomero per conservare l'ermeticità dello strumento.

<span id="page-12-0"></span>Il PEL va configurato prima di ogni registrazione. Le varie tappe di questa configurazione sono:

- Instaurare il collegamento USB, il collegamento Bluetooth, il collegamento Ethernet, il collegamento Wi-Fi o il collegamento 3G-UMTS/GPRS.
- Selezionare il collegamento secondo il tipo di rete di distribuzione.
- Collegate i sensori di corrente.
- Impostare le tensioni nominali (primaria e secondaria) se necessario.
- Impostare la corrente nominale primaria e la corrente nominale primaria del neutro se necessario.
- Selezionare il periodo di aggregazione.

Questa configurazione si effettua nella modalità Configurazione (vedi § [3.5](#page-15-1)) o con il software PEL Transfer (vedi § [5](#page-49-1)). Per evitare modifiche fortuite, non è possibile riconfigurare il PEL durante una registrazione o se una registrazione è in attesa.

# **3.1. MESSA IN MARCIA E ARRESTO DELLO STRUMENTO**

### **3.1.1. MESSA IN MARCIA**

 $\mathbf i$ 

Collegate il PEL a una rete elettrica (almeno 100 VAc o 140 Vpc): si accenderà automaticamente (se l'alimentazione mediante

gli ingressi tensione non è stata disattivata -> vedi § [3.1.3\)](#page-12-1). Altrimenti, premete il tasto **Marcia/arresto**  $\overline{\textcircled{0}}$  per oltre 2 secondi. La spia verde posta sotto il tasto **Marcia/arresto** si accende.

La batteria comincia automaticamente a ricaricarsi quando il PEL è collegato a una sorgente di tensione. L'autonomia della batteria è di circa un'ora quando è completamente carica. Lo strumento può così continuare a funzionare anche durante brevi interruzioni di corrente.

### **3.1.2. MESSA FUORI TENSIONE**

Non potete spegnere il PEL finché è collegato a una sorgente d'alimentazione o finché una registrazione è in corso (o in attesa). Questo funzionamento è una precauzione destinata a evitare gli arresti involontari di una registrazione ad opera dell'utente.

Il PEL si spegne automaticamente dopo 3, 10 o 15 minuti secondo la configurazione selezionata, quando è staccato dalla sorgente d'alimentazione e la registrazione è terminata.

Altrimenti, per spegnere il PEL:

- Disinserite tutti i morsetti d'ingresso e l'alimentazione esterna se è collegata.
- Premete il tasto **Marcia/arresto** per oltre 2 secondi fino all'accensione di tutte le spie dopodiché lasciate questo tasto.
- Il PEL si spegne e tutte le spie e il display si spengono.

#### <span id="page-12-1"></span>**3.1.3. DISATTIVAZIONE DELL'ALIMENTAZIONE MEDIANTE GLI INGRESSI TENSIONE**

L'alimentazione mediante gli ingressi tensione consuma da 10 a 15 W. Certi generatori di tensione non reggono questa carica. È il caso dei calibratori di tensione o dei divisori capacitivi di tensione. Se volete effettuare misure su questi dispositivi, occorre allora disattivare l'alimentazione dello strumento mediante gli ingressi tensione.

Per disattivare l'alimentazione dello strumento mediante gli ingressi tensione, premete simultaneamente i tasti **Selezione**

e **Marcia/Arresto**  $\boxed{\textcircled{0}}$  per oltre 2 secondi. Il tasto **Marcia/arresto** lampeggia in arancione.

Per alimentare lo strumento e ricaricare la batteria, occorre allora utilizzare un blocco di rete venduto in opzione (vedi § [1.2\)](#page-5-1).

# <span id="page-13-0"></span>**3.2. CARICA DELLA BATTERIA**

La batteria si carica non appena lo strumento è collegato a una sorgente di tensione. Ma se l'alimentazione mediante gli ingressi tensione è stata disattivata (vedi il § precedente), occorre utilizzare il blocco di rete (in opzione).

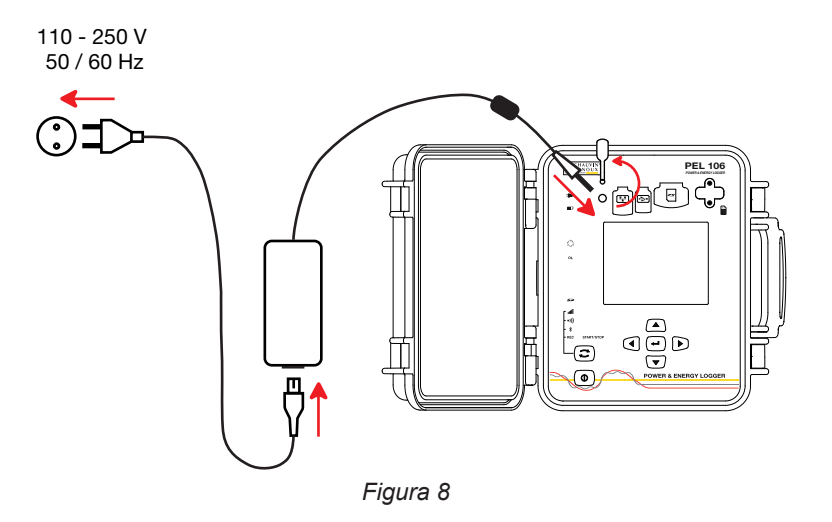

- Rimuovete il cappuccio di elastomero che protegge il connettore per l'alimentazione.
- Collegate il blocco di rete allo strumento e alla rete.

Lo strumento si accende.

La spia  $\Box$ <sup>b</sup> è accesa fino a quando la batteria sarà completamente carica.

# **3.3. CONNESSIONE MEDIANTE USB O COLLEGAMENTO LAN ETHERNET**

I collegamenti USB e Ethernet permettono di configurare lo strumento mediante il software PEL Transfer, di visualizzare le misure e di scaricare le registrazioni sul PC.

- Rimuovete il cappuccio di elastomero che protegge il connettore.<br>■ Collegate il cavo USB fornito o un cavo Ethernet (non fornito) fra
- Collegate il cavo USB fornito o un cavo Ethernet (non fornito) fra lo strumento e il PC.

 $\mathbf i$ Prima di collegare il cavo USB, installare i driver forniti con il software PEL transfer (Vedi § [5](#page-49-1)).

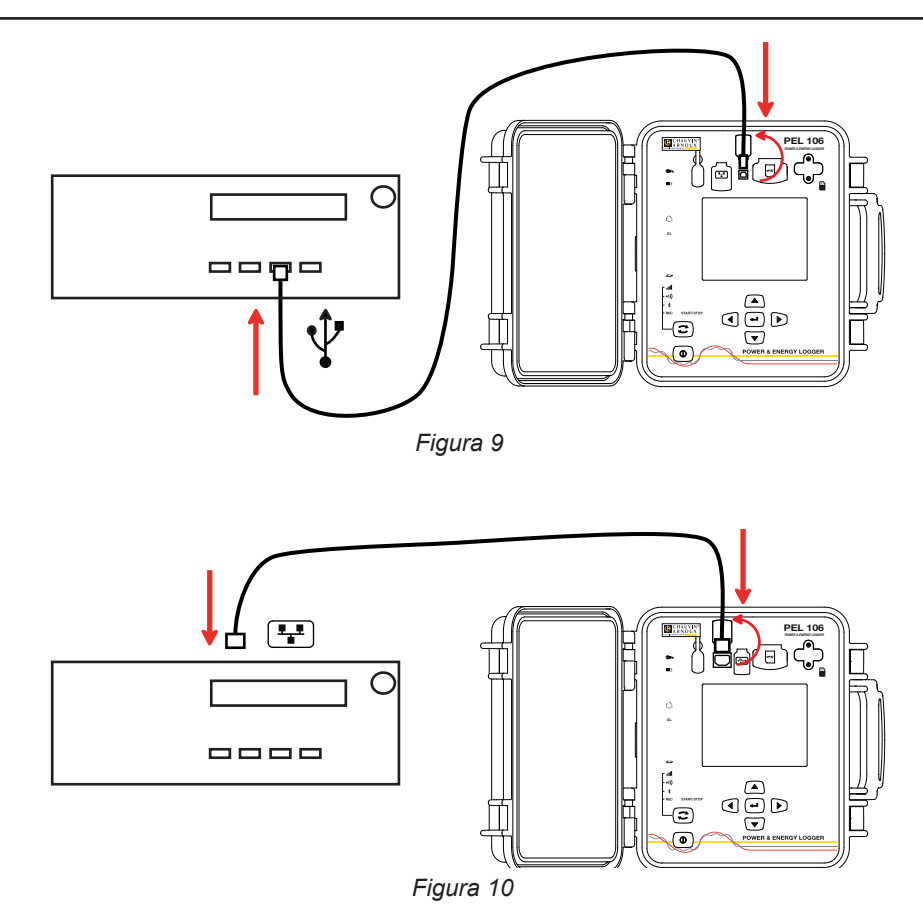

**14**

<span id="page-14-0"></span>Qualunque sia il collegamento selezionato, aprite in seguito il software PEL Transfer (vedi § [5](#page-49-1)) per collegare lo strumento al PC.

Il collegamento dei cavi USB o Ethernet non accende lo strumento e non ricarica la batteria.

Per il collegamento LAN Ethernet, il PEL dispone di un indirizzo IP.

 $\mathbf i$ 

i

Quando configurate lo strumento con il software PEL Transfer, se la casella "Attivare DHCP" (Indirizzo IP dinamico) è selezionata, lo strumento invia una richiesta al server DHCP della rete per ottenere automaticamente un indirizzo IP. Il protocollo Internet utilizzato è UDP o TCP. La porta utilizzata per difetto è 3041. La porta utilizzata per difetto è 3041. È possibile modificarlo in PEL Transfer in maniera da autorizzare le connessioni fra il PC e vari strumenti dietro un router.

La modalità d'auto-indirizzo IP è disponibile anche quando il DHCP è selezionato e il server DHPC non è stato rivelato entro 60 secondi. Il PEL utilizzerà per difetto l'indirizzo 169.254.0.100. La modalità d'auto-indirizzo IP è compatibile con APIPA. Un cavo incrociato potrebbe essere necessario.

Potete modificare i parametri di rete mentre siete collegati mediante LAN Ethernet ma se i parametri di rete sono modificati, perderete la connessione. A questo scopo utilizzate di preferenza una connessione USB.

### **3.4. CONNESSIONE MEDIANTE IL COLLEGAMENTO BLUETOOTH, WI-FI O MEDIANTE 3G-UMTS/GPRS**

Questi collegamenti permettono di configurare lo strumento mediante il software PEL Transfer, visualizzare le misure e scaricare le registrazioni su un PC, uno smartphone o un tablet.

Per ottenere un collegamento 3G-UMTS/GPRS, inserite una scheda SIM nello strumento. Svitate le 2 viti dello sportello e rimuovetelo. Inserite la scheda SIM rispettando il senso indicato. Rimettete lo sportello al suo posto e riavvitate le 2 viti.

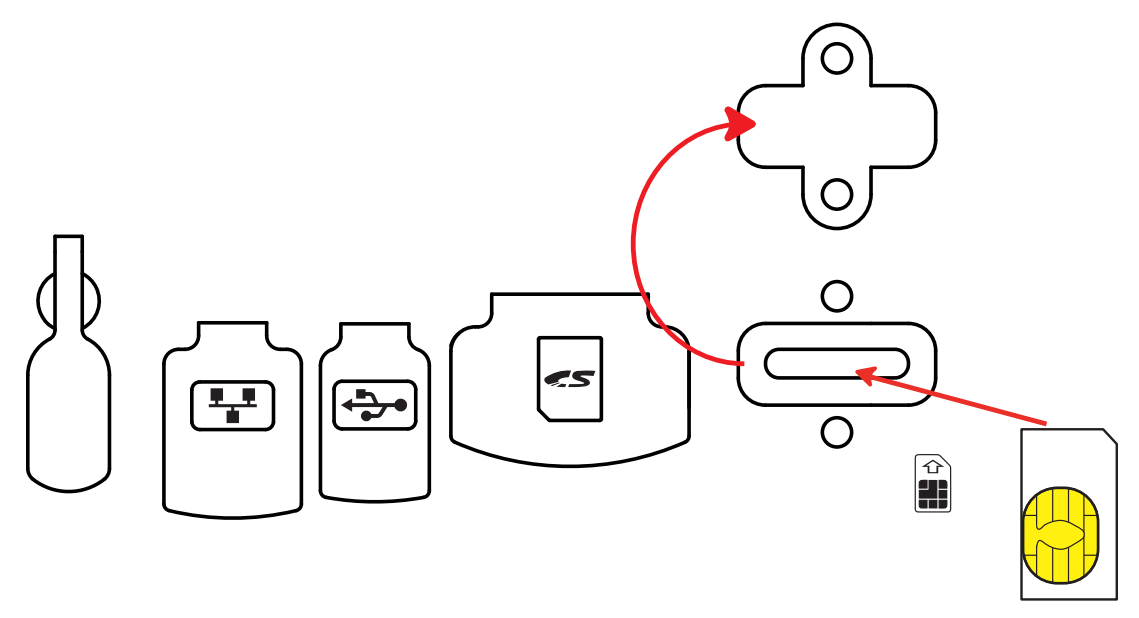

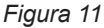

Occorrerà anche indicare l'APN (Access Point Name) e il codice PIN corrispondente alla scheda SIM mediante il software PEL Transfer in Configurazione/Comunicazione/3G. Il server IRD è automaticamente attivato.

- e premete il tasto **Selezione**  $\Box$  e mantenete la pressione. Le spie **REC, il e sui de si accendono** successivamente per 3 secondi ognuna.
- Abbandonate il tasto **Selezione** <u>Wandonate il tasto Selezione</u>
	- Se lo abbandonate mentre la spia **REC** è accesa, la registrazione si avvia o si ferma.
	- Se lo abbandonate mentre la spia  $\frac{1}{2}$  è accesa, il collegamento Bluetooth si attiva o si disattiva.
	- Se lo abbandonate mentre la spia •)) è accesa, la Wi-Fi si attiva o si disattiva.
	- Se lo abbandonate mentre la spia **ille** è accesa, la 3G-UMTS/GPRS si attiva o si disattiva.

<span id="page-15-0"></span>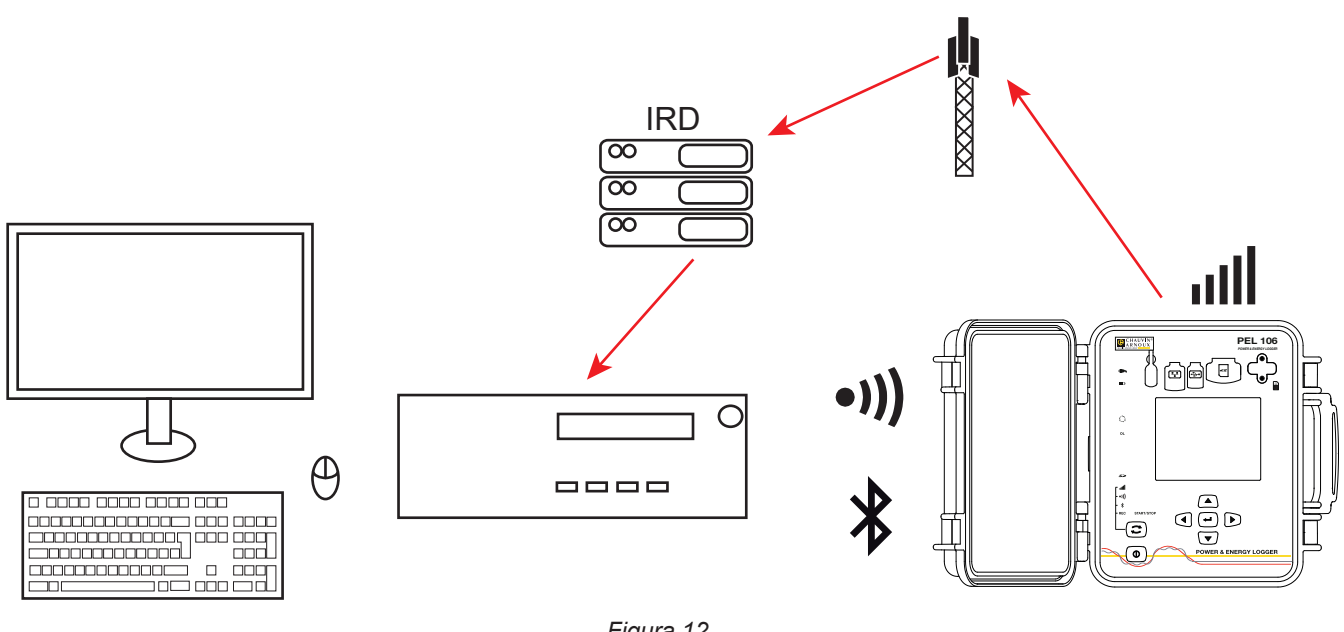

*Figura 12*

Se il vostro computer non genera il collegamento Bluetooth, utilizzate un adattatore USB- Bluetooth. Se non avete il driver per questa periferica, Windows ne installa uno automaticamente.

La procedura di appaiamento dipende dal vostro sistema operativo, dall'equipaggiamento Bluetooth e dal driver. Se necessario, il codice di appaiamento è 0000. Non è possibile modificare questo codice nel PEL Transfer.

Per il collegamento 3G-UMTS/GPRS, i dati inviati dallo strumento transitano attraverso un server IRD con hosting presso Chauvin Arnoux. Per ricevere questi dati sul vostro PC, occorre attivare il server IRD in PEL Transfer.

### <span id="page-15-1"></span>**3.5. CONFIGURAZIONE DELLO STRUMENTO**

È possibile configurare alcune funzioni principali direttamente sullo strumento. Per una configurazione completa, utilizzate il software PEL Transfer (vedi § [5](#page-49-1)).

Per entrare nella modalità Configurazione mediante lo strumento, premete i tasti < o ▶ fino a quando il simbolo sarà selezionato.

Si visualizza il seguente schermo:

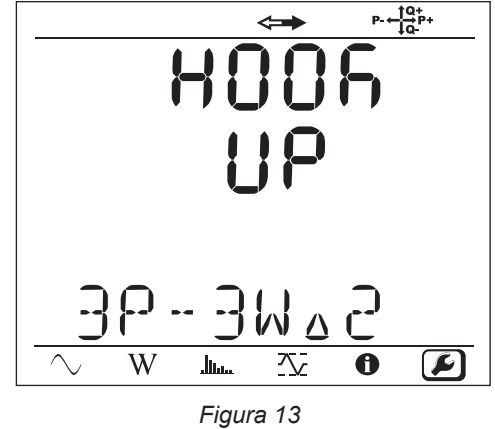

i

Se il PEL è già in corso di configurazione mediante il software PEL Transfer, non è possibile entrare nella modalità Configurazione sullo strumento. In questo caso, quando si cerca di configurarlo, lo strumento visualizza LOCK.

### **3.5.1. TIPO DI RETE**

Per modificare la rete, premete il tasto **Enter** (**←←**). Il nome della rete lampeggia. Utilizzate i tasti ▲ e ▼ per selezionare un'altra rete nella seguente lista.

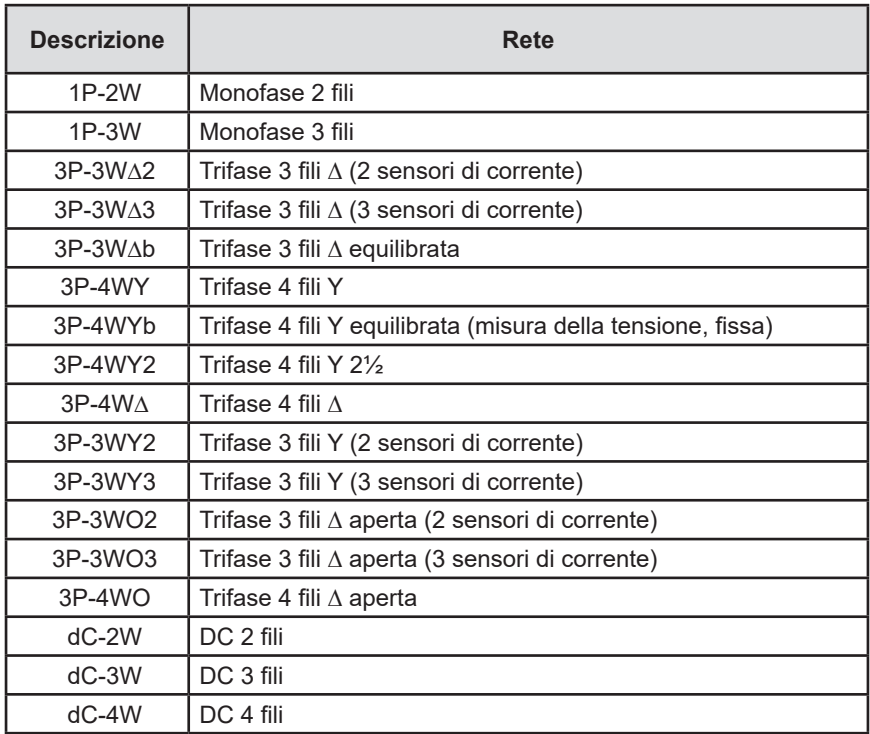

*Tabella 5*

 $\overline{\phantom{0}}$ Convalidate la vostra selezione premendo il tasto **Enter** .

### **3.5.2. SENSORI DI CORRENTE**

Collegate i sensori di corrente allo strumento.

I sensori di corrente sono automaticamente rivelati dallo strumento che rivela la presenza (o l'assenza) del morsetto I1. Se non vi è niente rivela il morsetto I2 oppure il morsetto I3. Se la rete selezionata comporta un sensore di corrente sul morsetto N, rivela anche il morsetto IN.

Una volta riscontrati i sensori, lo strumento visualizza il loro report.

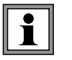

Tutti i sensori di corrente devono essere identici, tranne il sensore della corrente di neutro che può essere diverso. Altrimenti, solo il tipo del sensore collegato a I1 sarà utilizzato dallo strumento.

### **3.5.3. TENSIONE NOMINALE PRIMARIA**

Premete il tasto ▼ per passare allo schermo sequente.

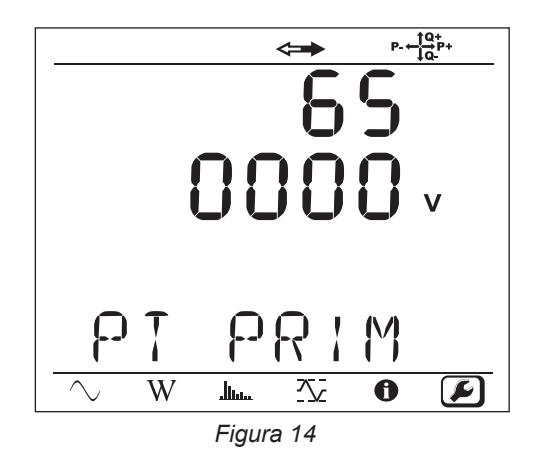

Per modificare il valore della tensione nominale primaria, premete il tasto **Enter** ( <del>. . .</del> Utilizzate i tasti ▲, ▼, ▲ e ▶u per selezionare il valore della tensione fra 50 e 650000 V. Dopodiché convalidate premendo il tasto **Enter** .

### **3.5.4. TENSIONE NOMINALE SECONDARIA**

Premete il tasto ▼ per passare allo schermo seguente.

Per modificare il valore della tensione nominale primaria, premete il tasto **Enter** ... Utilizzate i tasti ▲, ▼, ▲ e ▶u per selezionare il valore della tensione fra 50 e 1000 V. Dopodiché convalidate premendo il tasto **Enter** .

### **3.5.5. CORRENTE NOMINALE PRIMARIA**

Premete il tasto ▼ per passare allo schermo seguente.

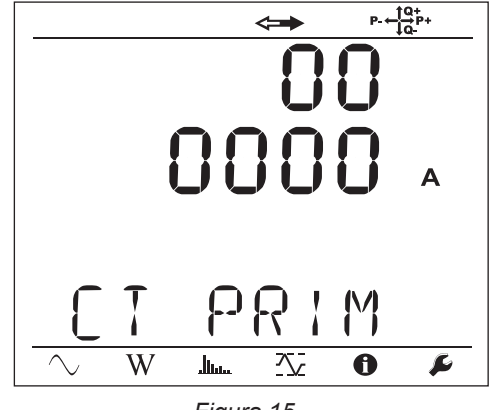

*Figura 15*

Secondo il tipo di sensore di corrente MiniFlex<sup>®</sup>/AmpFlex<sup>®</sup>, pinza MN o dispositivo adattatore, digitate la corrente nominale primaria.

A questo scopo premete il tasto **Enter** (<del>□</del>). Utilizzate i tasti ▲, ▼, ▲ e ▶ per selezionare il valore di questa corrente.

- AmpFlex® A196A o A193 e MiniFlex® MA193, MA194 o MA196: 100, 400, 2000 o 10000 A (secondo il sensore)
- Pinza PAC93 e pinza C193: automatica a 1000 A
- Pinza MN93A calibro 5A, Adattatore 5 A: 5 a 25000 A
- Pinza MN93A calibro 100 A: automatica a 100 A
- Pinza MN93: automatica a 200 A
- **Pinza E3N: 10 o 100 A**
- Pinza J93: automatica a 3500 A

Convalidate il valore premendo il tasto **Enter** .

### **3.5.6. CORRENTE NOMINALE PRIMARIA DEL NEUTRO**

Premete il tasto  $\nabla$  per passare allo schermo seguente. Se collegate un sensore di corrente al morsetto corrente di neutro, digitate anche la sua corrente nominale primaria come precedentemente.

### **3.5.7. PERIODO DI AGGREGAZIONE**

Premete il tasto  $\blacktriangledown$  per passare allo schermo sequente.

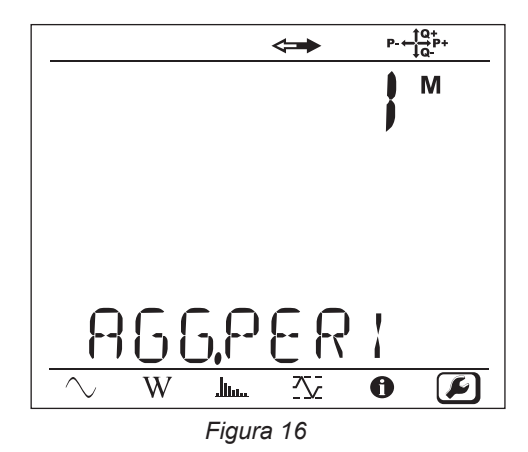

Per modificare il periodo di aggregazione, premete il tasto **Enter** (→), dopodiché utilizzate i tasti ▲ e ▼ per selezionare il valore(da 1 a 6, 10, 12, 15, 20, 30 o 60 minuti).

Convalidate premendo il tasto **Enter** .

# <span id="page-19-1"></span><span id="page-19-0"></span>**3.6. INFORMAZIONE**

Per entrare nella modalità Informazione, premete il tasto  $\blacktriangleleft$  o  $\blacktriangleright$  fino a quando il simbolo  $\bigoplus$  sarà selezionato.

Mediante i tasti  $\blacktriangle$  e  $\nabla$ , fate scorrere le informazioni dello strumento:

 $\blacksquare$  Tipo di rete

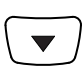

**Tensione nominale primaria** 

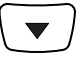

■ Tensione nominale secondaria

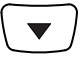

Corrente nominale primaria

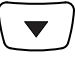

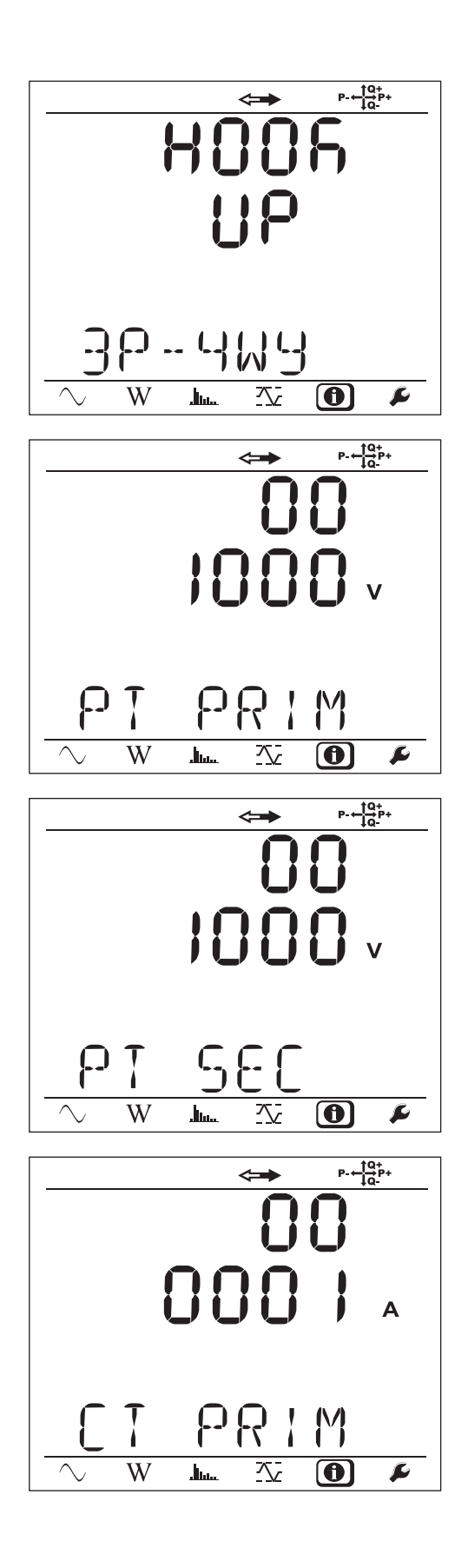

■ Corrente nominale primaria del neutro (se un sensore è collegato al morsetto  $I_{N}$ )

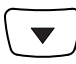

Periodo di aggregazione

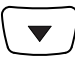

Data e ora

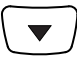

■ Indirizzo IP (scrolling)

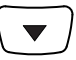

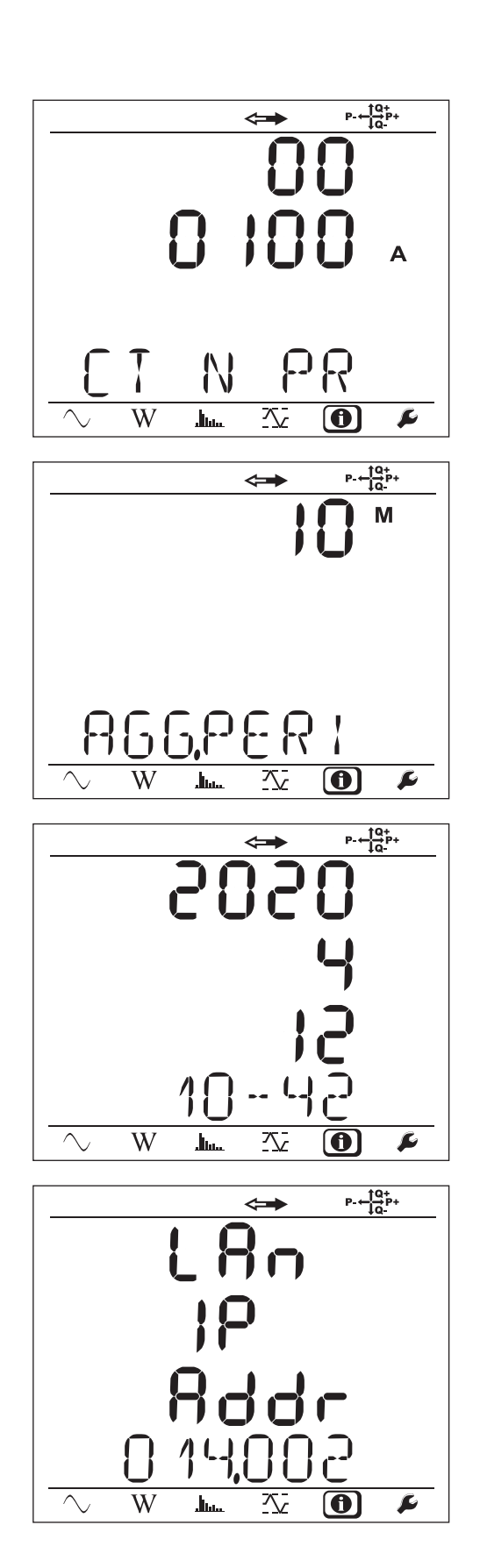

■ Indirizzo Wi-Fi (scrolling)

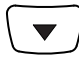

■ Indirizzo 3G (scrolling)

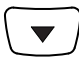

- Versione del software
	- 1° numero = versione del software del DSP
	- 2° numero = versione del software del microprocessore
	- Numero di serie scrolling (anche sull'etichetta codice QR incollata all'interno del coperchio del PEL)

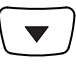

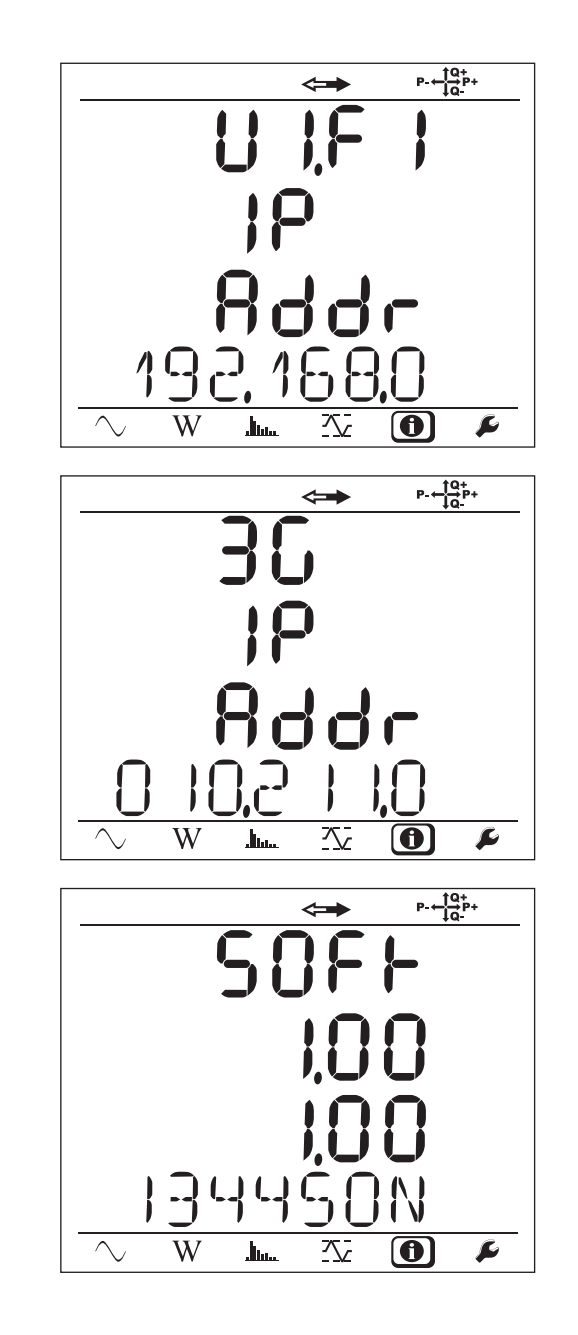

In capo a 3 minuti in assenza di azioni sul tasto **Enter** o **Navigazione**, la visualizzazione ritorna allo schermo di misura $\bigcirc$ 

# **4. UTILIZZO**

<span id="page-22-0"></span>Potete utilizzare lo strumento dopo che l'avrete configurato.

## **4.1. RETE DI DISTRIBUZIONE E COLLEGAMENTO DEL PEL**

Dapprima collegate i sensori di corrente e i cavi di misura di tensione al vostro impianto in funzione del tipo di rete di distribuzione. Il PEL va configurato (vedi § [3.5\)](#page-15-1) per la rete di distribuzione selezionata.

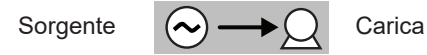

Verificate sempre che la freccia del sensore di corrente sia diretta verso la carica. Così l'angolo di fase sarà corretto per le misure di potenza e le altre misure dipendenti dalla fase.

Tuttavia, dopo il download della registrazione su un PC, è possibile modificare il senso delle correnti (I1, I2 o I3) mediante il software PEL Transfer. Ciò permetterà di correggere i calcoli di potenza.

Le pinze a coccodrillo possono avvitarsi sui cavi di tensione onde garantire l'ermeticità dell'insieme.

Per le misure con neutro, è possibile misurare la corrente con un sensore o mediante calcolo (in assenza di sensore).

### **4.1.1. MONOFASE 2 FILI: 1P-2W**

i

 $\mathbf{f}$ 

- Collegate il morsetto N al neutro.
- Collegate il morsetto VE/GND alla terra (in opzione su questo tipo di rete).
- Collegate il morsetto V1 alla fase L1.
- Collegate il sensore di corrente I1 alla fase L1.
- Collegate il sensore di corrente IN al conduttore comune(in opzione su questo tipo di rete).

Verificate sempre che la freccia del sensore di corrente sia diretta verso la carica. Così l'angolo di fase sarà corretto per le misure di potenza e le altre misure dipendenti dalla fase.

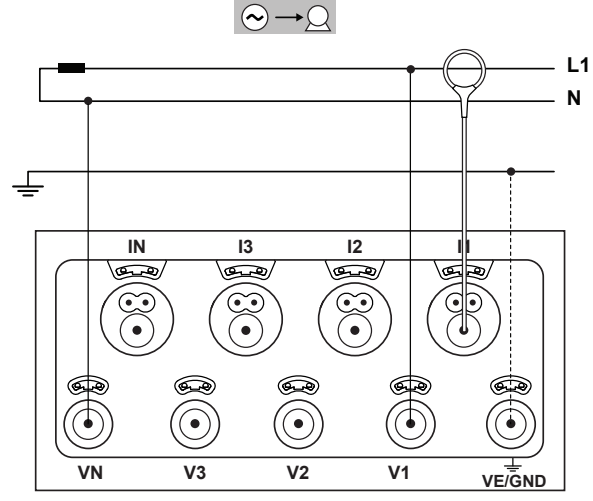

*Figura 17*

### **4.1.2. BIFASE 3 FILI (BIFASE MEDIANTE UN TRASFORMATORE A PRESA MEDIANA): 1P-3W**

- Collegate il morsetto N al neutro.
- Collegate il morsetto VE/GND alla terra (in opzione su questo tipo di rete).
- Collegate il morsetto V1 alla fase L1.
- Collegate il morsetto V2 alla fase L2.
- Collegate il sensore di corrente IN al neutro (in opzione su questo tipo di rete).
- Collegate il sensore di corrente I1 alla fase L1.
- Collegate il sensore di corrente I2 alla fase L2.

Verificate sempre che la freccia del sensore di corrente  $\mathbf i$ sia diretta verso la carica. Così l'angolo di fase sarà corretto per le misure di potenza e le altre misure dipendenti dalla fase.

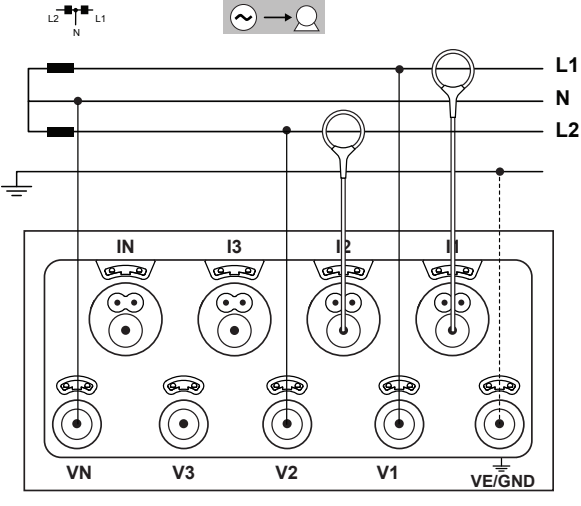

*Figura 18*

### **4.1.3. RETI D'ALIMENTAZIONE TRIFASI A 3 FILI**

### **4.1.3.1. Trifase 3 fili ∆ (con 2 sensori di corrente): 3P-3W∆2**

- Collegate il morsetto VE/GND alla terra.
- Collegate il morsetto V1 alla fase L1.
- Collegate il morsetto V2 alla fase L2.
- Collegate il morsetto V3 alla fase L3.

l 1

- Collegate il sensore di corrente I1 alla fase L1.
- Collegate il sensore di corrente I3 alla fase L3.

Verificate sempre che la freccia del sensore di corrente sia diretta verso la carica. Così l'angolo di fase sarà corretto per le misure di potenza e le altre misure dipendenti dalla fase.

#### **4.1.3.2. Trifase 3 fili ∆ (con 3 sensori di corrente): 3P-3W**∆**3**

- Collegate il morsetto VE/GND alla terra.
- Collegate il morsetto V1 alla fase L1.
- Collegate il morsetto V2 alla fase L2.
- Collegate il morsetto V3 alla fase L3.
- Collegate il sensore di corrente I1 alla fase L1.
- Collegate il sensore di corrente I2 alla fase L2.
- Collegate il sensore di corrente I3 alla fase L3.

Verificate sempre che la freccia del sensore di corrente  $\mathbf i$ sia diretta verso la carica. Così l'angolo di fase sarà corretto per le misure di potenza e le altre misure dipendenti dalla fase.

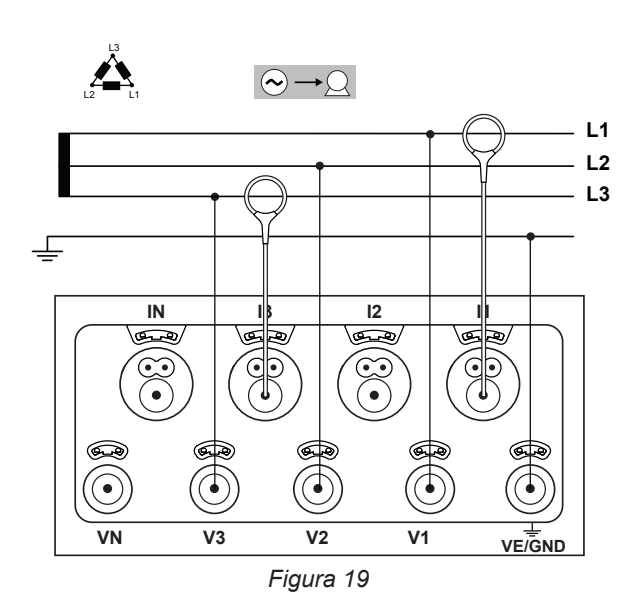

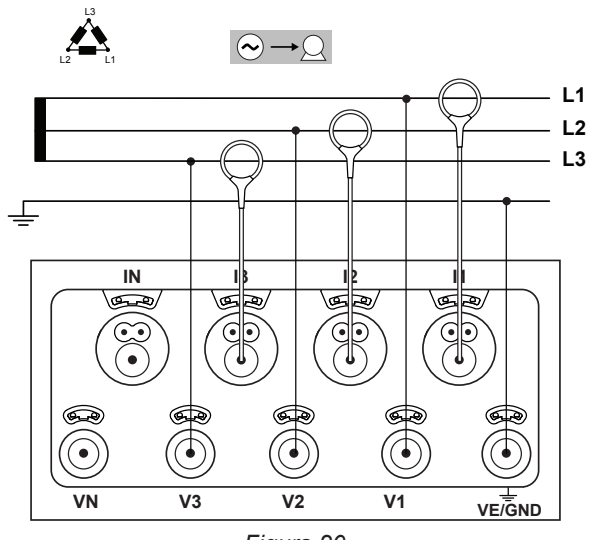

### **4.1.3.3. Trifase 3 fili ∆ aperta (con 2 sensori di corrente): 3P-3W02**

- Collegate il morsetto VE/GND alla terra.
- Collegate il morsetto V1 alla fase L1.
- Collegate il morsetto V2 alla fase L2.
- Collegate il morsetto V3 alla fase L3.

 $|\mathbf{i}|$ 

 $\mathbf{i}$ 

- Collegate il sensore di corrente I1 alla fase L1.
- Collegate il sensore di corrente I3 alla fase L3.

Verificate sempre che la freccia del sensore di corrente sia diretta verso la carica. Così l'angolo di fase sarà corretto per le misure di potenza e le altre misure dipendenti dalla fase.

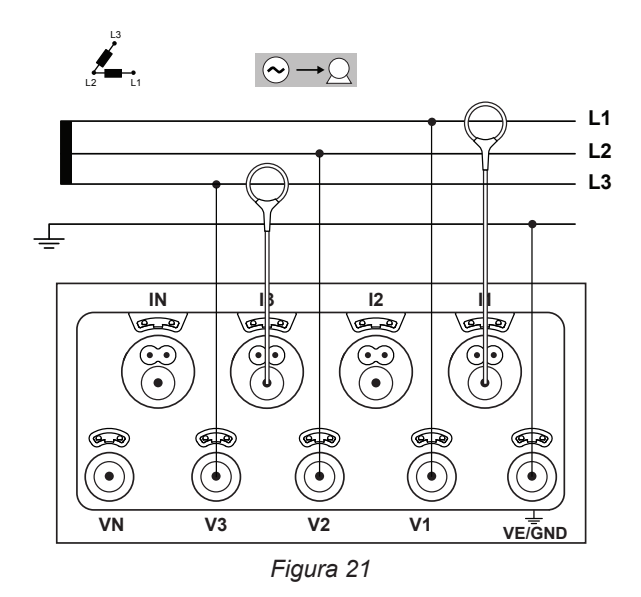

### **4.1.3.4. Trifase 3 fili ∆ aperta (con 3 sensori di corrente): 3P-3W03**

- Collegate il morsetto VE/GND alla terra.
- Collegate il morsetto V1 alla fase L1.
- Collegate il morsetto V2 alla fase L2.
- Collegate il morsetto V3 alla fase L3.
- Collegate il sensore di corrente I1 alla fase L1.
- Collegate il sensore di corrente I2 alla fase L2.
- Collegate il sensore di corrente I3 alla fase L3.

Verificate sempre che la freccia del sensore di corrente sia diretta verso la carica. Così l'angolo di fase sarà corretto per le misure di potenza e le altre misure dipendenti dalla fase.

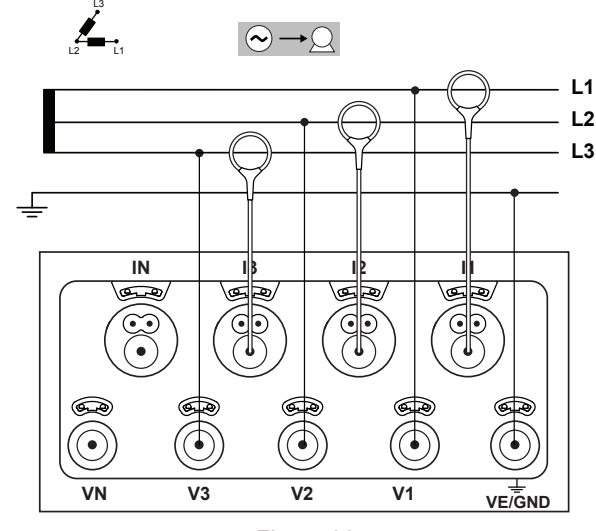

*Figura 22*

### **4.1.3.5. Trifase 3 fili Y (con 2 sensori di corrente): 3P-3WY2**

- Collegate il morsetto VE/GND alla terra.
- Collegate il morsetto V1 alla fase L1.
- Collegate il morsetto V2 alla fase L2.
- Collegate il morsetto V3 alla fase L3.
- Collegate il sensore di corrente I1 alla fase L1.
- Collegate il sensore di corrente I3 alla fase L3.

Verificate sempre che la freccia del sensore di corrente  $\mathbf i$ sia diretta verso la carica. Così l'angolo di fase sarà corretto per le misure di potenza e le altre misure dipendenti dalla fase.

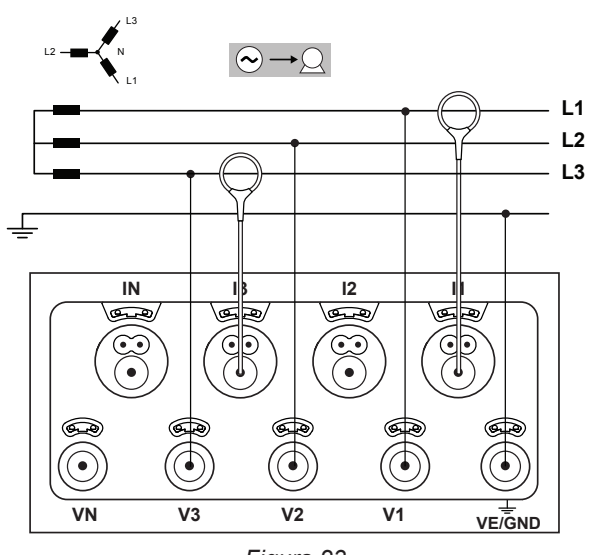

*Figura 23*

### **4.1.3.6. Trifase 3 fili Y (con 3 sensori di corrente): 3P-3WY**

- Collegate il morsetto VE/GND alla terra.
- Collegate il morsetto V1 alla fase L1.
- Collegate il morsetto V2 alla fase L2.
- Collegate il morsetto V3 alla fase L3.

 $\mathbf i$  |

- Collegate il sensore di corrente I1 alla fase L1.
- Collegate il sensore di corrente I2 alla fase L2.
- Collegate il sensore di corrente I3 alla fase L3.

Verificate sempre che la freccia del sensore di corrente sia diretta verso la carica. Così l'angolo di fase sarà corretto per le misure di potenza e le altre misure dipendenti dalla fase.

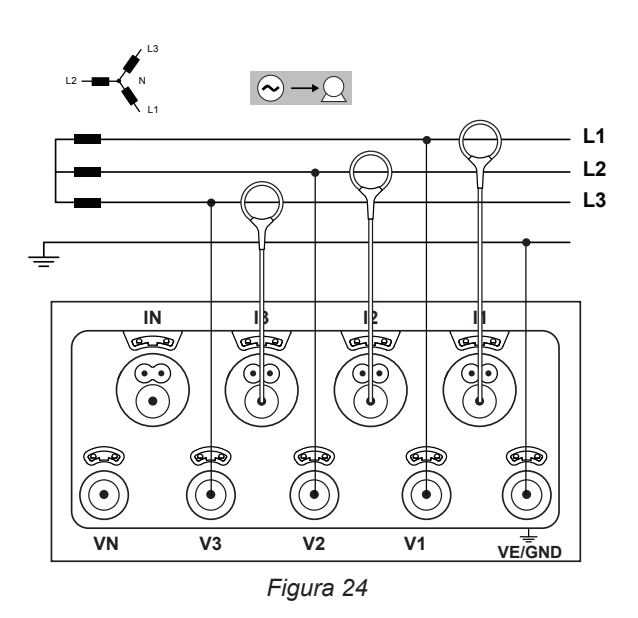

### **4.1.3.7. Trifase 3 fili ∆ equilibrata (con 1 sensore di corrente): 3P-3W03**

- Collegate il morsetto VE/GND alla terra.
- Collegate il morsetto V1 alla fase L1.
- Collegate il morsetto V2 alla fase L2.
- Collegate il sensore di corrente I3 alla fase L3.
- Verificate sempre che la freccia del sensore di corrente  $\mathbf i$ sia diretta verso la carica. Così l'angolo di fase sarà corretto per le misure di potenza e le altre misure dipendenti dalla fase.

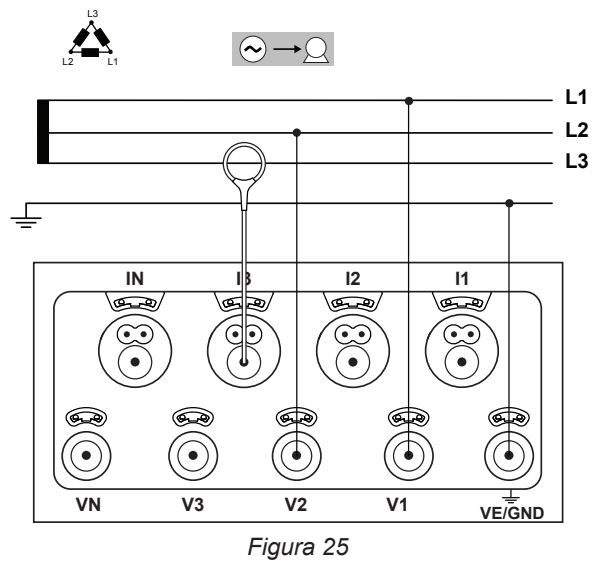

### **4.1.4. RETI D'ALIMENTAZIONE TRIFASI 4 FILI Y**

### **4.1.4.1. Trifase 4 fili Y (con 4 sensori di corrente): 3P-4WY**

- Collegate il morsetto N al neutro.
- Collegate il morsetto VE/GND alla terra.
- Collegate il morsetto V1 alla fase L1.
- Collegate il morsetto V2 alla fase L2.
- Collegate il morsetto V3 alla fase L3.

 $\mathbf i$ 

- Collegate il sensore di corrente IN al neutro.
- Collegate il sensore di corrente I1 alla fase L1.
- Collegate il sensore di corrente I2 alla fase L2.
- Collegate il sensore di corrente I3 alla fase L3.

Verificate sempre che la freccia del sensore di corrente sia diretta verso la carica. Così l'angolo di fase sarà corretto per le misure di potenza e le altre misure dipendenti dalla fase.

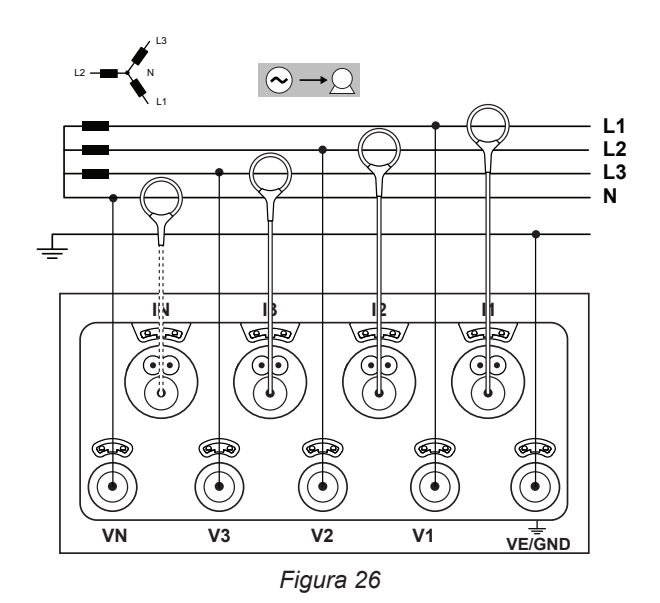

### **4.1.4.2. Trifase 4 fili Y equilibrata (con 2 sensori di corrente): 3P-4WYB**

- Collegate il morsetto N al neutro.
- Collegate il morsetto VE/GND alla terra.
- Collegate il morsetto V1 alla fase L1.
- Collegate il sensore di corrente IN al neutro.
- Collegate il sensore di corrente I1 alla fase L1.

Verificate sempre che la freccia del sensore di corrente  $\mathbf{1}$ sia diretta verso la carica. Così l'angolo di fase sarà corretto per le misure di potenza e le altre misure dipendenti dalla fase.

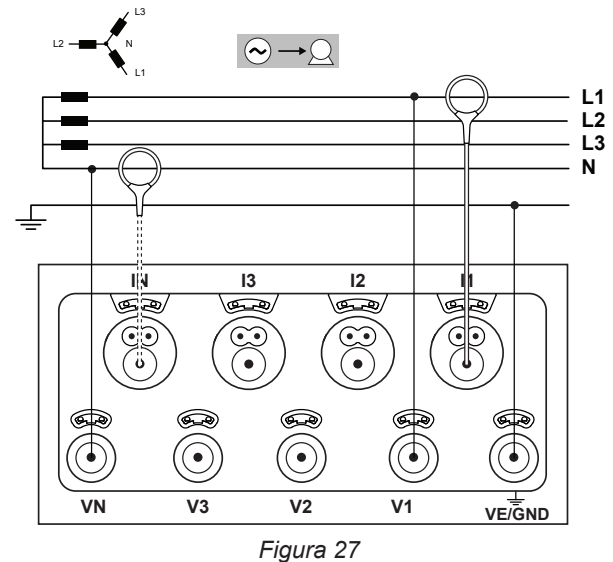

### **4.1.4.3. Trifase 4 fili y 2 elementi ½ (con 4 sensori di corrente): 3P-4WY2**

Collegate il morsetto N al neutro.

 $\mathbf i$ 

- Collegate il morsetto VE/GND alla terra.
- Collegate il morsetto V1 alla fase L1.
- Collegate il morsetto V3 alla fase L3.
- Collegate il sensore di corrente IN al neutro.
- Collegate il sensore di corrente I1 alla fase L1.
- Collegate il sensore di corrente I2 alla fase L2.
- Collegate il sensore di corrente I3 alla fase L3.

Verificate sempre che la freccia del sensore di corrente sia diretta verso la carica. Così l'angolo di fase sarà corretto per le misure di potenza e le altre misure dipendenti dalla fase.

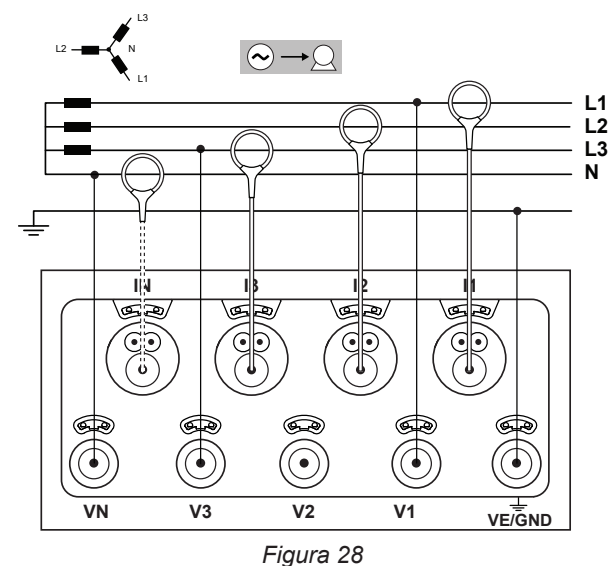

### **4.1.5. TRIFASE 4 FILI ∆**

Configurazione trifase 4 fili ∆ (High Leg). si suppone che l'impianto misurato sia una rete de distribuzione BT (bassa tensione).

#### **4.1.5.1. Trifase 4 fili ∆ (con 4 sensori di corrente): 3P-4W**∆

- Collegate il morsetto N al neutro.
- Collegate il morsetto VE/GND alla terra.
- Collegate il morsetto V1 alla fase L1.
- Collegate il morsetto V2 alla fase L2.
- Collegate il morsetto V3 alla fase L3.
- Collegate il sensore di corrente IN al neutro.
- Collegate il sensore di corrente I1 alla fase L1.
- Collegate il sensore di corrente I2 alla fase L2.
- Collegate il sensore di corrente I3 alla fase L3.

Verificate sempre che la freccia del sensore di corrente  $|\mathbf{i}|$ sia diretta verso la carica. Così l'angolo di fase sarà corretto per le misure di potenza e le altre misure dipendenti dalla fase.

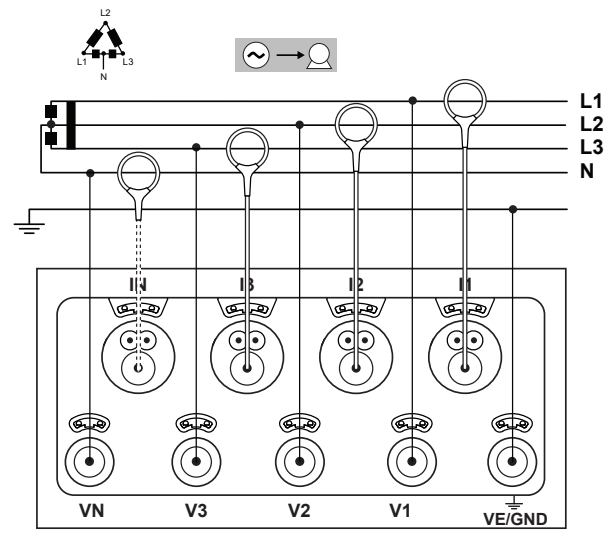

*Figura 29*

#### **4.1.5.2. Trifase 4 fili ∆ aperta (con 4 sensori di corrente): 3P-4WO**

- Collegate il morsetto N al neutro.
- Collegate il morsetto VE/GND alla terra.
- Collegate il morsetto V1 alla fase L1.
- Collegate il morsetto V2 alla fase L2.
- Collegate il morsetto V3 alla fase L3.

i

- Collegate il sensore di corrente IN al neutro.
- Collegate il sensore di corrente I1 alla fase L1.
- Collegate il sensore di corrente I2 alla fase L2.
- Collegate il sensore di corrente I3 alla fase L3.

Verificate sempre che la freccia del sensore di corrente sia diretta verso la carica. Così l'angolo di fase sarà corretto per le misure di potenza e le altre misure dipendenti dalla fase.

L2  $\bigotimes$   $\rightarrow$   $\bigotimes$ L1 L3 N**L1 L2 L3 N IN I3 I2 I1** ভ্ৰহ ⋐ ڪ  $\mathbb{G}$ ్ **VN V3 V2 V1 VE/GND** *Figura 30*

### **4.1.6. RETI D'ALIMENTAZIONE A CORRENTE CONTINUA**

### **4.1.6.1. DC 2 fili: DC-2W**

- Collegate il morsetto N al conduttore comune.
- Collegate il morsetto VE/GND alla terra.
- Collegate il morsetto V1 al conduttore +1.
- Collegate il sensore di corrente IN al conduttore comune.
- Collegate il sensore di corrente I1 al morsetto +1.

Verificate sempre che la freccia del sensore di corrente  $\| \cdot \|$ sia diretta verso la carica. Così l'angolo di fase sarà corretto per le misure di potenza e le altre misure dipendenti dalla fase.

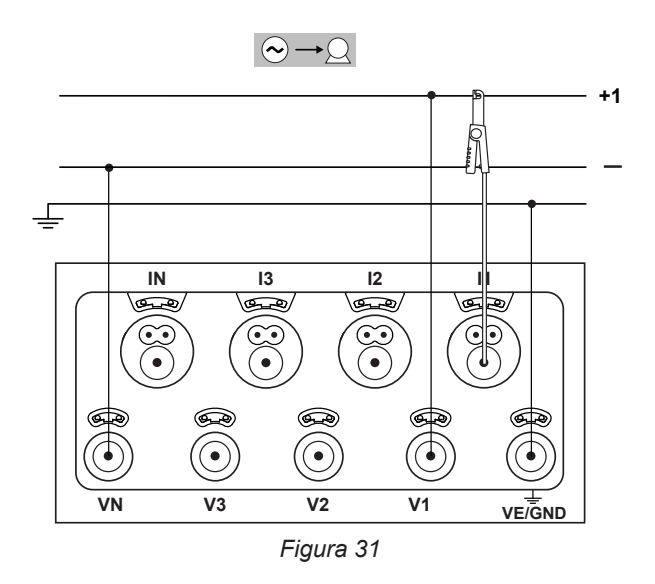

### **4.1.6.2. DC 3 fili: DC-3W**

- Collegate il morsetto N al conduttore comune.
- Collegate il morsetto VE/GND alla terra.
- Collegate il morsetto V1 al conduttore +1.
- Collegate il morsetto V2 al conduttore +2.
- Collegate il sensore di corrente IN al conduttore comune.
- Collegate il sensore di corrente I1 al morsetto +1.
- Collegate il sensore di corrente I2 al morsetto +2.

Verificate sempre che la freccia del sensore di corrente sia diretta verso la carica. Così l'angolo di fase sarà corretto per le misure di potenza e le altre misure dipendenti dalla fase.

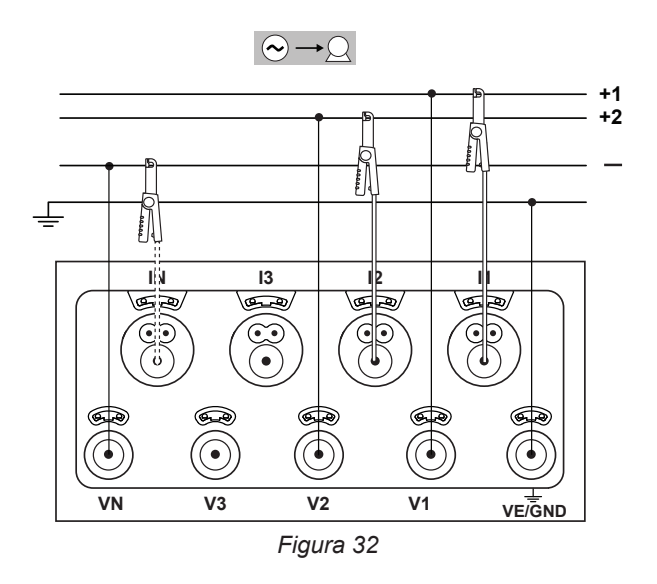

### **4.1.6.3. DC 4 fili: DC-4W**

 $\mathbf i$ 

- Collegate il morsetto N al conduttore comune.
- Collegate il morsetto VE/GND alla terra.
- Collegate il morsetto V1 al conduttore +1.
- Collegate il morsetto V2 al conduttore +2.
- Collegate il morsetto V3 al conduttore +3.
- Collegate il sensore di corrente IN al conduttore comune.
- Collegate il sensore di corrente I1 al morsetto +1.
- Collegate il sensore di corrente I2 al morsetto +2.
- Collegate il sensore di corrente I3 al morsetto +3.

Verificate sempre che la freccia del sensore di corrente sia diretta verso la carica. Così l'angolo di fase sarà corretto per le misure di potenza e le altre misure dipendenti dalla fase.

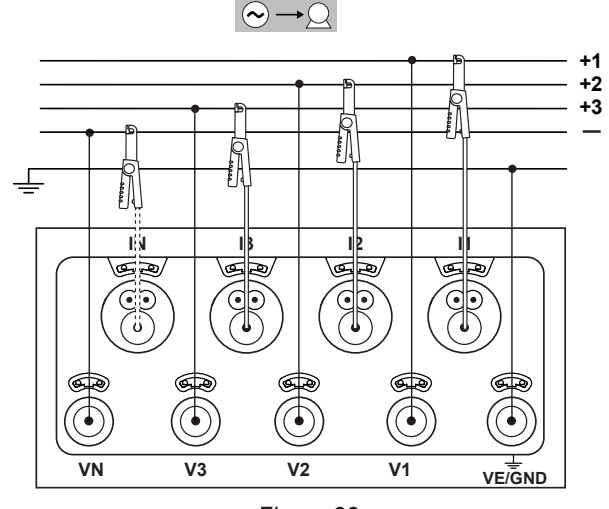

*Figura 33*

# <span id="page-29-0"></span>**4.2. UTILIZZO DI REGISTRATORI DI DATI ESTERNI**

È possibile collegare il PEL106 ai Data Logger L452 (massimo: 4 strumenti). La connessione avviene in Bluetooth e si configura mediante il software PEL Transfer.

I Data Logger L452 permettono di:

- $\blacksquare$  registrare le tensioni continue fino a 10 V,
- $\blacksquare$  registrare le correnti continue da 4 a 20 mA.
- contare gli impulsi,
- rivelare gli eventi sugli ingressi *tutto o niente* (TOR).

Una volta collegati al PEL106, essi gli trasmettono i loro dati. Questi si visualizzeranno allora nei dati in tempo reale e registrati con le registrazioni.

Per l'utilizzo dei Data Logger L452, si rimanda al relativo manuale d'uso.

# **4.3. REGISTRAZIONE**

Per avviare una registrazione:

- Verificate la presenza della scheda SD (non bloccata e non piena) nel PEL.
- **■** Premete il tasto **Selezione**  $\boxed{\text{ }}$  e mantenete la pressione. Le spie **REC**, <sup>●</sup><sup>1</sup>) e  $\frac{1}{2}$  si accendono successivamente per 3 secondi ognuna.
- Abbandonate il tasto Selezione <sup>(</sup>○ mentre la spia REC è accesa. La registrazione si avvia e la spia REC si mette a lampeggiare due volte ogni 5 secondi.

Per fermare la registrazione, procedete in maniera identica. La spia **REC** si mette a lampeggiare una volta ogni 5 secondi.

È possibile gestire le registrazioni mediante il PEL Transfer (vedi § [5\)](#page-49-1).

In caso di interruzione di corrente e conseguente spegnimento dello strumento, la campagna di misura si riavvia quando lo strumento è acceso.

# **4.4. MODALITÀ DI VISUALIZZAZIONE DEI VALORI MISURATI**

Il PEL possiede 4 modalità di visualizzazione rappresentate dalle icone nella parte inferiore del display. Per passare da una modalità all'altra, utilizzate i tasti  $\blacktriangleleft$  o  $\blacktriangleright$ .

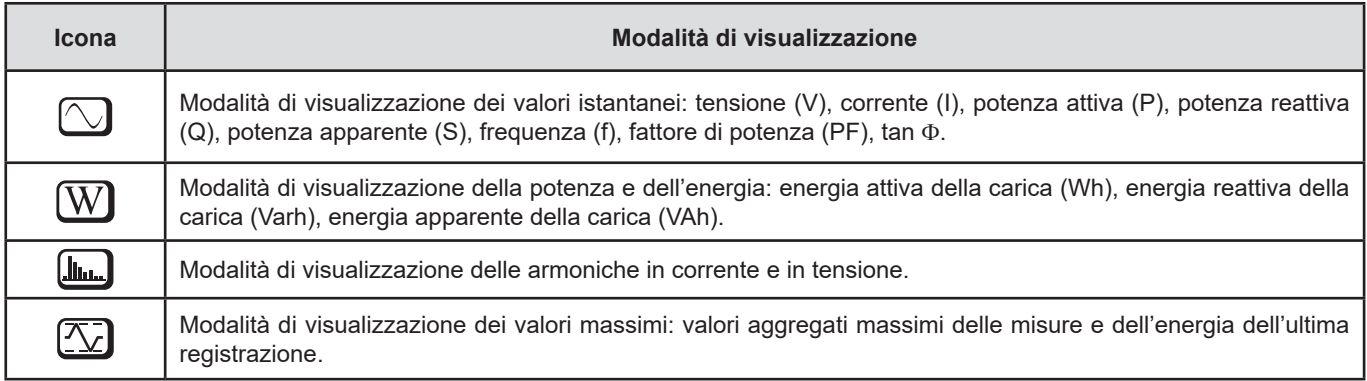

Le visualizzazioni sono accessibili non appena il PEL è acceso ma i valori sono azzerati. Non appena c'è una presenza di tensione o di corrente sugli ingressi, i valori si aggiornano.

# <span id="page-30-0"></span>4.4.1. MODALITÀ DI MISURA $\textcircled{1}$

La visualizzazione dipende dalla rete configurata. Premete il tasto ▼ per passare da uno schermo al seguente.

### Monofase 2 fili (1P-2W)

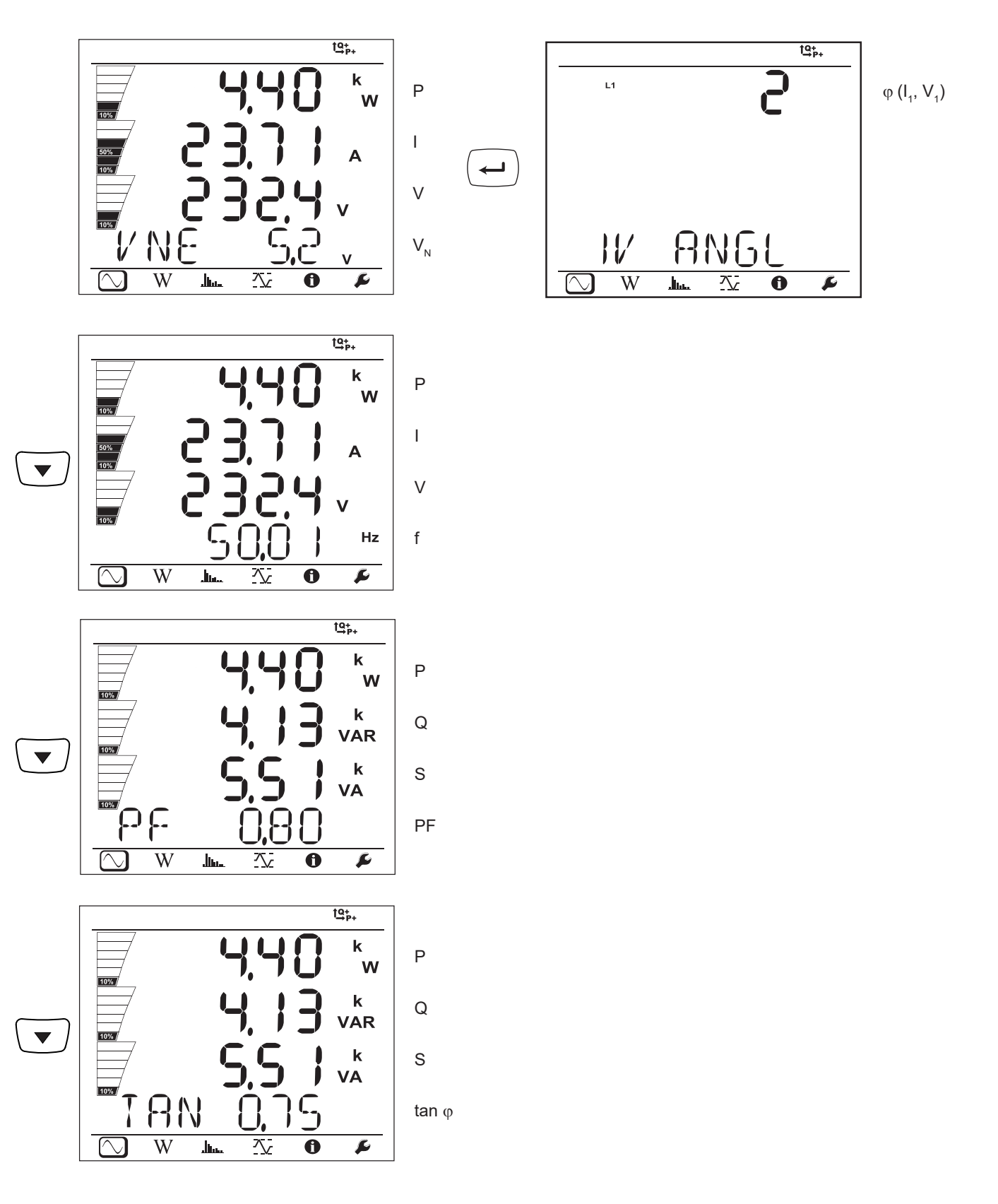

 $\overline{W}$ 

عسال

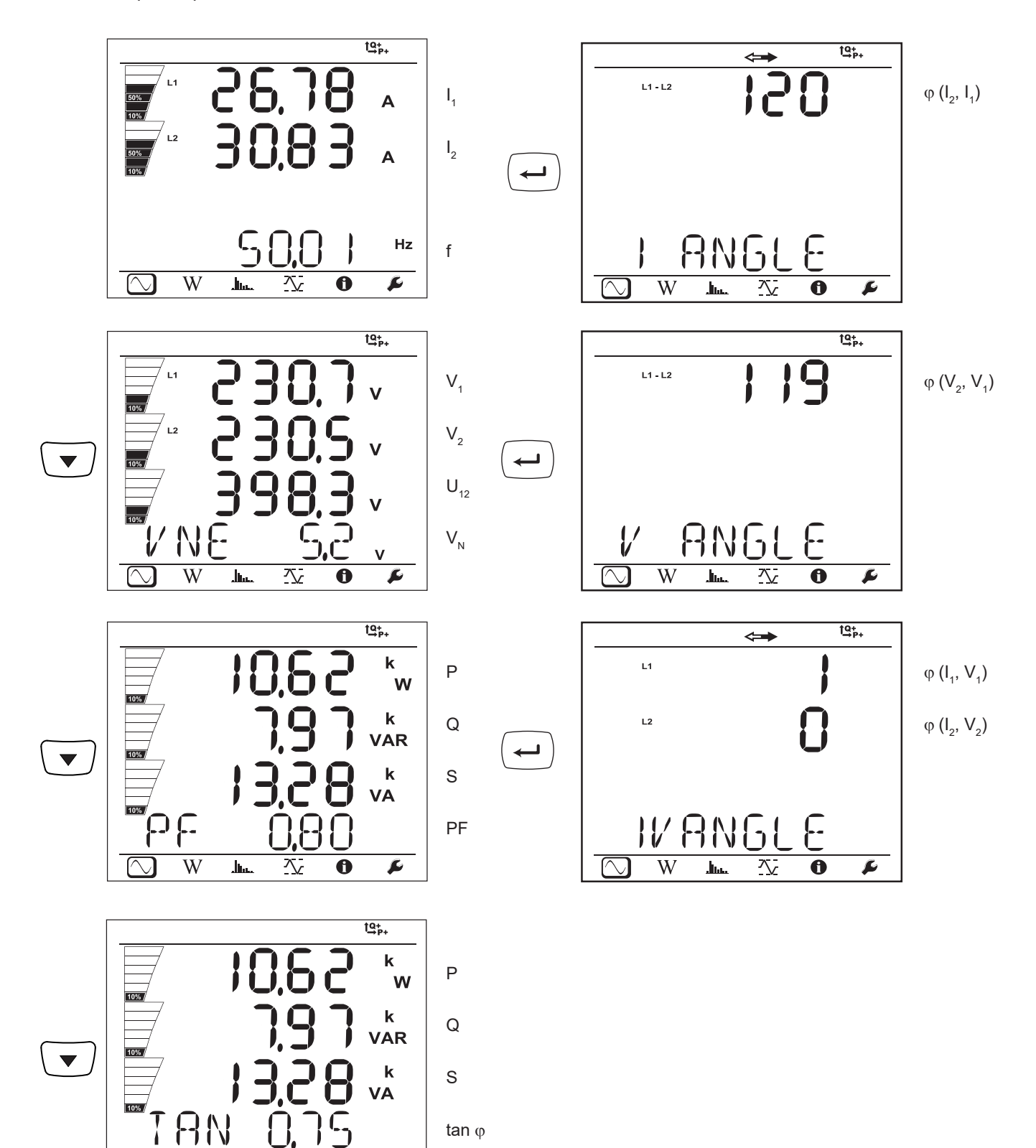

 $\overline{\mathbf{r}}$ 

 $\overline{\bf{6}}$ 

乀

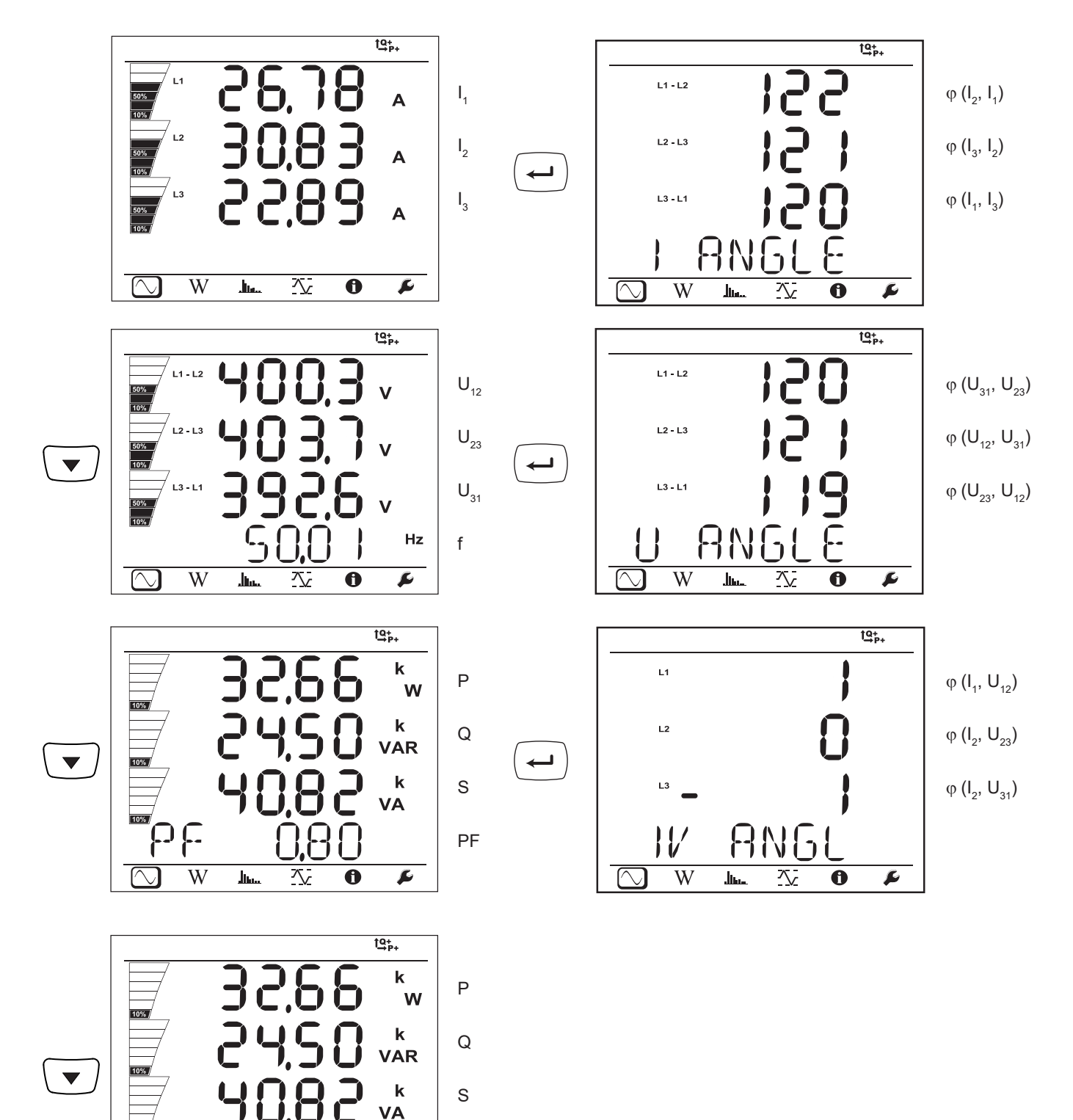

33

 $tan \varphi$ 

**AN** 

 $\overline{\ln}$ 

 $\overline{W}$ 

 $\overline{\mathbb{C}}$ 

 $\mathsf{c}_{\mathsf{y}}$ 

 $\overline{\mathbf{0}}$ 

 $\overline{\mathcal{N}}$ 

 $\overline{\mathbf{r}}$ 

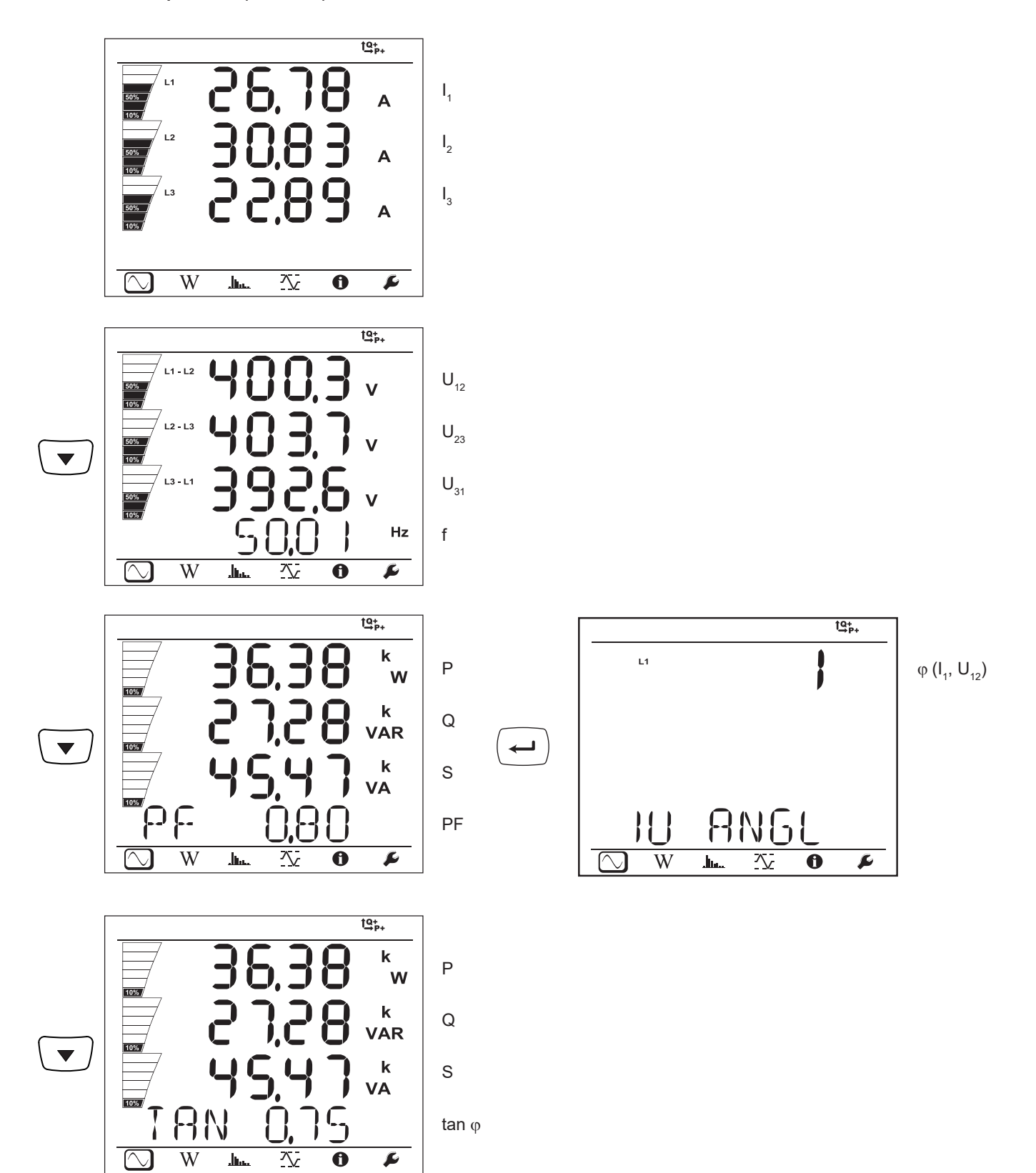

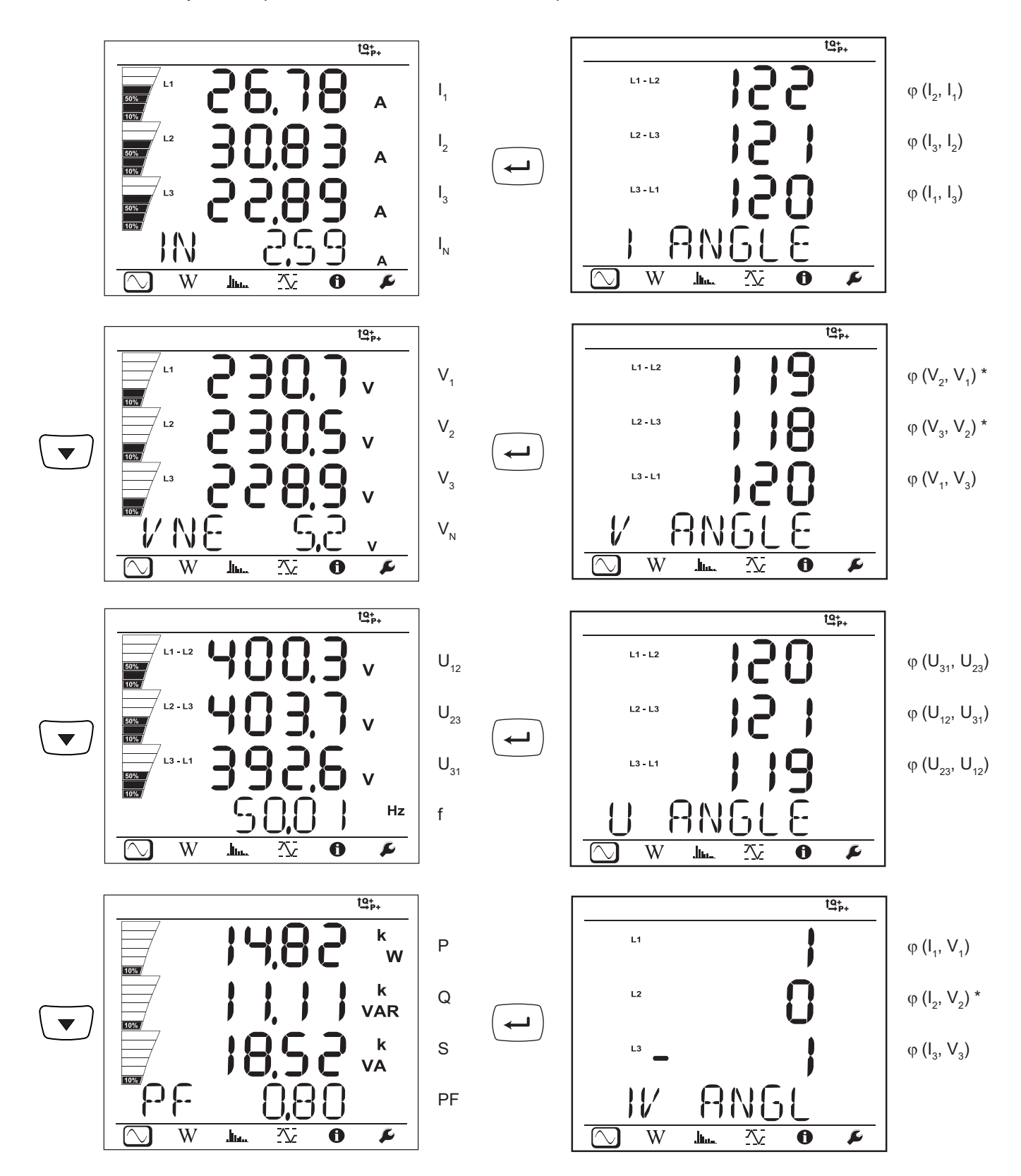

\*: Per le reti 3P-4WA e 3P-4WO

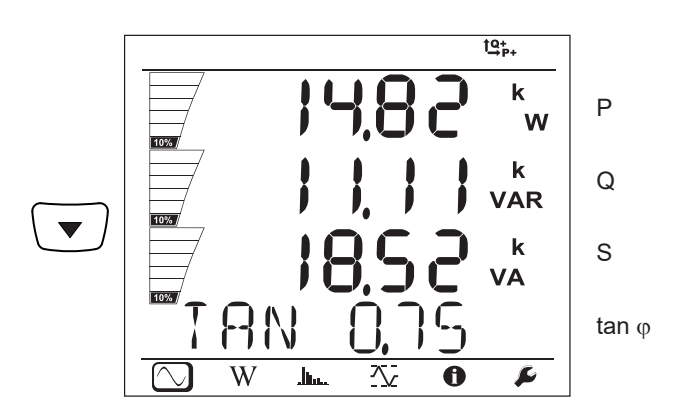

Trifase 4 fili Y equilibrata (3P-4WYb)

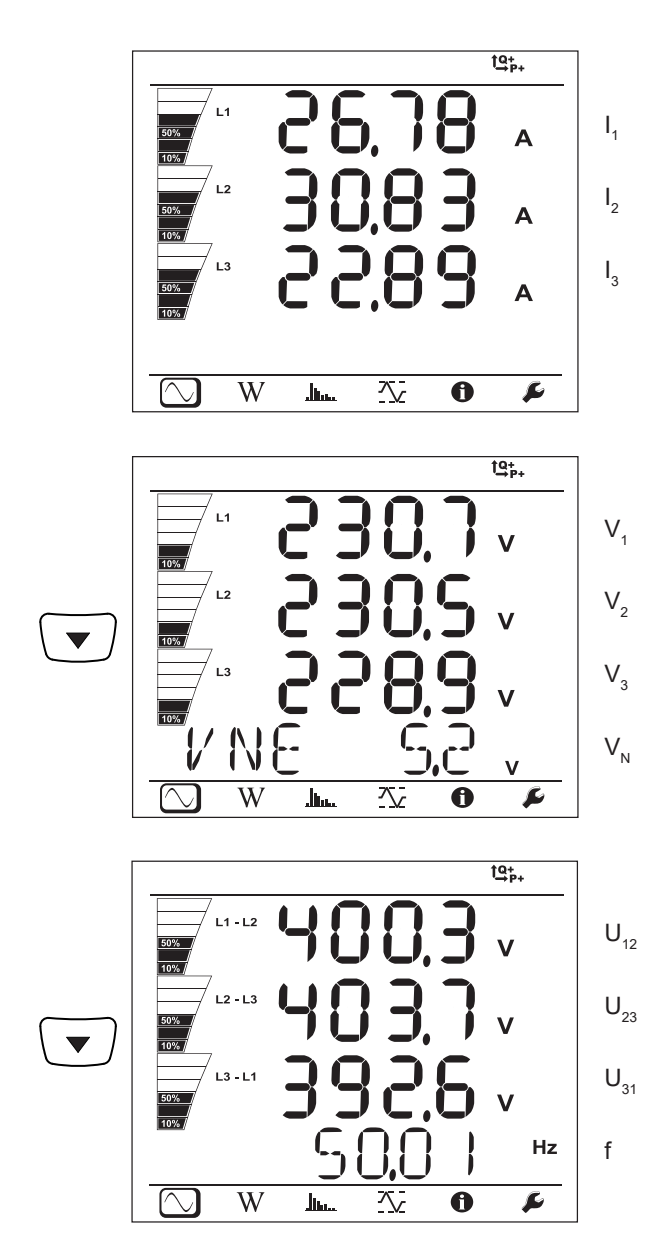
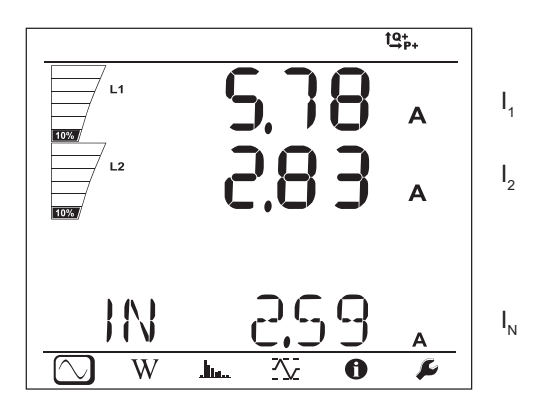

**DC 3 fili (dC-3W)**

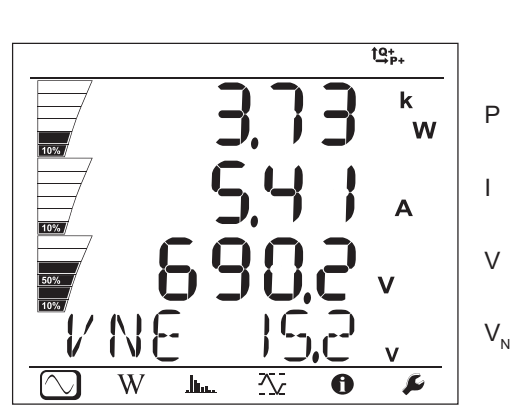

**DC 2 fili (dC-2W)**

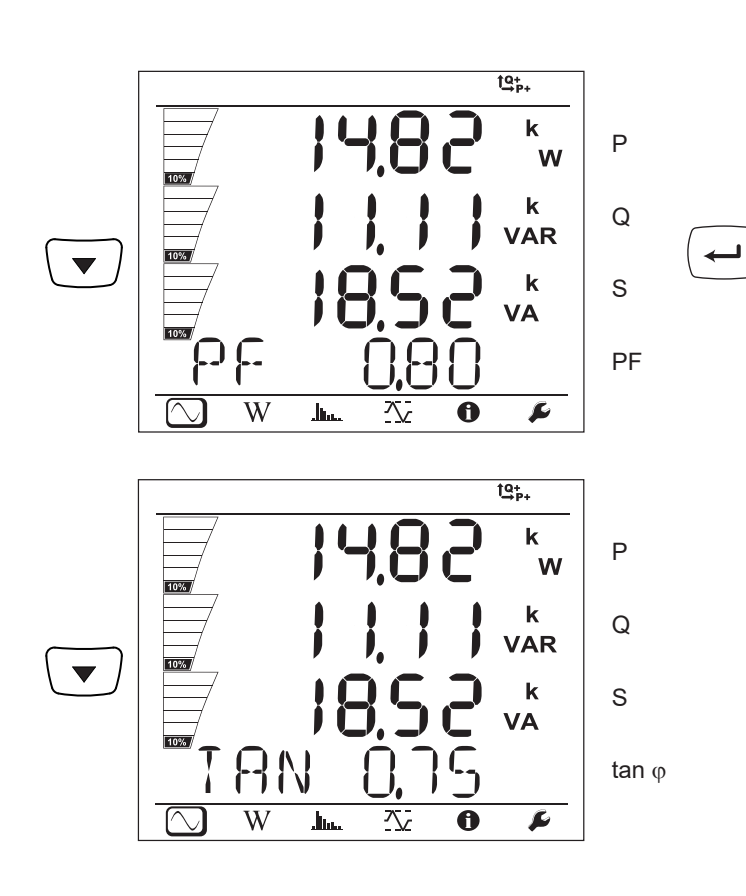

$$
\begin{array}{c|c|c}\n\hline\n\text{L} & \text{L} \\
\hline\n\text{L} & \text{L} \\
\hline\n\text{L} & \text{L} \\
\hline\n\text{L} & \text{L} \\
\hline\n\text{L} & \text{L} \\
\hline\n\text{L} & \text{L} \\
\hline\n\text{L} & \text{L} \\
\hline\n\text{L} & \text{L} \\
\hline\n\text{L} & \text{L} \\
\hline\n\text{L} & \text{L} \\
\hline\n\text{L} & \text{L} \\
\hline\n\text{L} & \text{L} \\
\hline\n\text{L} & \text{L} \\
\hline\n\text{L} & \text{L} \\
\hline\n\text{L} & \text{L} \\
\hline\n\text{L} & \text{L} \\
\hline\n\text{L} & \text{L} \\
\hline\n\text{L} & \text{L} \\
\hline\n\text{L} & \text{L} \\
\hline\n\text{L} & \text{L} \\
\hline\n\text{L} & \text{L} \\
\hline\n\text{L} & \text{L} \\
\hline\n\text{L} & \text{L} \\
\hline\n\text{L} & \text{L} \\
\hline\n\text{L} & \text{L} \\
\hline\n\text{L} & \text{L} \\
\hline\n\text{L} & \text{L} \\
\hline\n\text{L} & \text{L} \\
\hline\n\text{L} & \text{L} \\
\hline\n\text{L} & \text{L} \\
\hline\n\text{L} & \text{L} \\
\hline\n\text{L} & \text{L} \\
\hline\n\text{L} & \text{L} \\
\hline\n\text{L} & \text{L} \\
\hline\n\text{L} & \text{L} \\
\hline\n\text{L} & \text{L} \\
\hline\n\text{L} & \text{L} \\
\hline\n\text{L} & \text{L} \\
\hline\n\text{L} & \text{L} \\
\hline\n\text{L} & \text{L} \\
\hline\n\text{L} & \text{L} \\
\hline\n\text{L} &
$$

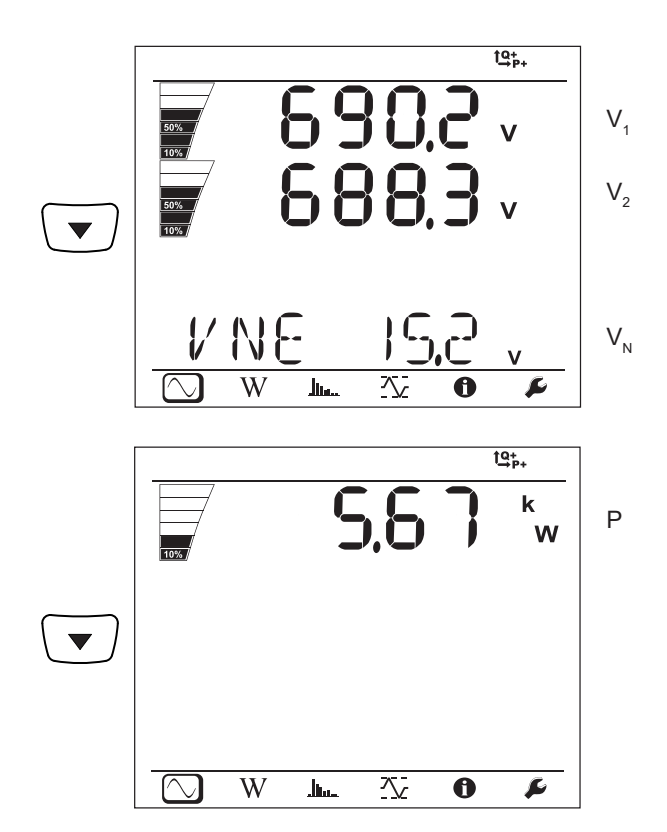

**DC 4 fili (dC-4W)**

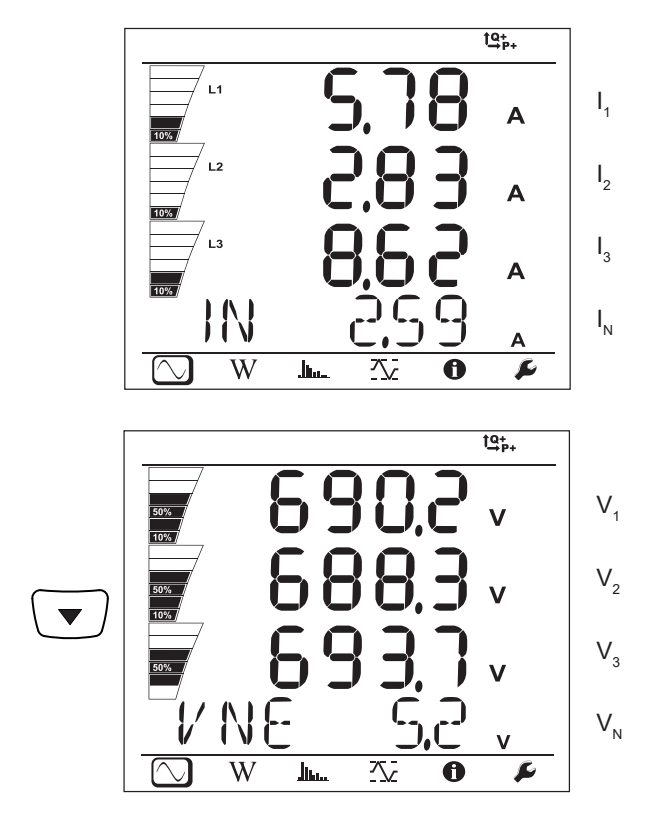

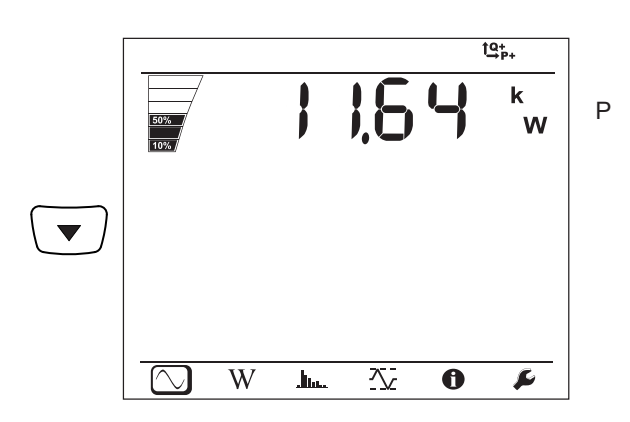

## **4.4.2. MODALITÀ ENERGIA**  $\widehat{\textbf{W}}$

Le potenze visualizzate sono le potenze totali. L'energia dipende dalla durata: normalmente è disponibile in capo a 10 o 15 minuti oppure in capo al periodo di aggregazione.

Premete il tasto **Enter** ( $\leftrightarrow$ ) per oltre 2 secondi per ottenere le potenze per ogni quadrante (IEC 62053-23). Il display indica **PArt** per precisare che si tratta di valori parziali.

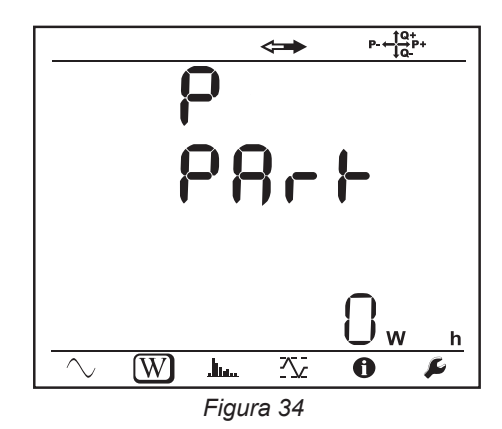

Premete il tasto ▼ per ritornare alla visualizzazione delle potenze totali.

Gli schermi di visualizzazione sono diversi a seconda delle reti (alternate o continue)

## **Reti alternate**

Ep+: Energia attiva totale consumata (dalla carica) in kWh

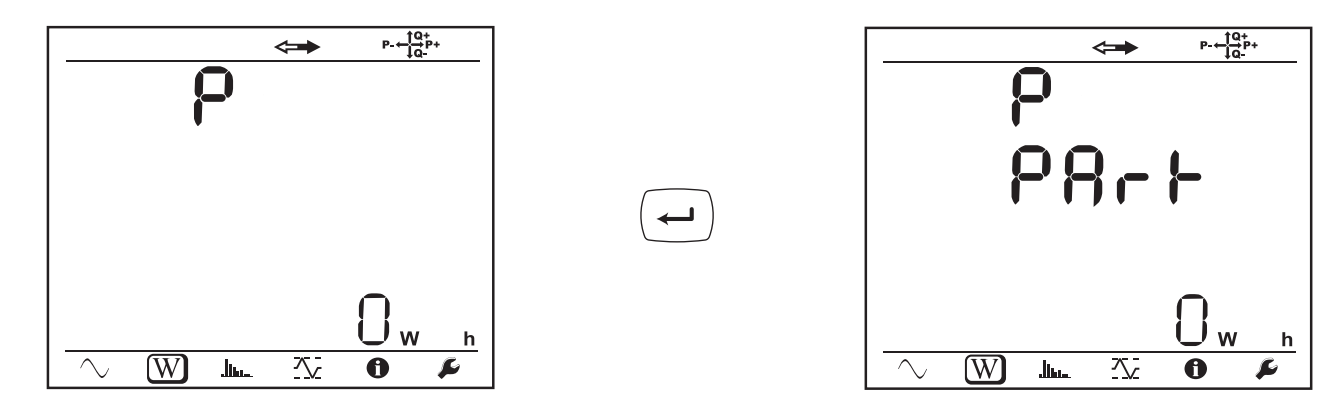

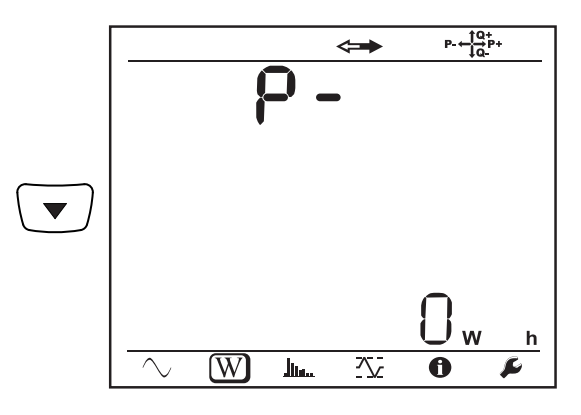

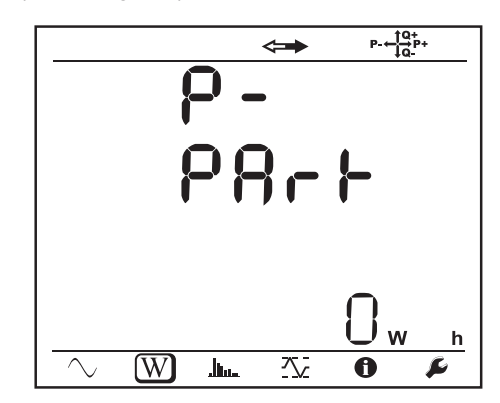

Eq1: Energia reattiva consumata (dalla carica) nel quadrante induttivo (quadrante 1) in kvarh.

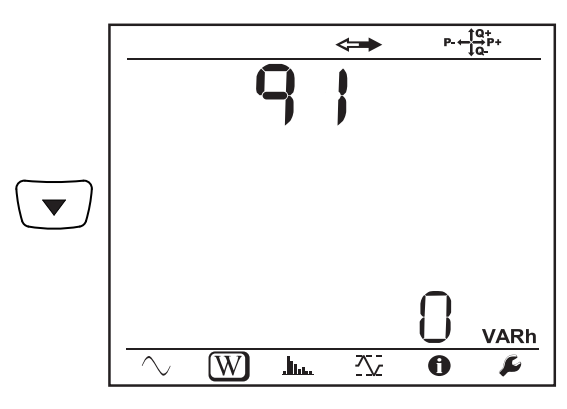

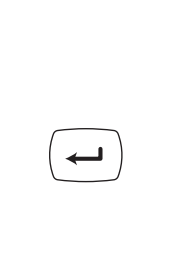

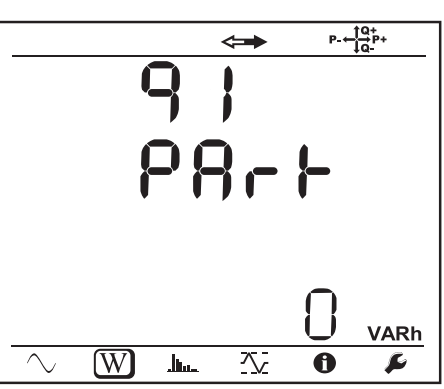

Eq2: Energia reattiva fornita (dalla sorgente) nel quadrante capacitivo (quadrante 2) in kvarh.

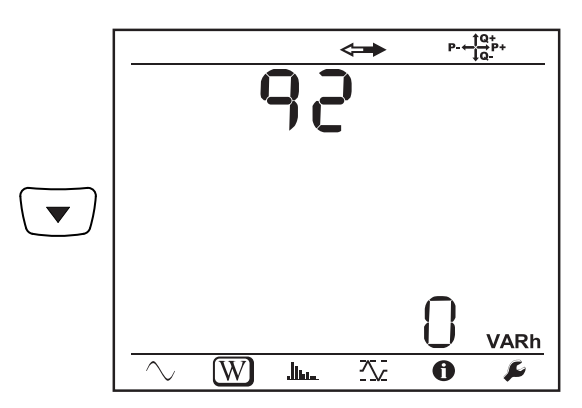

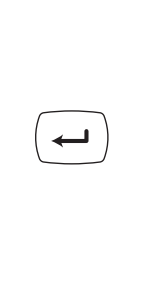

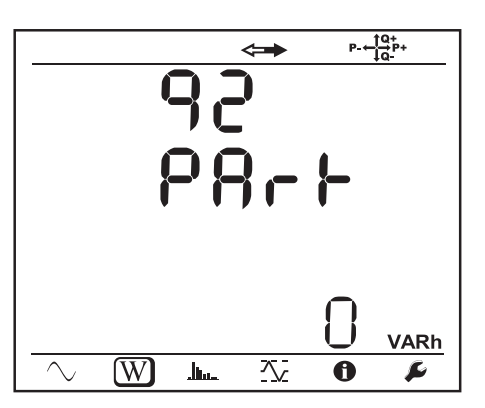

Eq3: Energia reattiva fornita (dalla sorgente) nel quadrante induttivo (quadrante 3) in kvarh.

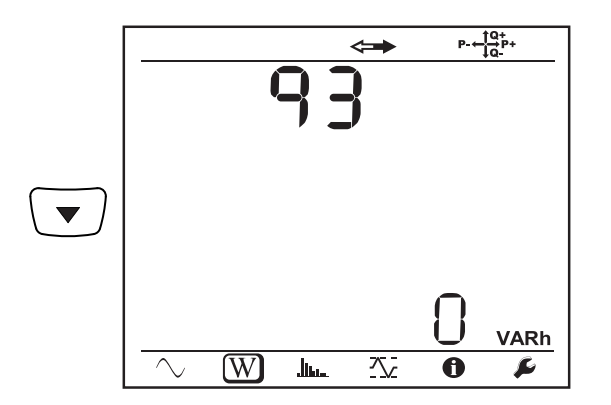

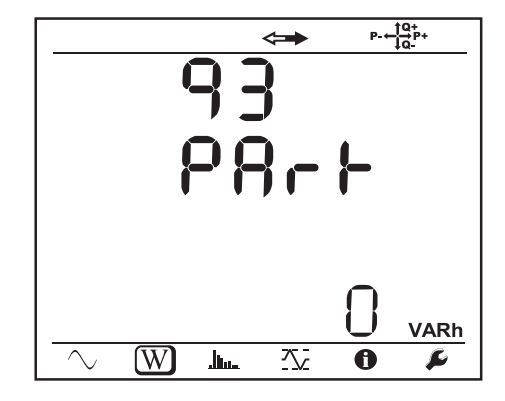

Eq4: Energia reattiva consumata (dalla carica) nel quadrante capacitivo (quadrante 4) in kvarh.

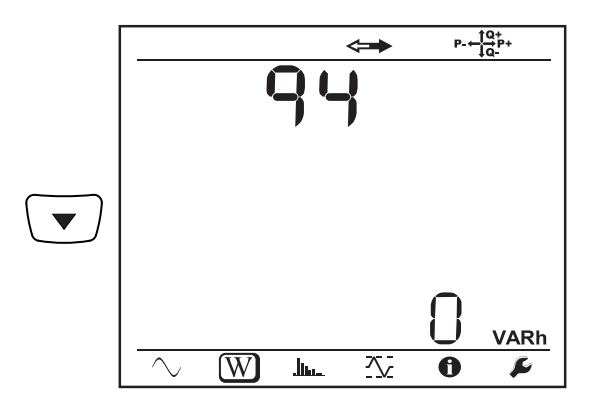

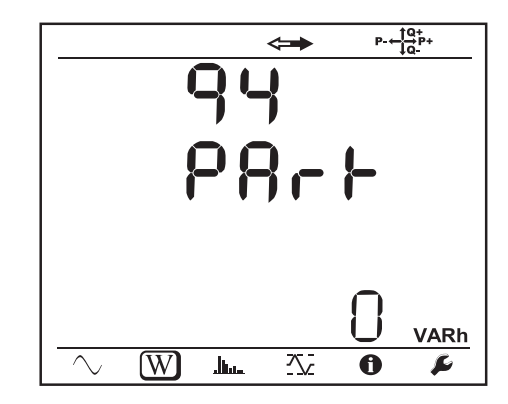

Es+: Energia apparente totale consumata (dalla carica) in kVAh

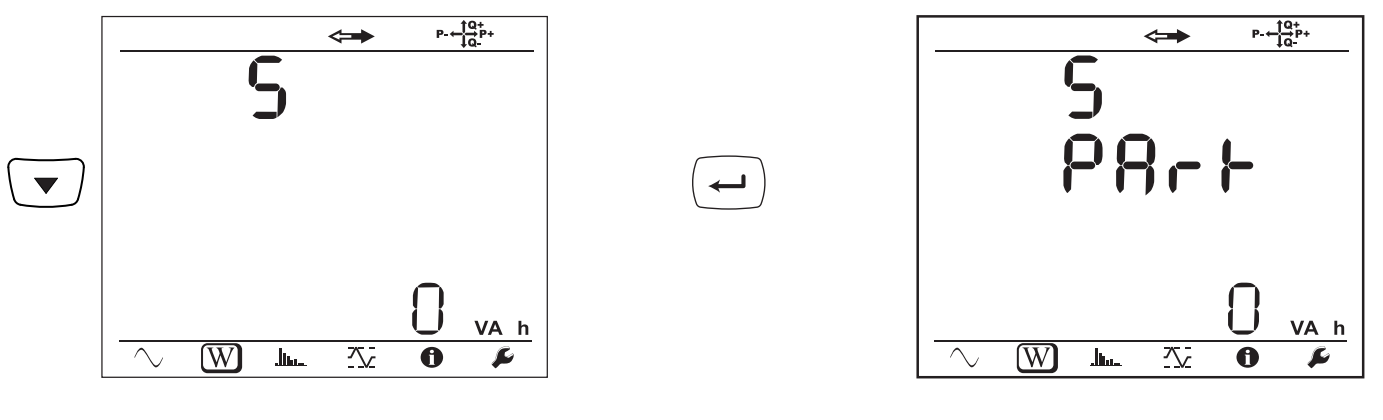

 $\overline{\phantom{0}}$ 

Es-: Energia apparente totale fornita (dalla sorgente) in kVAh

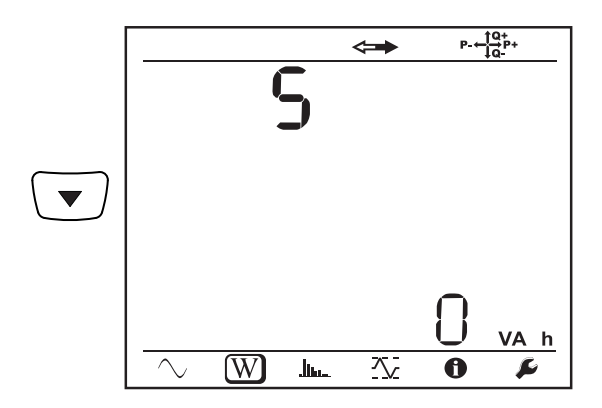

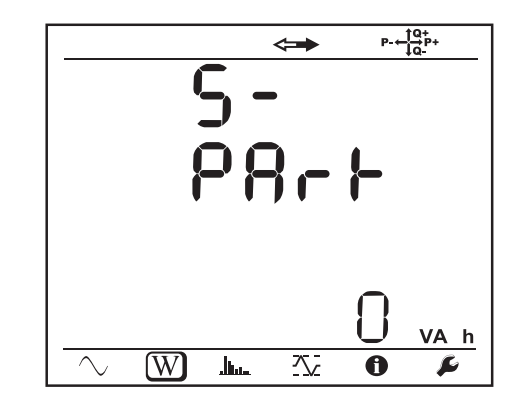

**Reti continue**

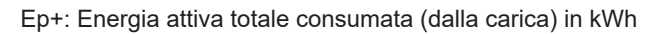

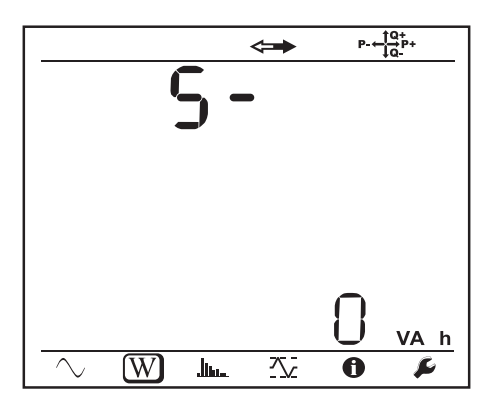

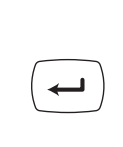

 $\leftarrow$ 

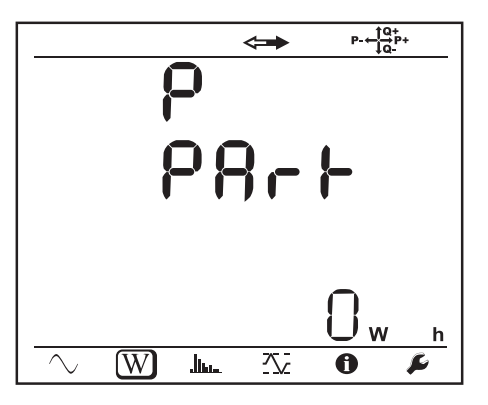

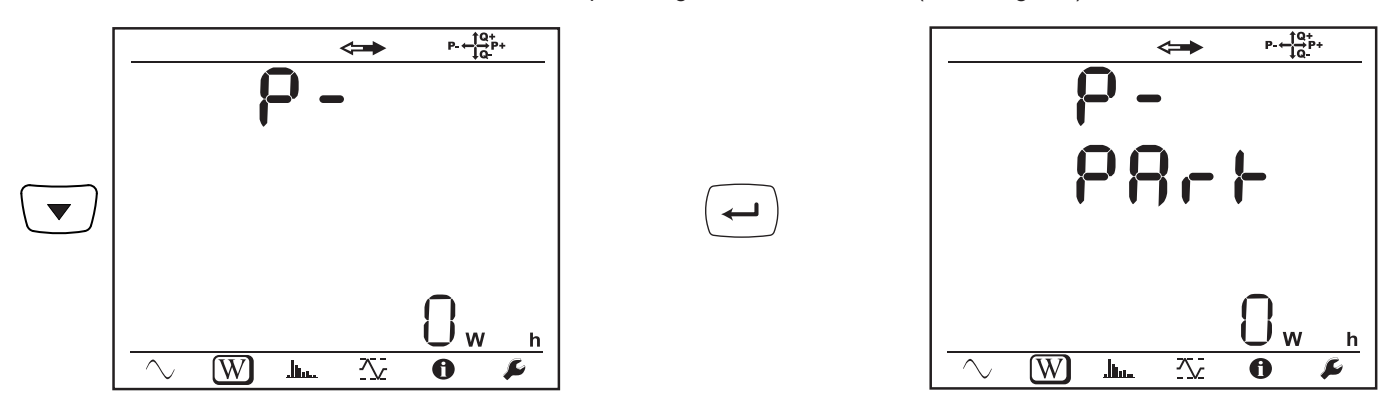

# **4.4.3. MODALITÀ ARMONICHE**

La visualizzazione dipende dalla rete configurata. La visualizzazione delle armoniche non è disponibile per le reti DC. Il display indica "No THD in DC Modalità".

## **Monofase 2 fili (1P-2W)**

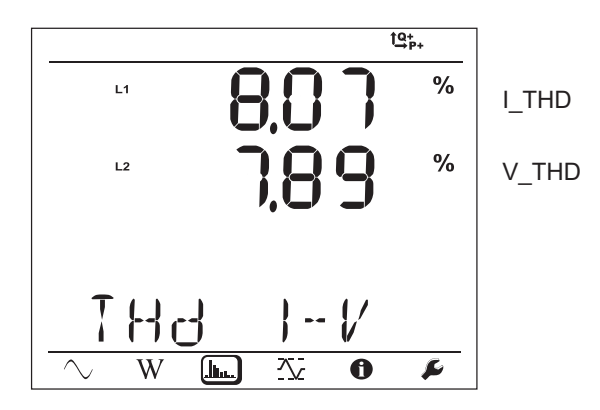

**Bifase 3 fili (1P-3W)**

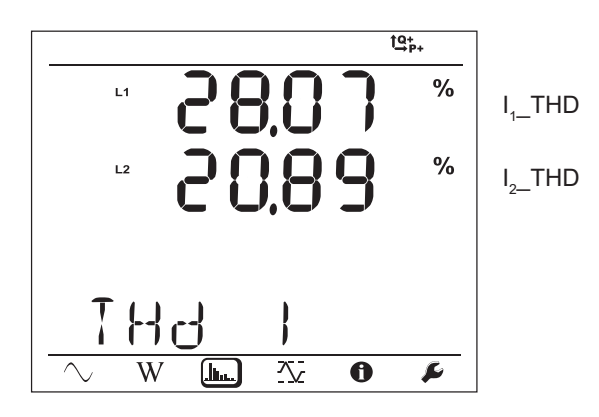

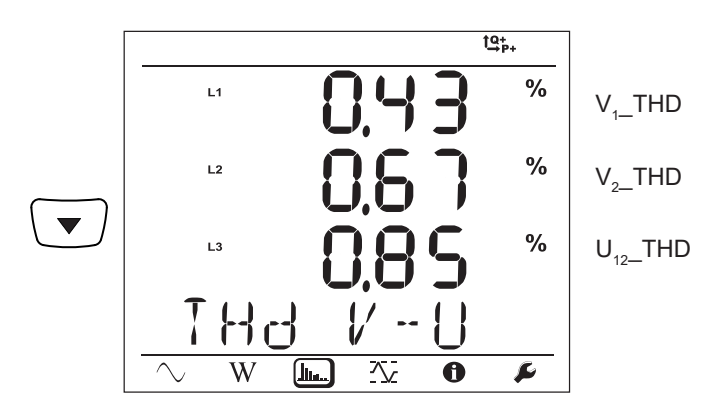

**Trifase 3 fili non equilibrata (3P-3W**∆**2, 3P-3W**∆**3, 3P-3WO2, 3P-3WO3, 3P-3WY2, 3P-3WY3)**

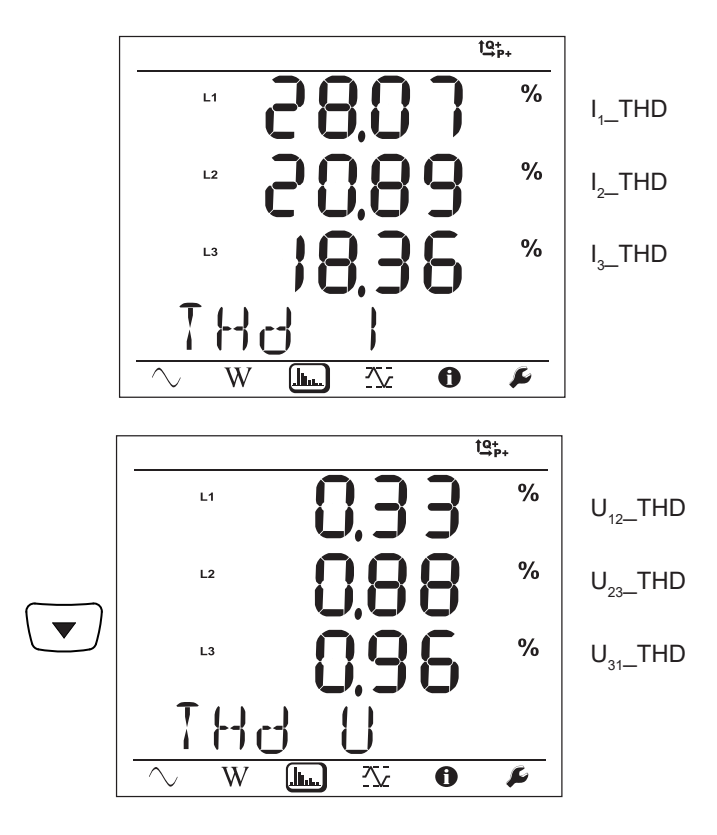

**Trifase 3 fili ∆ equilibrata (3P-3W∆b)**

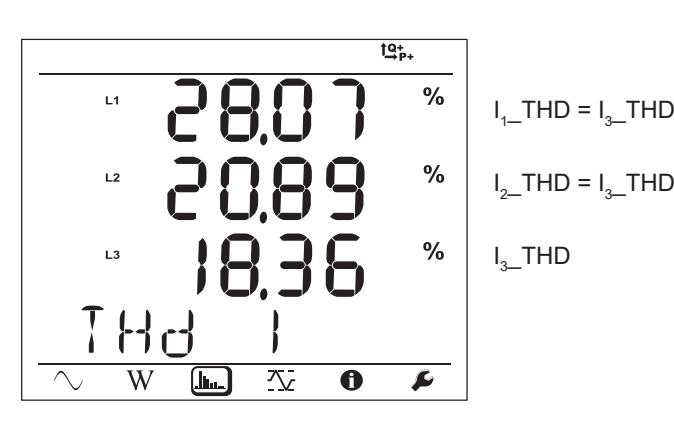

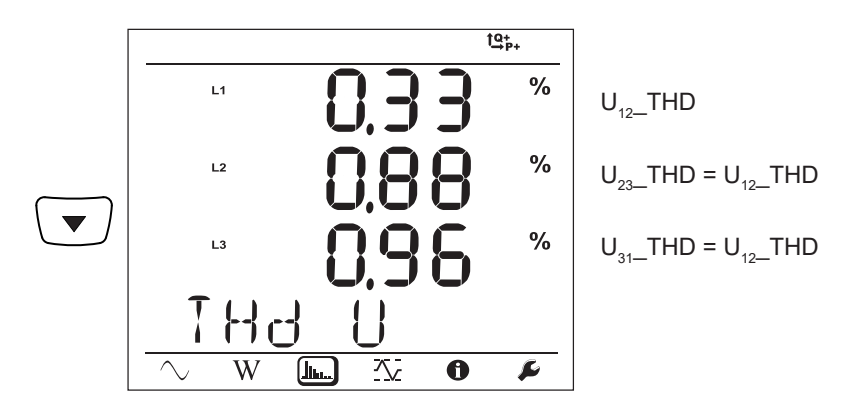

**Trifase 4 fili non equilibrata (3P-4WY, 3P-4WY2, 3P-4W**∆**, 3P-4WO)**

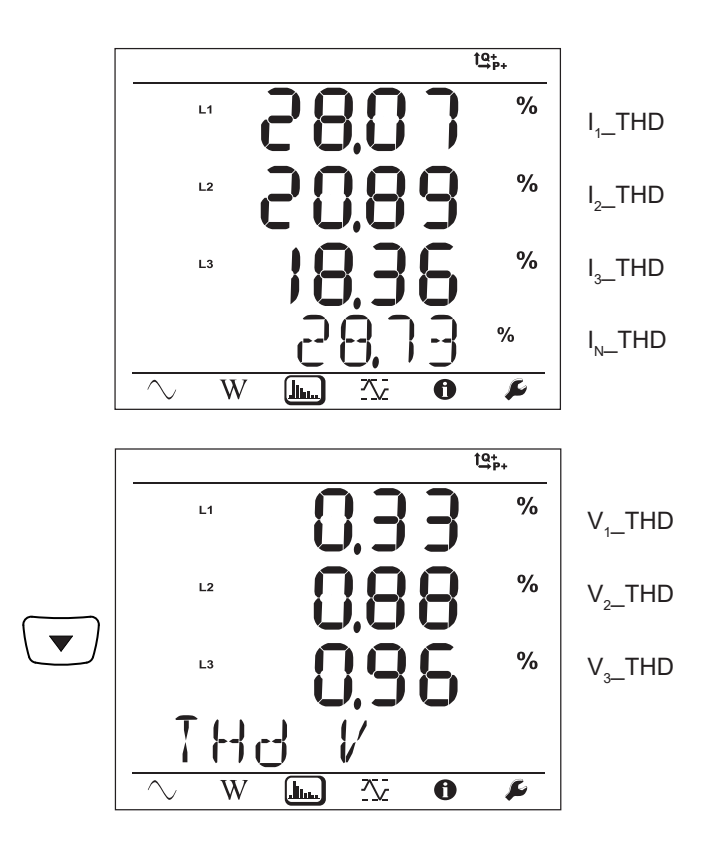

**Trifase 4 fili Y equilibrata (3P-4WYb)**

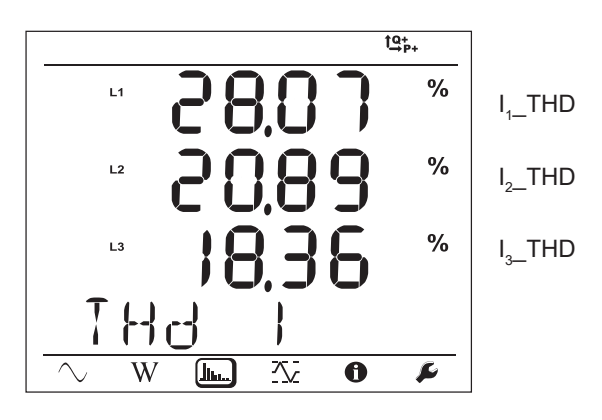

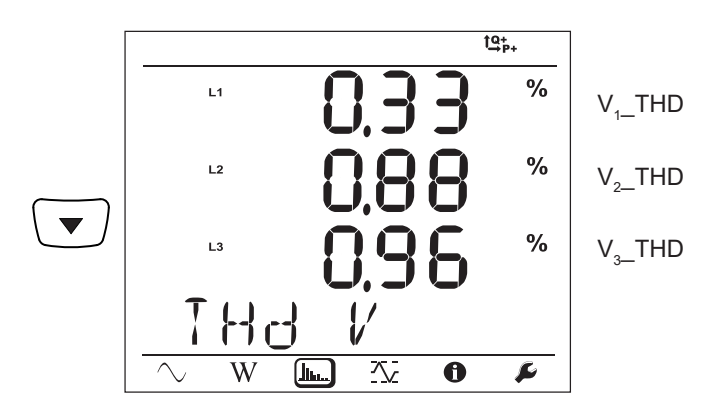

# **4.4.4. MODALITÀ MAX**

Secondo l'opzione selezionata nel PEL Transfer, può trattarsi dei valori aggregati massimi per la registrazione in corso dell'ultima registrazione, o dei valori aggregati massimi dopo l'ultimo azzeramento.

La visualizzazione del massimo non è disponibile per le reti continue. Il display indica "No Max in DC Modalità".

## **Monofase 2 fili (1P-2W)**

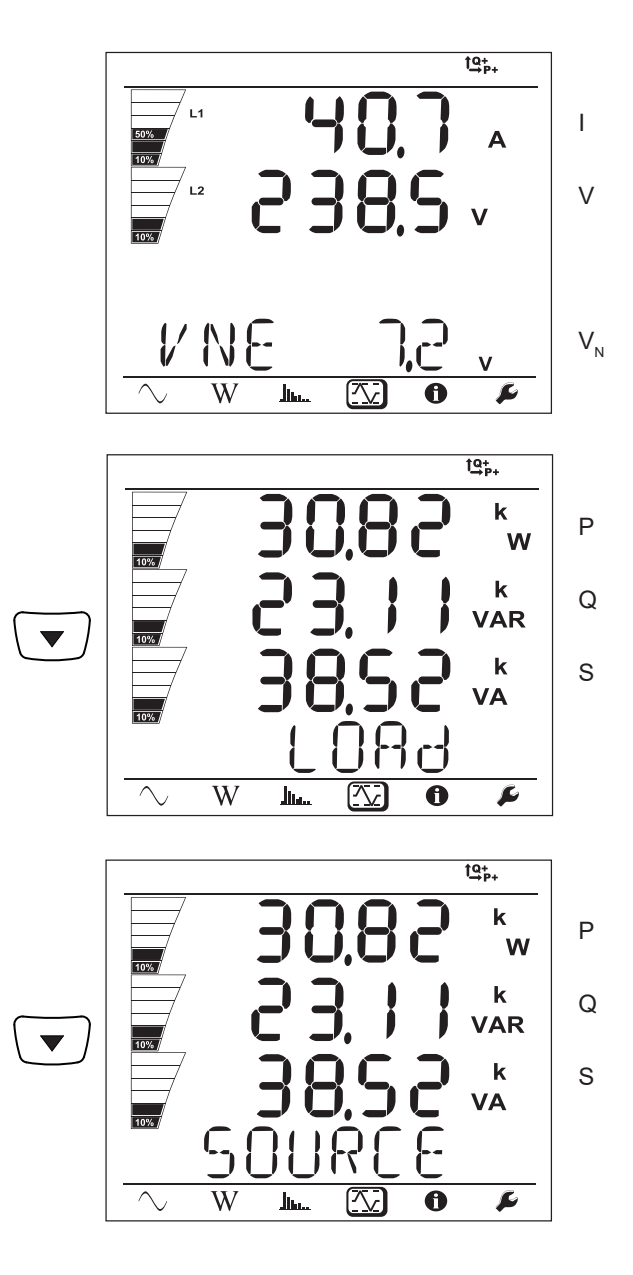

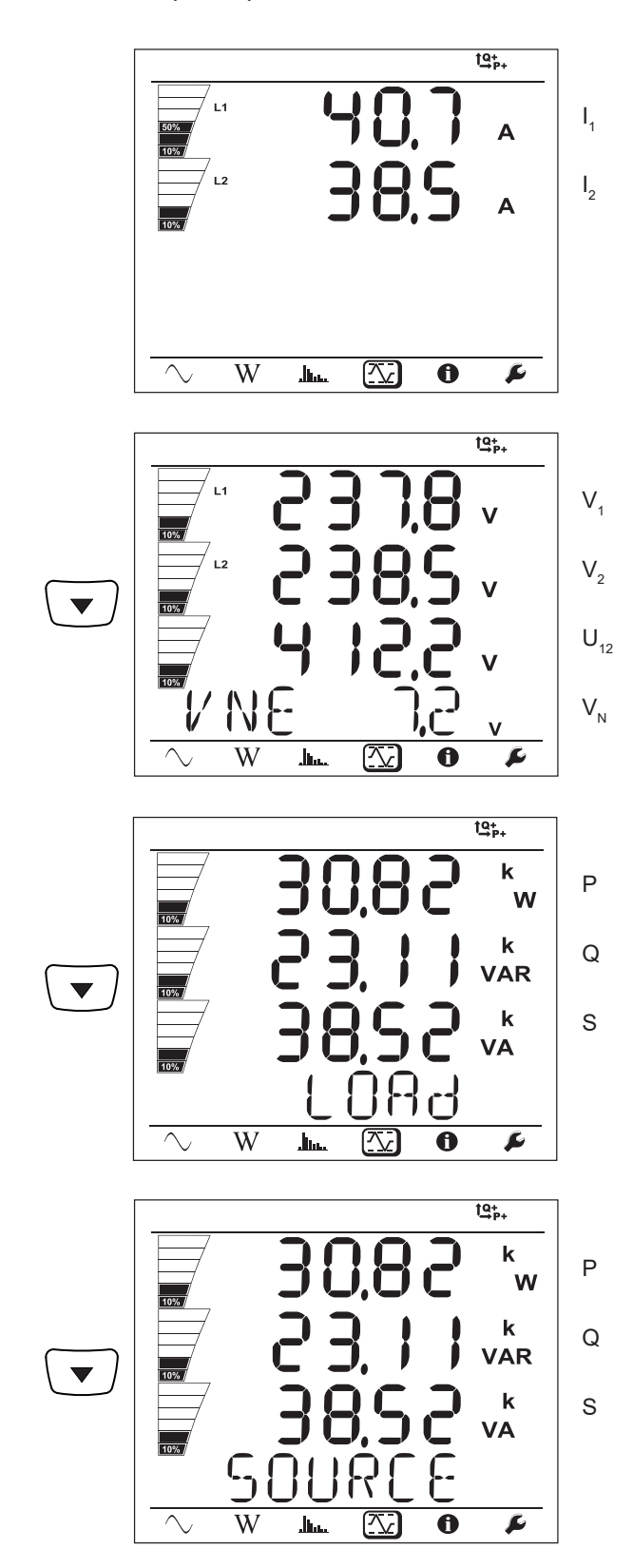

**46**

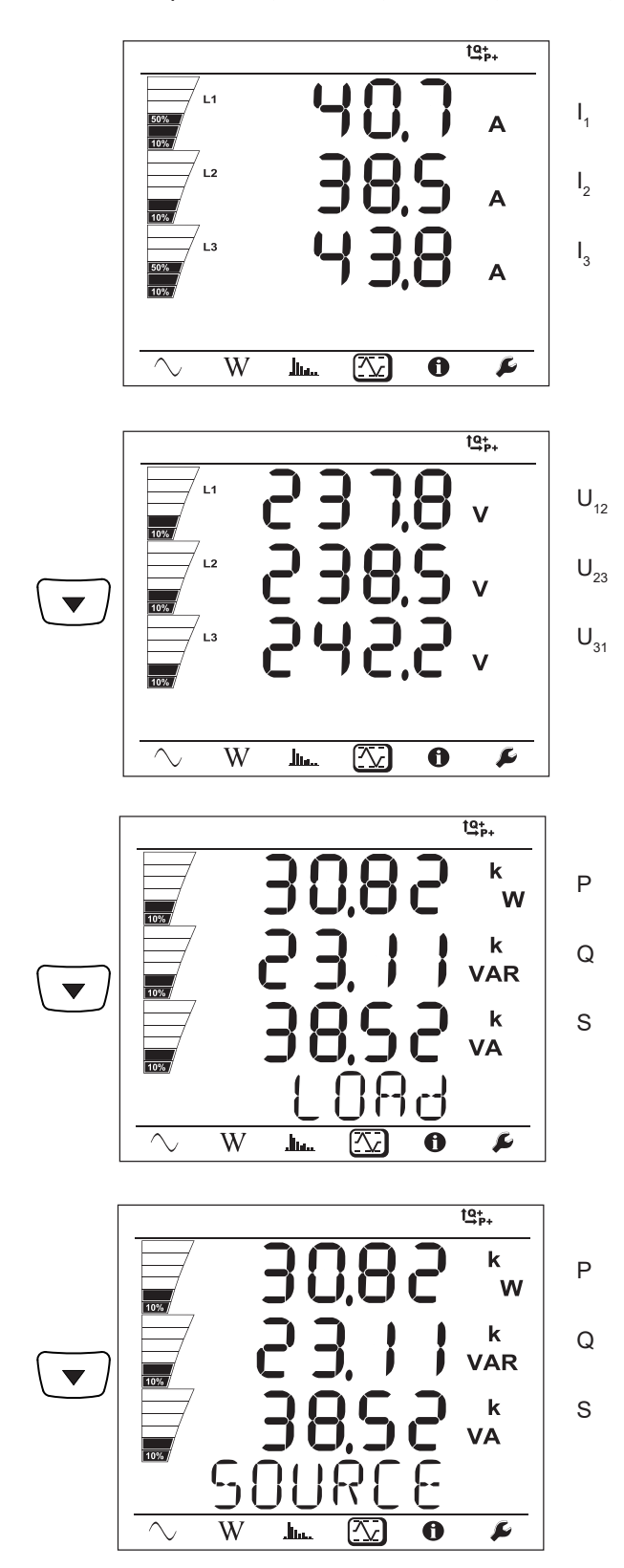

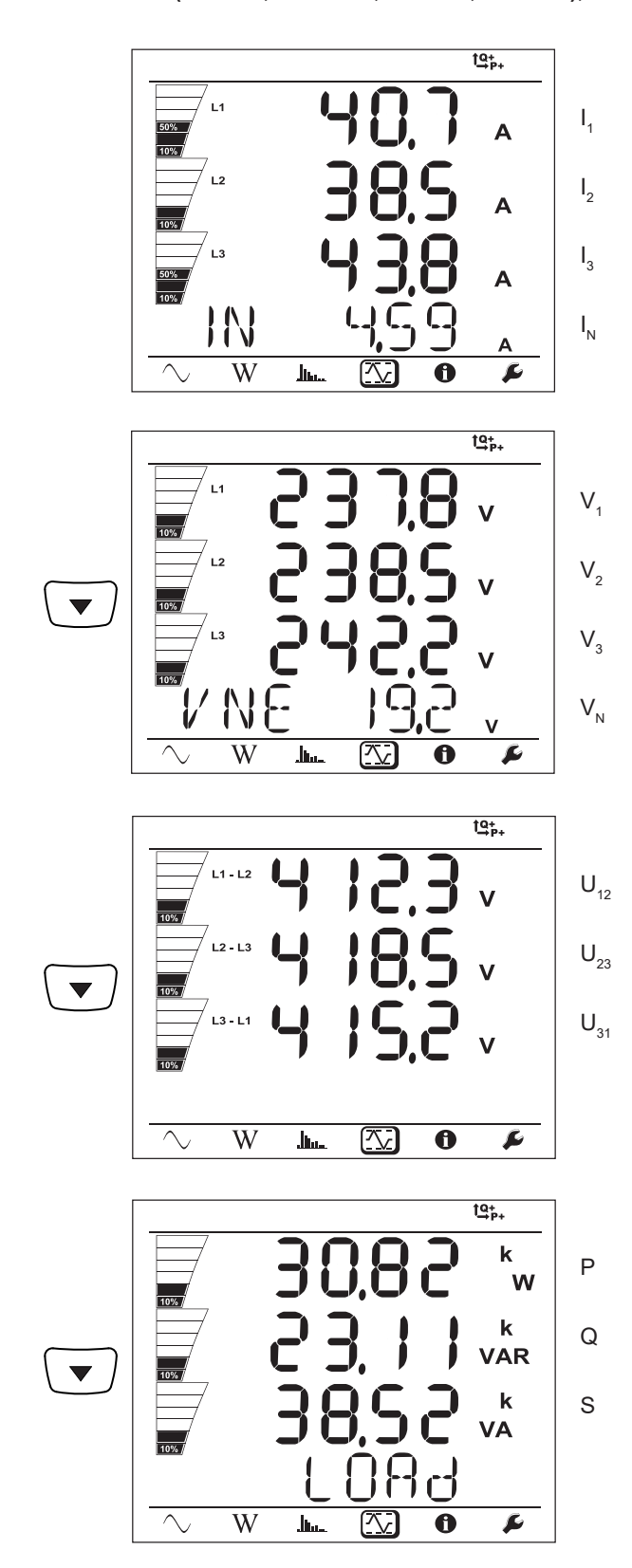

Per la rete equilibrata (3p-4WYb),  $I_N$  non si visualizza.

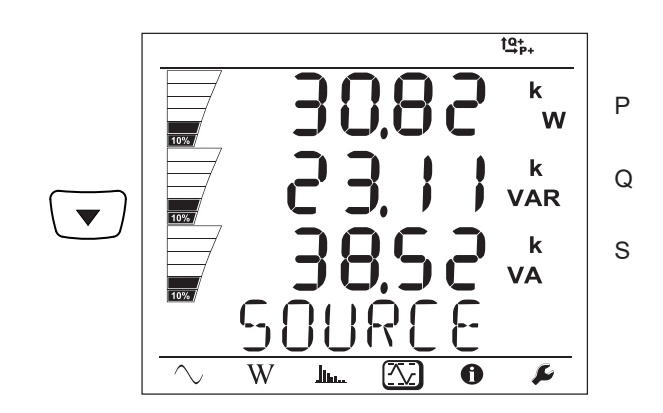

## <span id="page-49-0"></span>**5.1. SOFTWARE PEL TRANSFER**

## **5.1.1. FUNZIONALITÀ**

Il software PEL Transfer permette di:

- Collegare lo strumento al PC mediante Wi-Fi, o Bluetooth, o USB o Ethernet o 3G-UMTS/GPRS.
- Configurare lo strumento: attribuire un nome allo strumento, selezionare la luminosità e il contrasto del display, bloccare il tasto
	- **Selezione**  $\left(\frac{1}{n}\right)$  dello strumento, impostazione della data e dell'ora, formattare la scheda SD, ecc.
- Configurare la comunicazione fra lo strumento e il PC.
- Configurare la misura: selezionare la rete di distribuzione, il rapporto di trasformazione, la frequenza, i rapporti di trasformazione dei sensori di corrente.
- Configurare le registrazioni: selezionare i loro nomi, la loro durata, la loro data d'inizio e di fine, il periodo di aggregazione, la registrazione o no dei valori "1s" e delle armoniche.
- Gestire i contatori di energia, del tempo di funzionamento dello strumento, del tempo della presenza di tensione sugli ingressi misura, del tempo della presenza della corrente sugli ingressi misura, ecc.
- Collegare i Data Logger L452 al PEL106.
- Gestire gli allarmi sulle misure del PEL106 o quelle dei Data Logger L452 collegati.
- Gestire l'invio di report periodici mediante mail.

Il PEL transfert permette anche di aprire le registrazioni, scaricarle sul PC, esportarle verso un foglio elettronico, visualizzare le curve corrispondenti, creare report e stamparli.

Il PEL permette anche di aggiornare il software interno dello strumento quando un nuovo aggiornamento è disponibile.

## **5.1.2. INSTALLAZIONE DEL PEL TRANSFER**

Non collegare lo strumento al PC prima di avere installato i software e i driver.

### **Configurazione minimale necessaria sul computer:**

- Windows<sup>®</sup> 7 (32/64 bits) oppure Windows<sup>®</sup> 8
- 2 Go a 4 Go di RAM
- 10 Go di spazio disco
- Lettore di CD-ROM

Windows® è un marchio depositato di Microsoft®.

**1.** Scaricata l'ultima versione del PEL Transfer sul nostro sito web. [www.chauvin-arnoux.com](http://www.chauvin-arnoux.com)

Lanciate **setup.exe**. Poi seguite le istruzioni d'installazione.

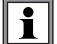

 $\mathbf i$ 

Dovete possedere i diritti amministrativi sul vostro PC per installare il software PEL Transfer.

**2.** Appare un messaggio d'avvertenza simile al seguente. Fate clic su **OK**.

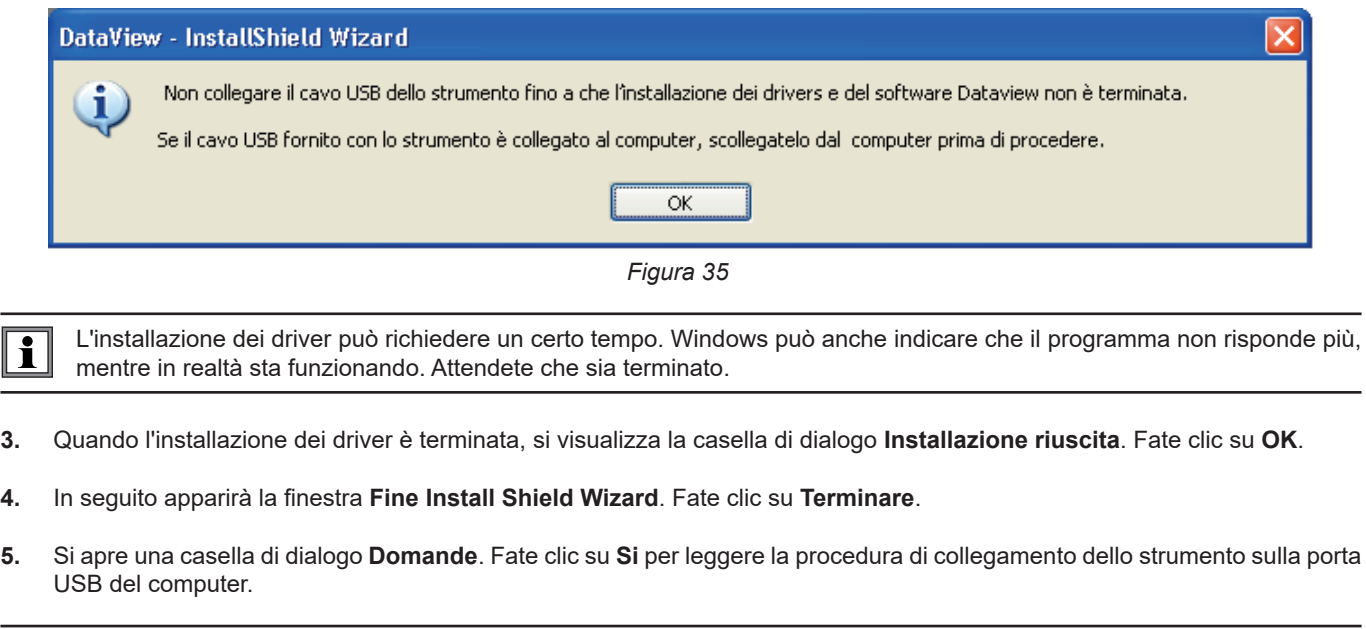

La finestra del navigatore rimane aperta. Potete selezionare un'altra opzione da scaricare (per esempio Adobe® Reader), o dei manuali d'uso da leggere, o chiudere la finestra.

**6.** Se necessario, avviate di nuovo il computer.

Una scelta rapida è stata aggiunta al vostro desktop  $\Box$  o nella directory DataView.

Potete ora aprire PEL Transfer e collegare il vostro PEL al computer.

Per le informazioni contestuali sull'utilizzo del PEL Transfer, consultare il menu Aiuto del software.

## **5.2. APPLICAZIONE PEL**

L'applicazione Android possiede una parte delle funzionalità del software PEL Transfer. Essa vi permette di collegarvi al vostro strumento a distanza.

Ricercate l'applicazione digitando PEL Chauvin Arnoux. Installate l'applicazione sul vostro smartphone (o tablet).

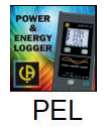

 $\mathbf i$ 

 $\mathbf i$ 

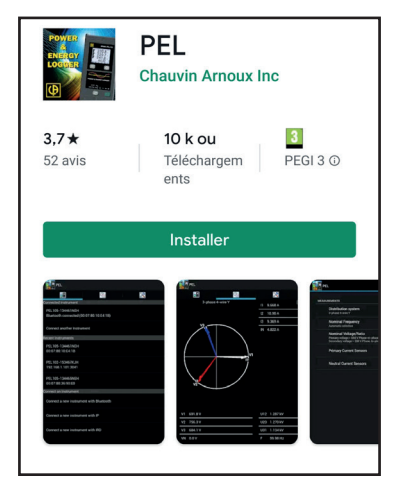

L'applicazione comporta 3 tab.

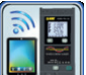

permette di collegare lo strumento :

- mediante Bluetooth. Attivate il Bluetooth del vostro smartphone (o tablet), cercate il vostro PEL e collegatevi.
- Oppure mediante Ethernet. Collegate il vostro strumento alla rete Ethernet mediante un cavo dopodiché digitate l'indirizzo IP (v. § [3.6\)](#page-19-0), la porta e il protocollo di rete (informazioni disponibili nel PEL Transfer). Infine collegatevi.
- Oppure mediante IRD. Digitate il numero di serie del PEL (v. § [3.6\)](#page-19-0) e la password (informazione disponibile nel PEL Transfer). Infine collegatevi.

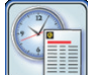

permette di visualizzare le misure sotto forma di diagramma di Fresnel.

Fate scivolare lo schermo verso sinistra per ottenere i valori di tensione, corrente, potenza, energia, e le informazioni motore (velocità di rotazione, coppia), ecc.

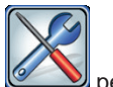

permette di:

- Configurare le registrazioni: selezionare i loro nomi, la loro durata, la loro data d'inizio e fine, il periodo di aggregazione, la registrazione (o no) dei valori "1s" e delle armoniche.
- Configurare la misura: selezionare la rete di distribuzione, il rapporto di trasformazione, la frequenza, i rapporti di trasformazione dei sensori di corrente.
- Configurare la comunicazione fra lo strumento e lo smartphone (o tablet).
- Configurare lo strumento: impostare la data e l'ora, formattare la scheda SD, bloccare o (sbloccare) il tasto **Selezione** , inserire le informazioni motore, e visualizzare le informazioni sullo strumento.

Le incertezze si esprimono in % della lettura (R) più un offset: ± (a%R + b)

## **6.1. CONDIZIONI DI RIFERIMENTO**

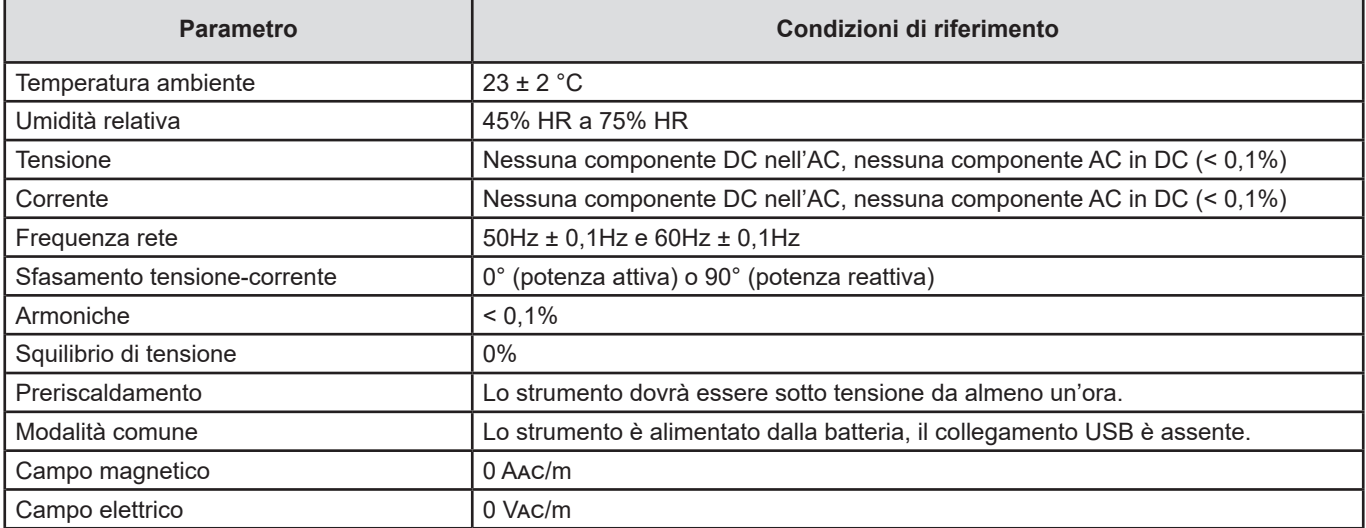

*Tabella 6*

## **6.2. CARATTERISTICHE ELETTRICHE**

## **6.2.1. INGRESSI TENSIONE**

**Campo di funzionamento:** fino a 1000 Vrms per le tensioni fase-neutro, le tensioni tra le fasi e la tensione neutro-terra di 42,5 a 69Hz (600 VRMs da 340 a 460Hz) e fino a 1000 VDc.

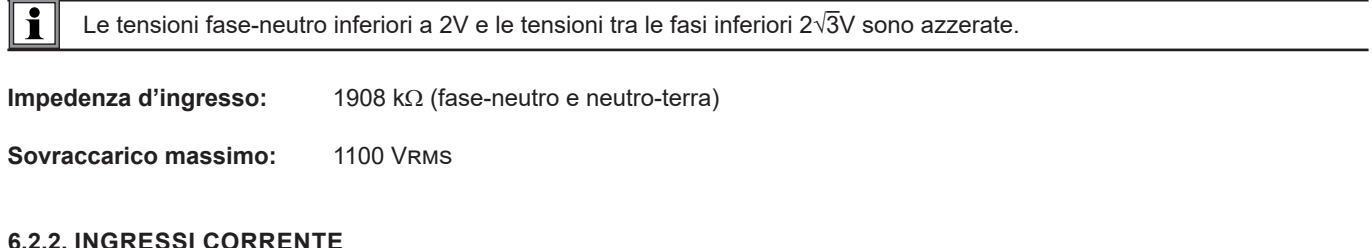

## **6.2.2. INGRESSI CORRENTE**

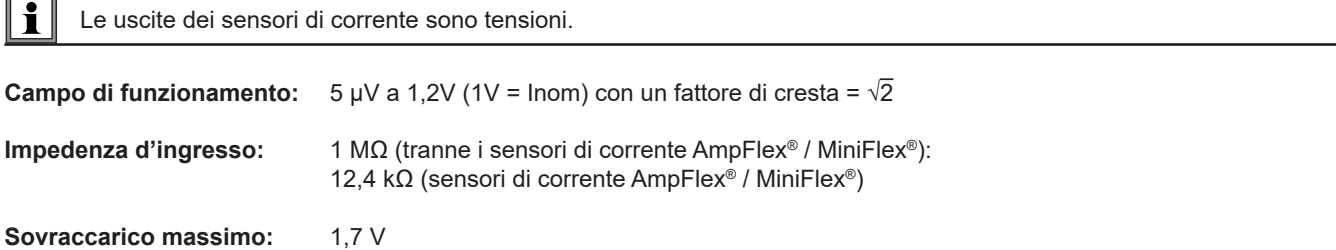

## **6.2.3. INCERTEZZA INTRINSECA (SENSORI DI CORRENTE ESCLUSI)**

Le incertezze delle seguenti tabelle sono fornite per i valori "1 s" e aggregati. Per le misure "200 ms", i valori delle incertezze vanno raddoppiati.

## **6.2.3.1. Specifiche a 50/60Hz**

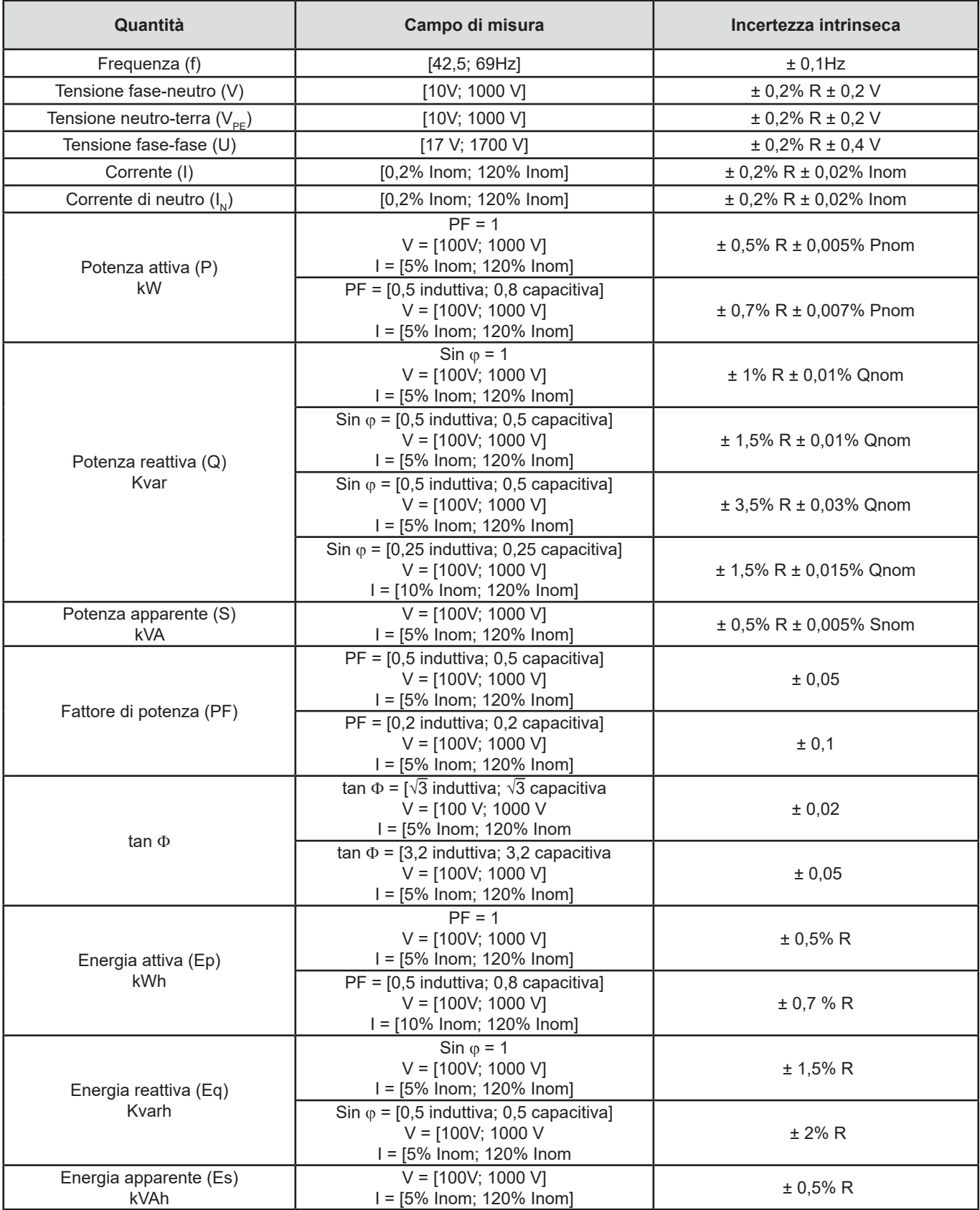

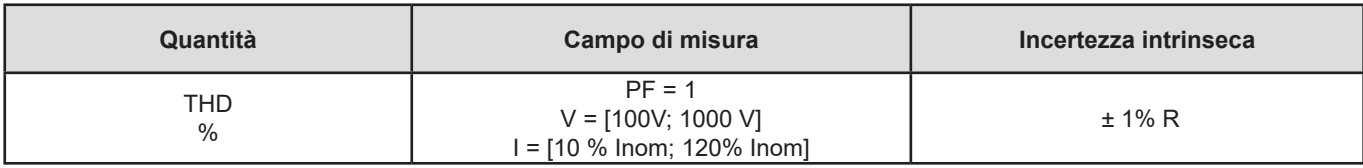

*Tabella 7*

- *Inom è il valore della corrente misurata per un'uscita del sensore di corrente di 1 V.*
- *Pnom e Snom sono le potenze -attiva e apparente- per V = 1000 V, I = Inom e PF = 1.*
- $\blacksquare$  *Qnom è la potenza reattiva per V = 1000 V, l = Inom e sin*  $\varphi$  *= 1.*
- *L'incertezza intrinseca per gli ingressi di corrente è specificata per un ingresso in tensione isolata di 1 V, corrispondente a Inom. Occorre aggiungere l'incertezza intrinseca del sensore di corrente utilizzato per conoscere l'incertezza totale della catena di misura. Per i sensori di corrente AmpFlex*® *e MiniFlex*®*, occorre utilizzare l'incertezza intrinseca fornita nella [tTabella 21](#page-61-0).*
- *In assenza di sensore di corrente, l'incertezza intrinseca per la corrente di neutro è la somma delle incertezze intrinseche su I1, I2 e I3.*

#### **6.2.3.2. Specifiche a 400Hz**

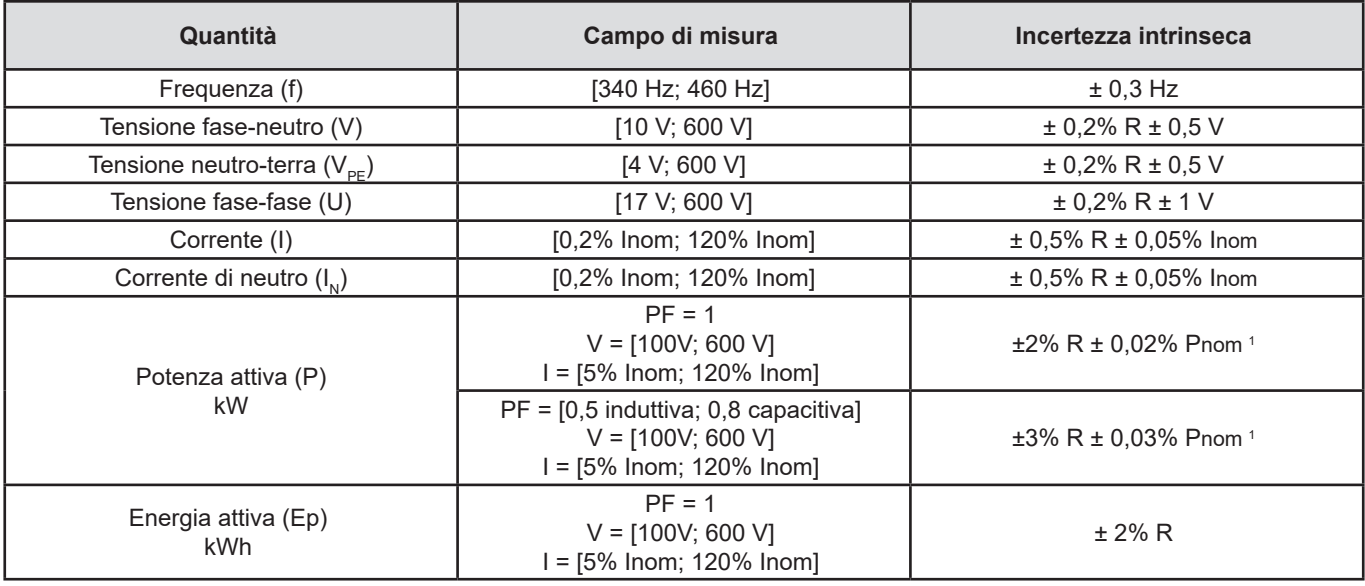

#### *Tabella 8*

- *Inom è il valore della corrente misurata per un'uscita del sensore di corrente di 1 V.*
- *Pnom è la potenza attiva per V = 600 V, I = Inom e PF = 1.*
- *L'incertezza intrinseca per gli ingressi di corrente è specificata per un ingresso in tensione isolata di 1 V, corrispondente a Inom. Occorre aggiungere l'incertezza intrinseca del sensore di corrente utilizzato per conoscere l'incertezza totale della catena di misura. Per i sensori di* corrente *AmpFlex*® *e MiniFlex*®*, occorre utilizzare l'incertezza intrinseca fornita nella [tTabella 21](#page-61-0).*
- *In assenza di sensore di corrente, l'incertezza intrinseca per la corrente di neutro è la somma delle incertezze intrinseche su I1, I2 e I3.*
- *Per i sensori di* corrente *AmpFlex*® *e MiniFlex*®*, la corrente massima è limitata al 60% Inom a 50/60Hz.*
- *1: Valore indicativo.*

### **6.2.3.3. Specifiche in DC**

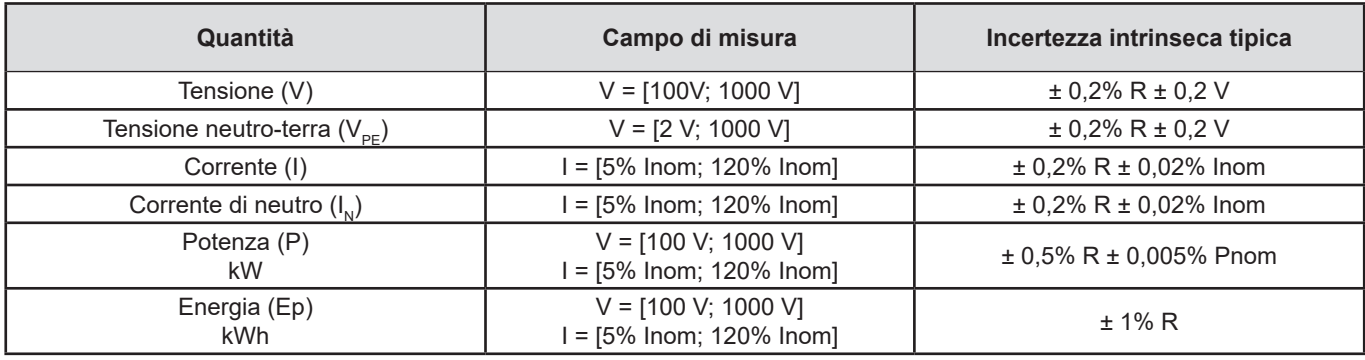

#### *Tabella 9*

- Inom è il valore della corrente misurata per un'uscita del sensore di corrente di 1 V.
- *Pnom è la potenza per V = 600 V, I = Inom*
- *L'incertezza intrinseca per gli ingressi di corrente è specificata per un ingresso in tensione isolata di 1 V, corrispondente a Inom. Occorre aggiungere l'incertezza intrinseca del sensore di corrente utilizzato per conoscere l'incertezza totale della catena di misura.*
- *In assenza di sensore di corrente, l'incertezza intrinseca per la corrente di neutro è la somma delle incertezze intrinseche su I1, I2 e I3.*

#### **6.2.3.4. Temperatura**

Per V, U, I, P, Q, S, PF e E:

- 300 ppm/ $^{\circ}$ C, con 5% < I < 120% e PF = 1
- 500 ppm/°C, con  $10\% < 1 < 120\%$  e PF = 0,5 induttiva

Offset in DC

- V: 10 mV/°C tipicamente
- $\blacksquare$  I: 30 ppm x Inom /°C tipicamente

#### **6.2.3.5. Reiezione della modalità comune**

La reiezione della modalità comune sul neutro è di 140 dB tipicamente.

Per esempio, una tensione di 230V applicata al neutro aggiungerà 23 µV all'uscita dei sensori di corrente AmpFlex® e MiniFlex®*,* Il che costituisce un errore di 230mA a 50Hz. Sugli altri sensori di corrente, si verificherà un errore supplementare di 0,01% Inom.

#### **6.2.3.6. Influenza del campo magnetico**

Per gli ingressi corrente collegati ai sensori di corrente flessibili MiniFlex® o AmpFlex®: 10 mA/A/m tipicamente a 50/60Hz.

#### <span id="page-55-0"></span>**6.2.4. SENSORI DI CORRENTE**

#### **6.2.4.1. Precauzioni di utilizzo**

Æ Riferitevi alla scheda di sicurezza o al manuale di funzionamento fornito con i vostri sensori di corrente.

Le pinze amperometriche e i sensori flessibili di corrente servono a misurare la corrente circolante in un cavo senza aprire il circuito. Pertanto questi dispositivi isolano l'utente dalle tensioni pericolose presenti sul circuito.

La selezione del sensore di corrente da utilizzare dipende dalla corrente da misurare e dal diametro dei cavi.

Quando installate i sensori di corrente, dirigete verso la carica la freccia posta sul sensore.

Solo i sensori di corrente AmpFlex® A196A, i sensori di corrente MiniFlex® MA196 e i cavi di tensione a bloccaggio garantiscono l'ermeticità (IP67 quando lo strumento è chiuso).

### **6.2.4.2. Caratteristiche**

Le portate di misura sono quelle dei sensori di corrente. Talvolta possono differire da quelle del PEL. Consultate il manuale di funzionamento fornito con il sensore di corrente.

### **a) AmpFlex**® **A196A o AmpFlex**® **A193**

 Premete i 2 lati del dispositivo d'apertura per aprire il toro flessibile. Apritelo e posizionatelo intorno al conduttore percorso dalla corrente da misurare (un solo conduttore per ogni toro).

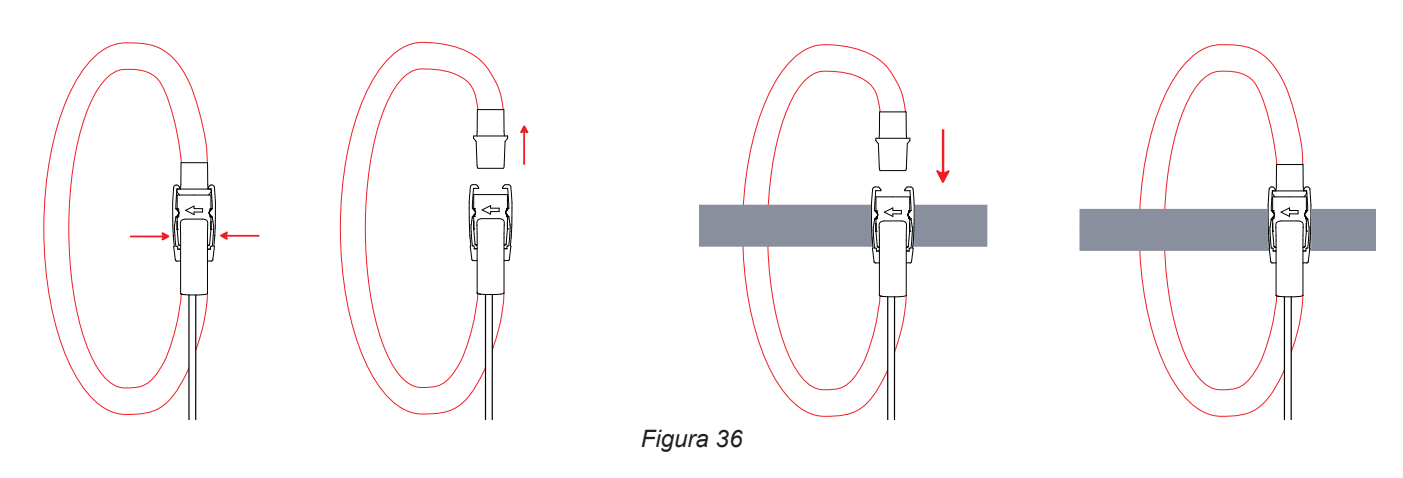

- Richiudete il toro: dovete udire il "click". Per una misura di migliore qualità, posizionate il conduttore nel centro del toro mantenendolo, per quanto possibile, circolare.
- Per staccare il sensore di corrente, apritelo e rimuovetelo dal conduttore. Disinserite poi il sensore di corrente dello strumento.

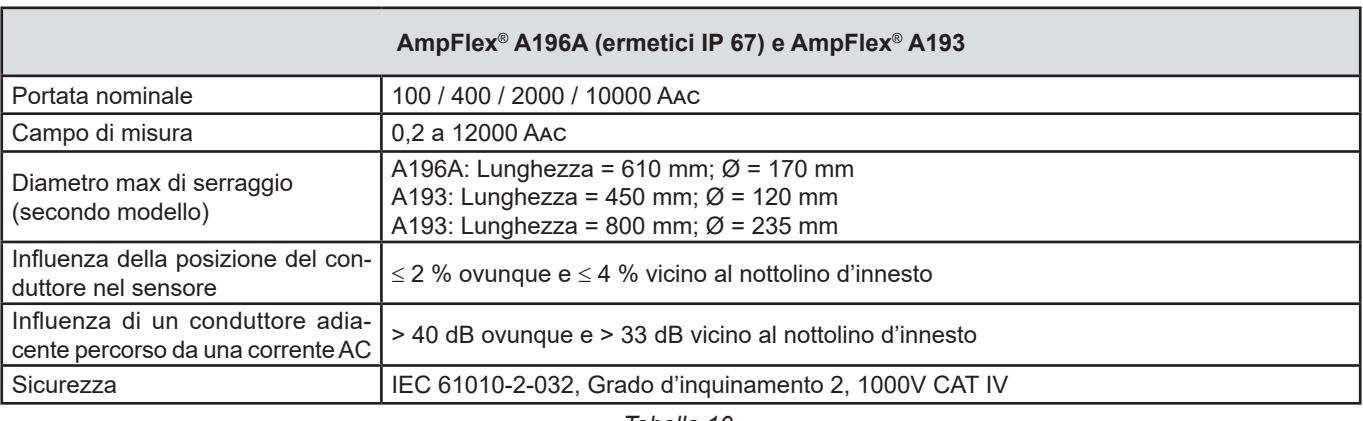

*Tabella 10*

**Osservazione:** Le correnti < 0,05 % della portata nominale verranno azzerate.

Le portate nominali sono ridotte a 50 / 200 / 1000 / 5000 Aac a 400Hz.

### **b) MiniFlex**® **MA193, MA 194 o MA196**

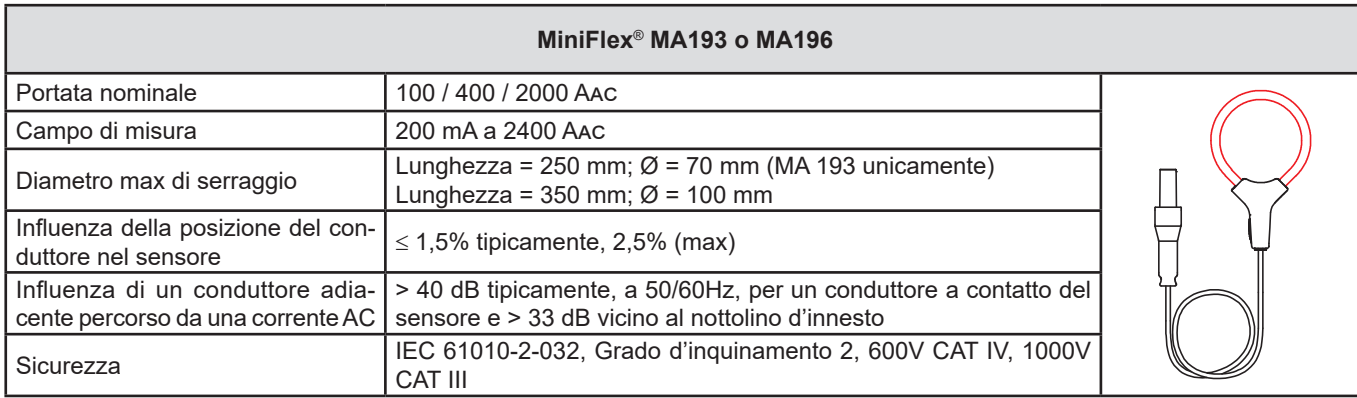

#### *Tabella 11*

**Osservazione:** Le correnti < 0,05 % della portata nominale verranno azzerate. Le portate nominali sono ridotte a 50 / 200 / 1000 / 5000 Aac a 400Hz.

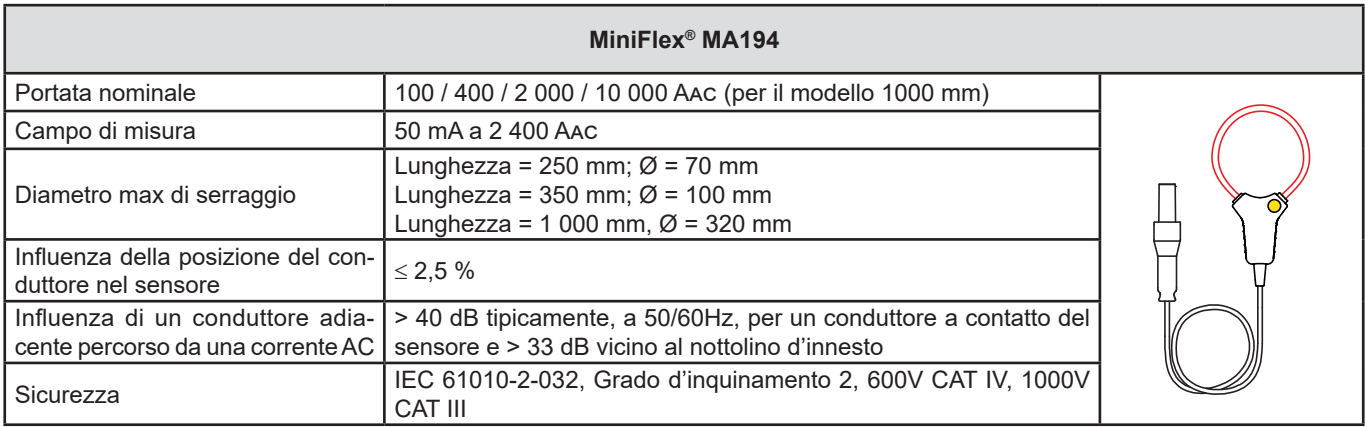

## *Tabella 12*

**Osservazione:** Le correnti < 0,05 % della portata nominale verranno azzerate.

Le portate nominali sono ridotte a 50 / 200 / 1000 / 5000 Aac a 400Hz.

Il calibro 10000A funziona con riserva di riuscire a serrare il conduttore nel sensore MiniFlex®.

### **c) Pinza PAC93**

**Osservazione:** I calcoli di potenza vengono azzerati durante l'impostazione dello zero della corrente.

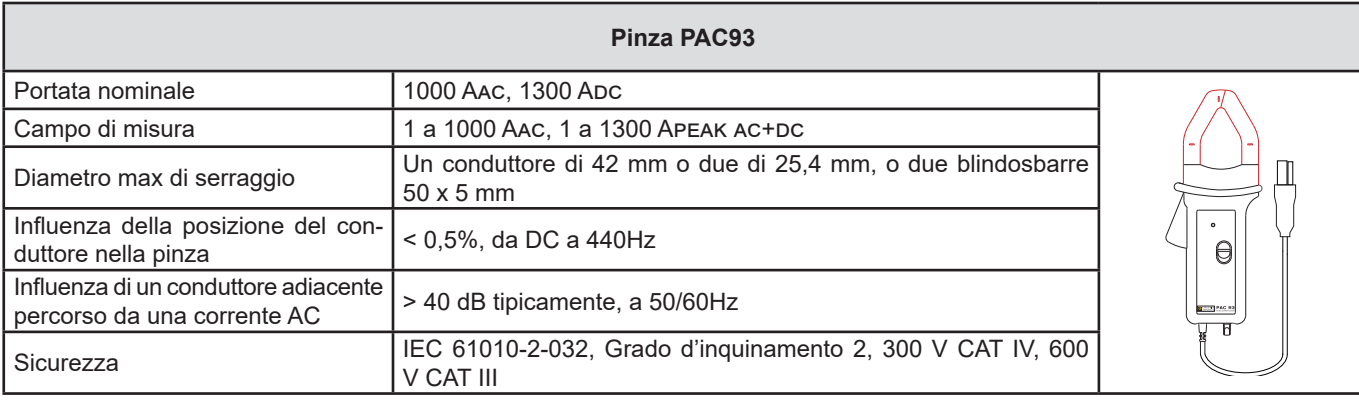

*Tabella 13*

**Osservazione:** Le correnti < 1 Aac/Dc verranno azzerate nelle reti alternate.

### **d) Pinza C193**

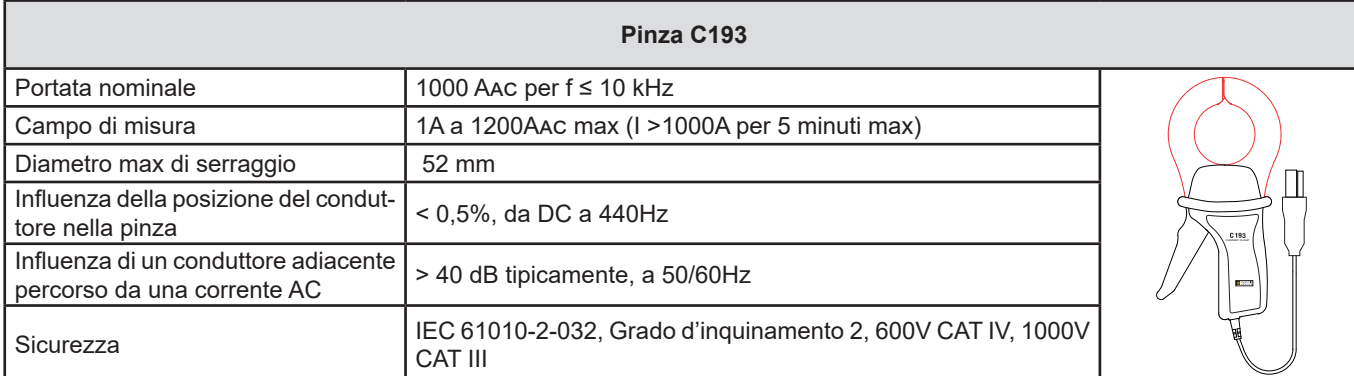

*Tabella 14*

**Osservazione:** Le correnti < 0,5 A verranno azzerate.

### **e) Pinza MN93**

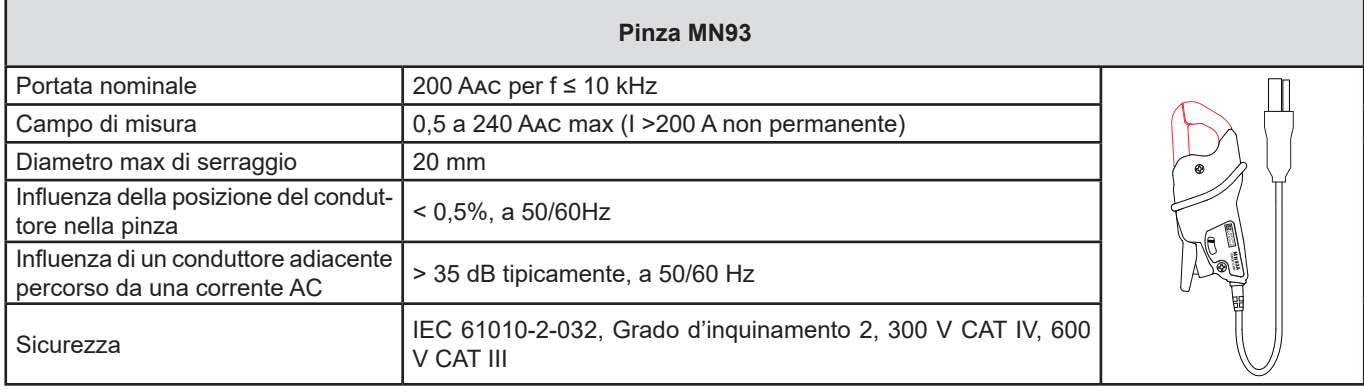

*Tabella 15*

**Osservazione:** Le correnti < 100mA verranno azzerate.

### **f) Pinza MN93A**

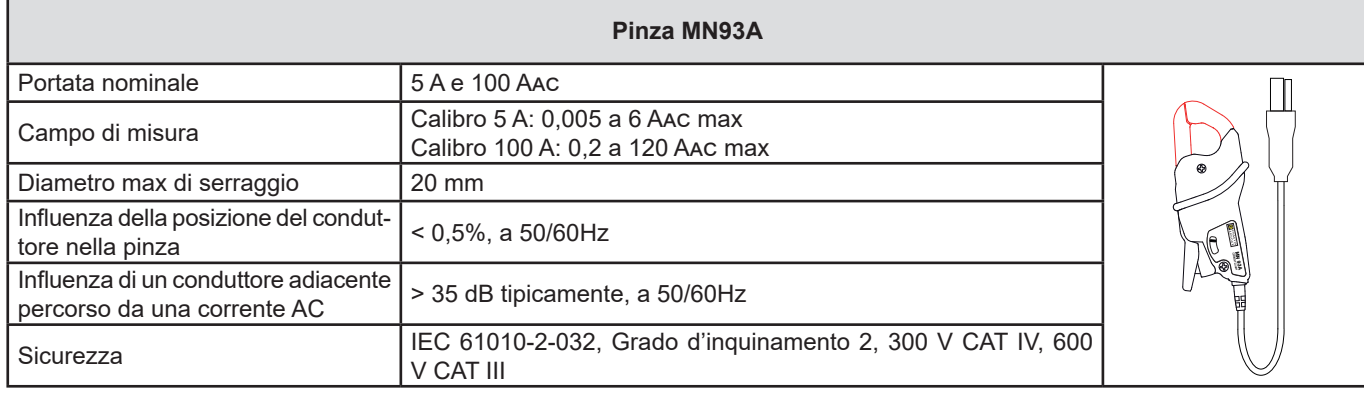

*Tabella 16*

*La portata 5 A delle pinze MN93A è adatta alle misure di correnti secondarie dei trasformatori di corrente.*

**Osservazione:** Le correnti < 2,5mA × rapporto sulla portata 5 A e < 50mA sulla portata 100 A verranno azzerate.

### **g) Pinza E3N con adattatore**

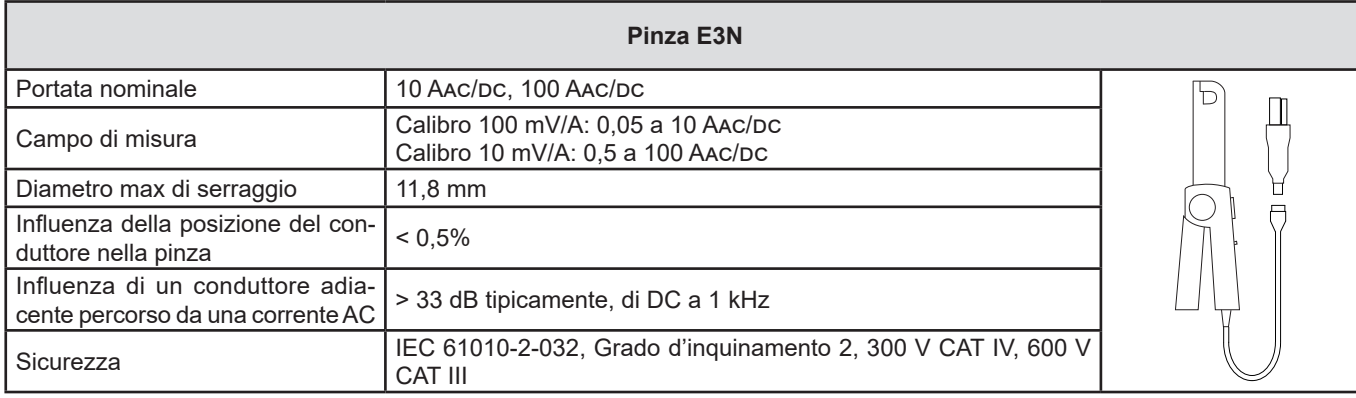

*Tabella 17*

**Osservazione:** Le correnti < 50mA verranno azzerate nelle reti alternate.

## **h) Pinze J93**

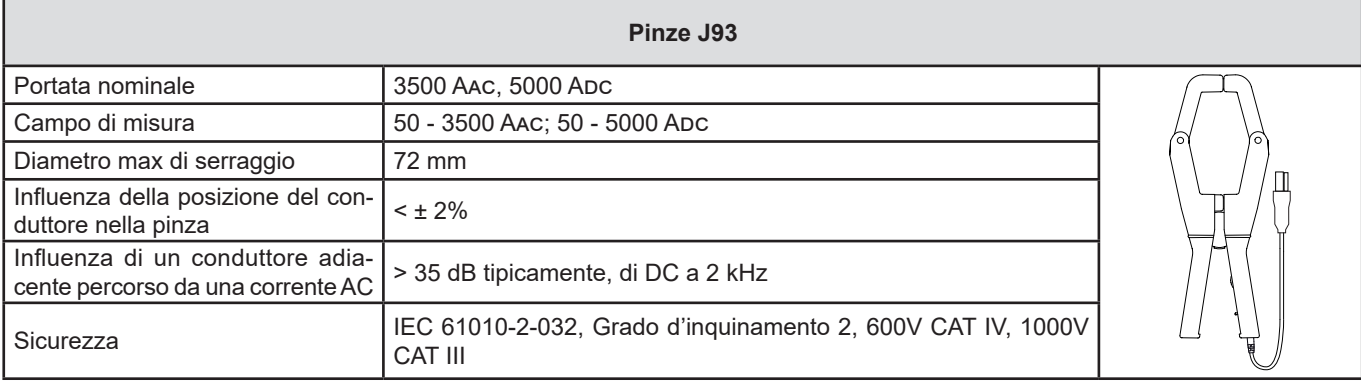

*Tabella 18*

**Osservazione:** Le correnti < 5 A verranno azzerate nelle reti alternate.

## **h) Dispositivo adattatore 5 A e Essailec®**

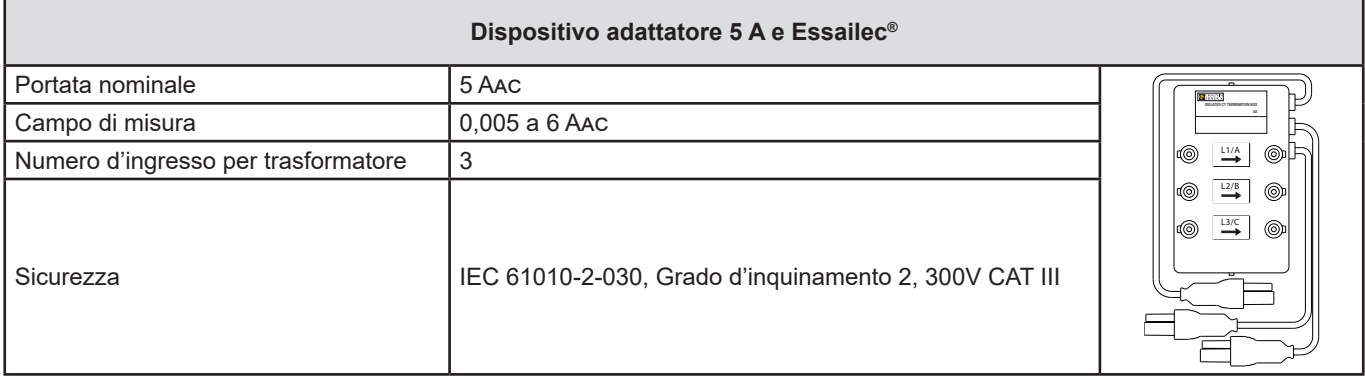

*Tabella 19*

**Osservazione:** Le correnti < 2,5 mA verranno azzerate.

 $\boxed{1}$ 

Le incertezze intrinseche delle misure di corrente e di fase vanno aggiunte alle incertezze intrinseche dello strumento per la grandezza interessata: potenza, energia, fattori di potenza, tan Φ, ecc.

Le seguenti caratteristiche sono fornite per le condizioni di riferimento dei sensori di corrente.

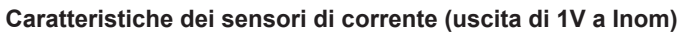

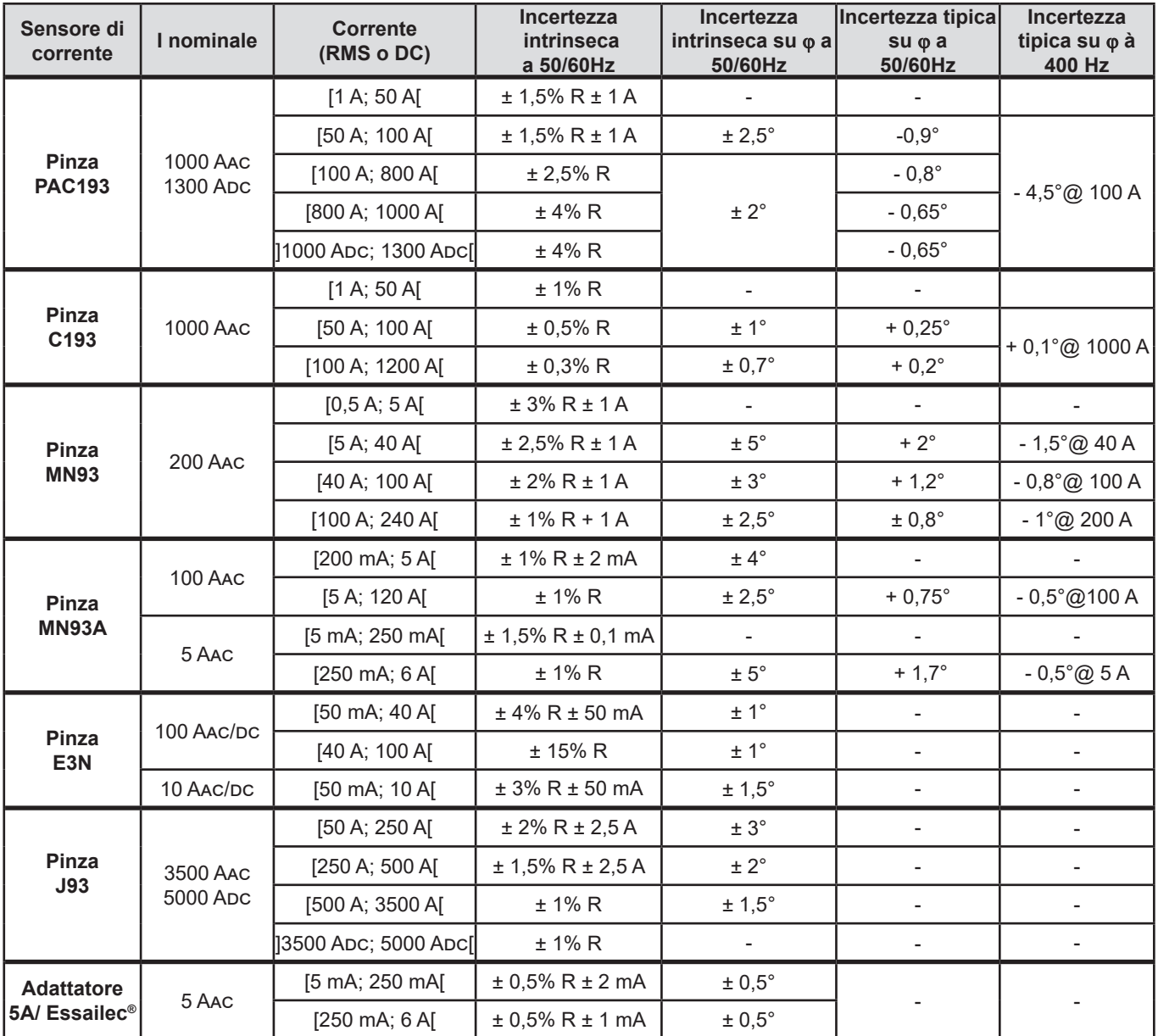

*Tabella 20*

#### **Caratteristiche degli AmpFlex® e MiniFlex®**

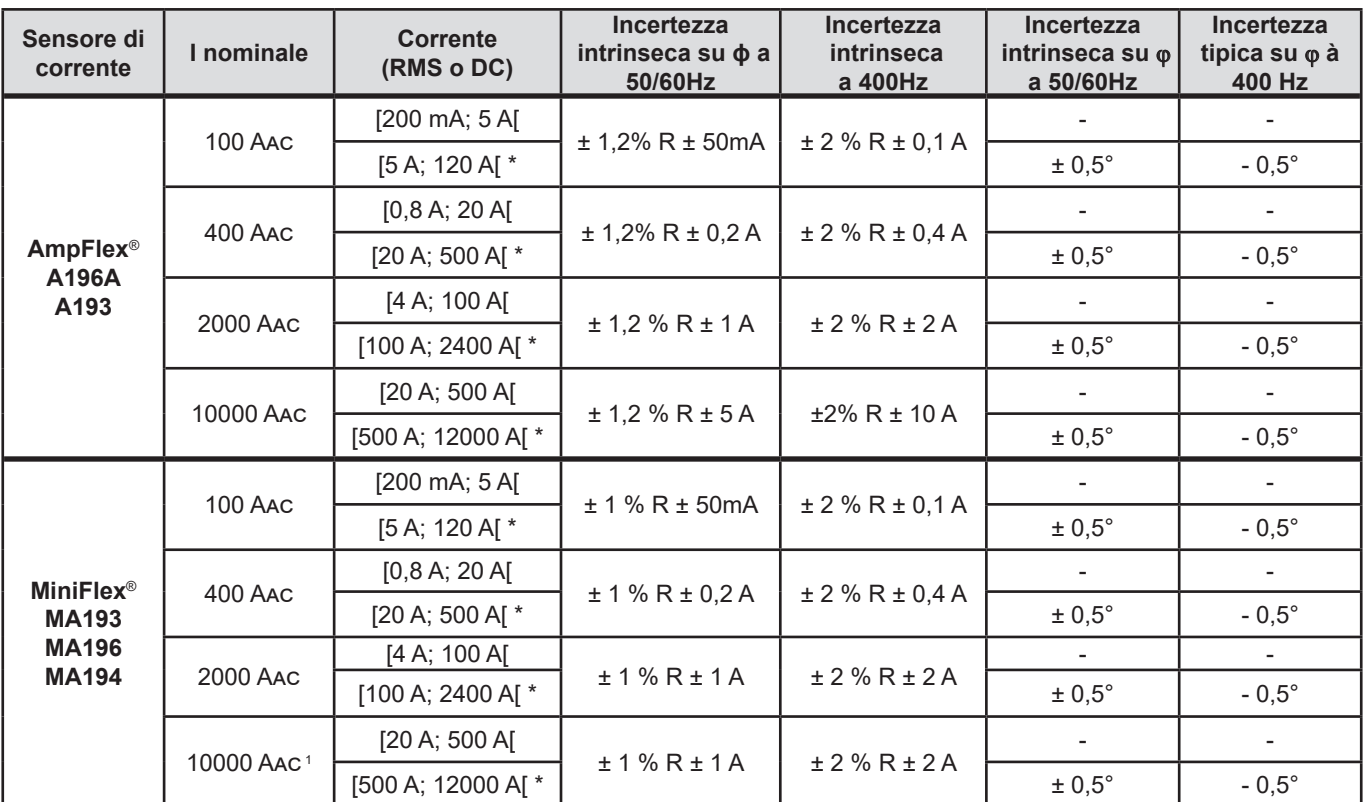

<span id="page-61-0"></span>*Tabella 21*

*1: Con riserva di riuscire a serrare il conduttore.*

i Le portate nominali sono ridotte di metà a 400Hz (\*).

### **Limitazione degli AmpFlex® e dei MiniFlex®**

Come per tutti i sensori di Rogowski, la tensione di uscita degli AmpFlex® e dei MiniFlex® è proporzionale alla frequenza. Una corrente elevata a frequenza elevata può saturare l'ingresso corrente degli strumenti.

Per evitare la saturazione, occorre rispettare la seguente condizione:

$$
\sum_{n=1}^{n=\infty} [n. l_n] < l_{\text{nom}}
$$

Con I<sub>nom</sub> la gamma del sensore di corrente

*n* il rango dell'armonica

I<sub>n</sub> il valore della corrente per l'armonica di rango n

Per esempio, la portata di corrente di ingresso di un variatore dovrà essere 5 volte inferiore alla portata di corrente selezionata dello strumento.

Questa esigenza non tiene conto della limitazione della banda passante dello strumento, che può generare altri errori.

## **6.3. COMUNICAZIONE**

## **6.3.1. BLUETOOTH**

Bluetooth 2.1 Classe 1 (portata fino a 100 metri in linea di mira) Codice di appaiamento per difetto: 000 Potenza nominale d'uscita: +15 dBm Sensibilità nominale: -82 dBm Tasso: 115,2 kbit/s

## **6.3.2. USB**

Connettore di tipo B USB 2

## **6.3.3. RETE**

Connettore RJ 45 con 2 LED integrati Ethernet 100 Base T

### **6.3.4. WI-FI**

2,4 GHz banda IEEE 802.11 B/G/N radio Potenza TX: +17 dBm Sensibilità RX: -97 dBm 2,4 GHz banda IEEE 802.11 B/G/N radio Potenza TX: WPA / WPA2 Access Point (AP): cinque clienti maxi

### **6.3.5. 3G-UMTS/GPRS**

Per l'Europa, gli USA e la Cina UMTS/HSPA 800/850/900/1700/1900/2100 MHz (Bands VI, V, VIII, IV, II, I) 3GPP Release 7 GSM GSM 850 / 900 / 1800 / 1900 MHz 3GPP Release 7 PBCCH supporto GPRS Classe 12, CS1-CS4 – fino a 86.5 kbits/s EDGE Classe 12, MCS1-9 - 236.8 kbits/s maxi

## **6.4. ALIMENTAZIONE**

## **Alimentazione rete**

■ Campo di funzionamento: 100V a 1000V per una frequenza da 42.5 a 69Hz 100V a 600V per una frequenza da 340 a 460Hz 140V a 1000V in DC

**Potenza massima: 30 VA** 

### **Blocco alimentazione rete elettrica esterna specifica PA30W (in opzione)**

- 600 V categoria IV o 1000 V categoria III
- Campo di utilizzo: da 90 a 264 VAC  $@$  50/60 Hz
- Potenza d'entrata massima: 65 VA.
- $\blacksquare$  Tensione di uscita: 15 VDC.

### **Batteria**

 $\mathbf i$ 

- Tipo: Batteria NiMH ricaricabile
- Numero di ciclo di carica/scarica: > 1000
- Tempo di carica: 5 ore circa
- $\blacksquare$  Temperatura di ricarica: -20 a +55 °C
- Autonomia: 1 ora circa senza attivazione di Bluetooth né Wi-Fi

Quando lo strumento è fuori tensione, l'orologio si conserva 20 giorni.

## **6.5. CARATTERISTICHE AMBIENTALI**

- Utilizzo all'interno e all'esterno.
- **Altitudine:** 
	- Funzionamento: 0 a 2000 m
	- Stoccaggio: 0 a 10000 m
- **Temperatura e umidità relativa:**

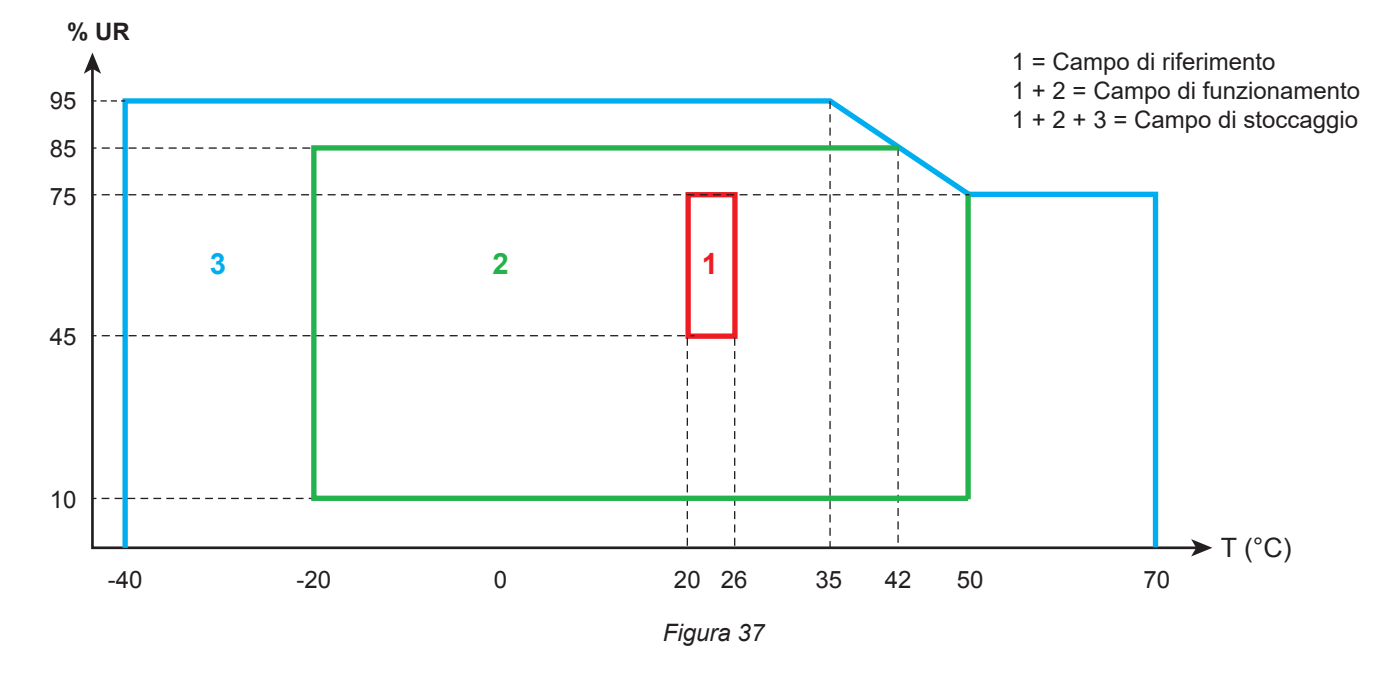

## **6.6. CARATTERISTICHE MECCANICHE**

- **Dimensioni:** 270 mm (+ 50 mm con i cavi collegati) × 245 mm × 180 mm
- Peso: 3,4 kg circa
- **Caduta:** 20 cm nella posizione peggiore senza guasto meccanico permanente né deterioramento funzionale. 1 metro nel suo imballaggio.
- **Gradi di protezione secondo IEC 60529**
	- IP 67 quando il coperchio dello strumento è chiuso, i cavi di tensione sono avvitati e i cavi degli AmpFlex<sup>®</sup> A196A sono avvitati.
	- IP 67 qua Quando il coperchio dello strumento è chiuso e i tappi sono posizionati sui morsetti.
	- IP 54 quando il coperchio è aperto, lo strumento è in posizione orizzontale e i tappi sono posizionati sui morsetti.
	- IP 40 quando il coperchio è aperto, lo strumento in posizione orizzontale e i tappi non sono posizionati.

## **6.7. SICUREZZA ELETTRICA**

Gli apparecchi sono conformi alla norma IEC/EN 61010-2-030 o BS EN 61010-2-030:

- Ingressi di misura e inviluppo: 1000V categoria di sovratensione IV, grado di inquinamento 3 (4: strumento chiuso)
- Alimentazione: 1000V categoria di sovratensione IV, grado d'inquinamento 2

I sensori di corrente sono conformi alla norma IEC/EN 61010-2-032 o BS EN 61010-2-032 (consultare § [6.2.4\)](#page-55-0). I cavi di misura e le pinze a coccodrillo sono conformi alla norma IEC/EN 61010-031 o BS EN 61010-031.

## **6.8. COMPATIBILITÀ ELETTROMAGNETICA**

Emissioni e immunità in ambiente industriale secondo la norma IEC/EN 61326-1 o BS EN 61326-1.

Con gli AmpFlex® e i MiniFlex®, l'influenza tipica sulla misura è dello 0,5% di fine scala con un massimo di 5 A.

## **6.9. EMISSIONE RADIO**

Gli strumenti sono conformi alla direttiva RED 2014/53/UE e FCC. [https://www.chauvin-arnoux.com/COM/CA/doc/Declaration\\_of\\_conformity\\_PEL106.pdf](https://www.chauvin-arnoux.com/COM/CA/doc/Declaration_of_conformity_PEL106.pdf)

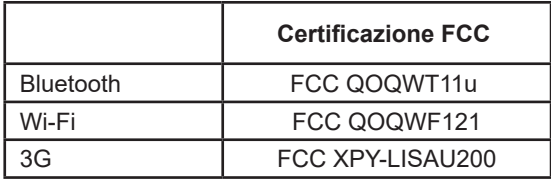

## **6.10. SCHEDA MEMORIA**

Il PEL accetta schede SD, SDHC e SDXC formattate in FAT32 e fino a 32 Go di capacità. Le schede SDXC vanno formattate nello strumento.

Numero d'inserzione e ritiro: 1000.

Il trasferimento di una grande quantità di dati può essere lungo. Inoltre, certi computer possono incontrare difficoltà nel trattare grandi quantità d'informazioni e i fogli elettronici accettano solo una quantità limitata di dati.

Vi raccomandiamo di ottimizzare i dati sulla scheda SD e di registrare solo le misure necessarie. A titolo informativo, una registrazione di 5 giorni, con un tempo di aggregazione di 15 minuti, una registrazione dei dati "1 s" e le armoniche su una rete trifase a quattro fili occupano circa 530 Mb. Se le armoniche non sono indispensabili e se la loro registrazione è disattivata, la dimensione è ridotta a circa 67 Mb.

- Le durate massime delle registrazioni per una scheda di 2 Go sono le seguenti:
- 19 giorni per una registrazione con un tempo di aggregazione di 1 minuto, i dati "1s" e le armoniche;
- 12 settimane per una registrazione con un tempo di aggregazione di 1 minuto, i dati "1s" ma senza d'armoniche;
- 2 anni per una registrazione con un tempo di aggregazione di 1 minuto.

Non superate 32 registrazioni sulla scheda SD.

Per le registrazioni lunghe (durata superiore a una settimana) o munite di armoniche, utilizzate le schede SDHC di classe 4 o più.

Non utilizzate il collegamento Bluetooth per scaricare le grosse registrazioni, perché l'operazione richiederebbe troppo tempo. Se è possibile una sola registrazione per collegamento Bluetooth, riducete la dimensione della registrazione rimuovendo i dati "1 s" e le armoniche. Senza le armoniche una registrazione di 30 giorni occupa solo 2,5 Mb.

Invece, un download mediante collegamento USB o Ethernet può essere accettabile secondo la lunghezza della registrazione e la velocità di trasmissione. Per trasferire i dati più rapidamente, utilizzate l'adattatore di scheda SD/USB.

# **7. MANUTENZIONE**

i

**Tranne le guarnizioni dei connettori ermetici e i tappi dei morsetti, lo strumento non comporta pezzi sostituibili da personale non formato e non autorizzato. Qualsiasi intervento non autorizzato o qualsiasi sostituzione di pezzi con pezzi equivalenti rischia di compromettere gravemente la sicurezza.**

Verificate regolarmente lo stato dei giunti torici nei cavi. In caso di debolezza dei giunti, l'ermeticità non è più garantita.

## **7.1. PULIZIA**

## **Disinserire completamente lo strumento .**

Utilizzare un panno soffice, leggermente inumidito con acqua saponata. Sciacquare con un panno umido e asciugare rapidamente utilizzando un panno asciutto oppure un getto d'aria compressa. Si consiglia di non utilizzare alcool, solventi o idrocarburi.

Non utilizzate lo strumento se i morsetti o la tastiera sono bagnati: innanzitutto asciugateli.

Per i sensori di corrente:

- Verificate che nessun corpo estraneo ostacoli il funzionamento del dispositivo d'innesto del sensore di corrente.
- Mantenete i traferri della pinza perfettamente puliti. Non spruzzate acqua direttamente sulla pinza.

## **7.2. BATTERIA**

Lo strumento è munito di una batteria NiMH. Questa tecnologia presenta vari pregi:

- Lunga autonomia per un volume e un peso limitati;
- Effetto memoria sensibilmente ridotto: potete ricaricare la batteria anche se non è completamente scarica;
- Rispetto dell'ambiente: nessun materiale inquinante (piombo o cadmio), conformemente alle regolamentazioni applicabili.

La batteria può essere completamente scarica dopo uno stoccaggio prolungato. In questo caso, la ricarica può richiedere qualche ora. Occorreranno allora almeno 5 cicli di carica/scarica prima che la batteria ritrovi il 95% della sua capacità.

Per ottimizzare l'utilizzo della vostra batteria e prolungare la sua longevità efficace:

- Caricate lo strumento solo a temperature comprese fra -20 e 55 °C.
- Rispettate le condizioni di utilizzo.
- Rispettate le condizioni di stoccaggio.

## **7.3. AGGIORNAMENTO DEL SOFTWARE IMBARCATO**

Nell'intento costante di fornire il miglior servizio possibile in termini di prestazioni e di evoluzioni tecniche, Chauvin Arnoux vi offre la possibilità di aggiornare il software integrato a questo strumento scaricando gratuitamente la nuova versione disponibile sul nostro sito internet.

#### Appuntamento sul nostro sito:

[www.chauvin-arnoux.com](http://www.chauvin-arnoux.com)

Dopodiché andate nella rubrica "Supporti", poi "Scaricare i nostri software" e infine "PEL106".

Collegate lo strumento al vostro PC mediante il cavo USB fornito.

Il software PEL Transfer vi informa quando un aggiornamento è disponibile e vi permette di installarlo facilmente.

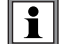

L'aggiornamento del software imbarcato può causare un azzeramento della configurazione e la perdita dei dati registrati. Per precauzione, salvate i dati in memoria su un PC prima di procedere all'aggiornamento del software imbarcato.

# **8. GARANZIA**

Salvo stipulazione espressa la nostra garanzia si esercita, **24 mesi** a decorrere dalla data di messa a disposizione del materiale. L'estratto delle nostre Condizioni Generali di Vendita sarà comunicato su domanda.

La garanzia non si applica in seguito a:

- Utilizzo inappropriato dello strumento o utilizzo con un materiale incompatibile;
- Modifiche apportate allo strumento senza l'autorizzazione esplicita del servizio tecnico del fabbricante;
- Lavori effettuati sullo strumento da una persona non autorizzata dal fabbricante;
- Adattamento ad un'applicazione particolare, non prevista dalla progettazione dello strumento o non indicata nel manuale di funzionamento;
- Danni dovuti a urti, cadute, inondazioni.

## **9.1. MISURE**

## **9.1.1. IMPOSTAZIONE**

I calcoli sono effettuati conformemente alle norme IEC 61557-12, IEC 61000-4-30 e IEEE 1459.

Rappresentazione geometrica della potenza attiva e reattiva:

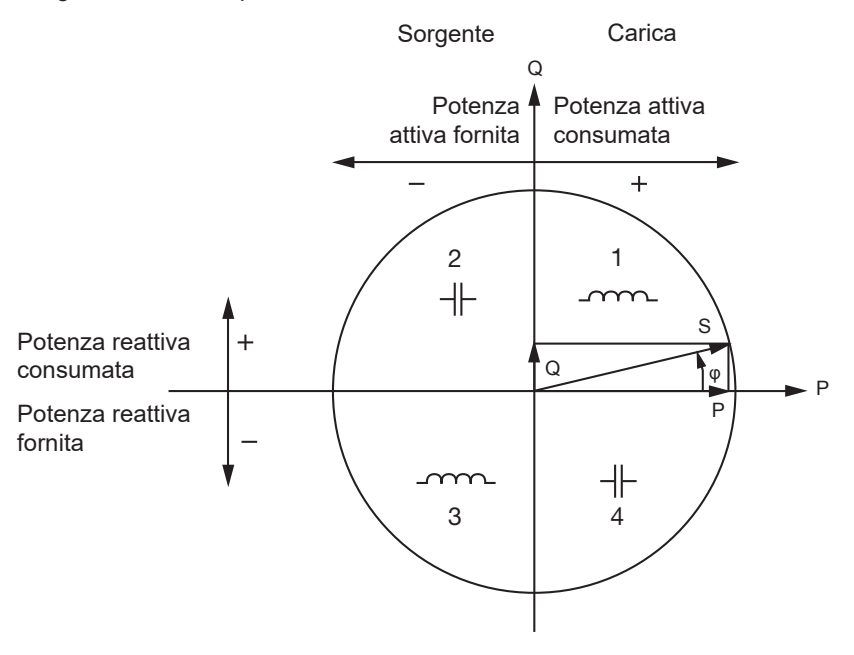

*Figura 38*

I quadranti sono forniti per i valori di potenza fondamentale.

Il riferimento di questo schema è il vettore di corrente (fissato sulla parte destra dell'asse).

Il vettore di tensione V varia nella sua direzione in funzione dell'angolo di fase ϕ.

L'angolo di fase ϕ, fra la tensione V e la corrente I, è considerato positivo nel senso matematico del termine (senso antiorario).

## **9.1.2. CAMPIONAMENTO**

#### **9.1.2.1. Periodo di campionamento**

Dipende dalla frequenza della rete: 50, 60 o 400Hz.

Il periodo di campionamento è calcolato ogni secondo.

- Frequenza della rete f = 50 Hz
	- Fra 42,5 e 57,5 Hz (50 Hz ± 15%), il periodo di campionamento è bloccato alla frequenza della rete. 128 campioni sono disponibili per ogni periodo della rete.
	- Fuori campo 42,5-460Hz, il periodo di campionamento è di 128 x 50 Hz.
- Frequenza della rete  $f = 60$  Hz
	- Fra 51 e 69 Hz (60 Hz ± 15%), il periodo di campionamento è bloccato alla frequenza della rete. 128 campioni sono disponibili per ogni periodo della rete.
	- Fuori campo 51–460Hz, il periodo di campionamento è di 128 x 60 Hz.
- Frequenza della rete  $f = 400$  Hz
	- Fra 340 e 460 Hz (400 Hz ± 15%), il periodo di campionamento è bloccato alla frequenza della rete. 16 campioni sono disponibili per ogni periodo della rete.
	- Fuori campo 340–460Hz, il periodo di campionamento è di 16 x 400 Hz.

Un segnale continuo è considerato fuori portata di frequenza. La frequenza di campionamento è allora, secondo la frequenza della rete preselezionata, 6,4 kHz (50/400Hz) o 7,68 kHz (60Hz).

#### **9.1.2.2. Bloccaggio della frequenza di campionamento**

- Per difetto, la frequenza di campionamento è bloccata su V1.
- Se V1 è assente, la frequenza di campionamento tenta di bloccarsi su V2, dopodiché su V3, I1, I2 e I3.

#### **9.1.2.3. AC/DC**

Il PEL effettua misure AC e DC per le reti di distribuzione a corrente alternata o a corrente continua. La selezione AC o DC è effettuata dall'utente .

I valori AC + DC sono disponibili con il PEL Transfer.

#### **9.1.2.4. Misura di corrente di neutro**

Secondo la rete di distribuzione, in assenza di sensore di corrente sul morsetto I<sub>N</sub>, si calcola la corrente di neutro.

#### **9.1.2.5. Quantità "200 ms"**

Lo strumento calcola le seguenti quantità ogni 200 ms sulla base delle misure su 10 periodi per il 50Hz, 12 periodi per il 60Hz e 80 periodi per il 400Hz, secondo la [tTabella 22](#page-70-0).

- Le quantità "200 ms" sono utilizzate per:
- le tendenze sulle quantità "1 s"
- l'aggregazione dei valori per le quantità "1 s" (Vedi § [9.1.2.6](#page-68-0))

È possibile registrare sulla scheda SD tutte le quantità "200 ms" durante la sessione di registrazione.

#### <span id="page-68-0"></span>**9.1.2.6. Quantità "1 s" (un secondo)**

Lo strumento calcola le seguenti quantità ogni secondo sulla base delle misure su 50 periodi per il 50Hz, 60 periodi per il 60Hz e 400 periodi per il 400Hz, secondo la [tTabella 22](#page-70-0). Le quantità "1 s" sono utilizzate per:

- $\blacksquare$  i valori in tempo reale
- $\blacksquare$  le tendenze
- l'aggregazione dei valori per le quantità "aggregate" (Vedi § [9.1.2.7\)](#page-68-1)
- la determinazione dei valori minimi e massimi per i valori delle tendenze "aggregate"

È possibile registrare sulla scheda SD tutte le quantità "1 s" durante la sessione di registrazione.

### <span id="page-68-1"></span>**9.1.2.7. Aggregazione**

Una quantità aggregata è un valore calcolato su un periodo di aggregazione secondo la [tTabella 23](#page-72-0).

Il periodo di aggregazione comincia sempre all'inizio di un'ora o di un minuto. Il periodo di aggregazione è identico per tutte le quantità. I periodi possibili sono i seguenti: 1, 2, 3, 4, 5, 6, 10, 12, 15, 20, 30 e 60 min.

Tutte le quantità aggregate sono registrate sulla scheda SD durante la sessione di registrazione. Esse possono essere visualizzate nel PEL Transfer (Vedi § [5](#page-49-0)).

#### **9.1.2.8. Minimo e massimo**

Min e Max sono i valori minimi e massimi osservati durante il considerato periodo di aggregazione. La registrazione comporta le loro date e ore (vedi t[Tabella 23\)](#page-72-0). I Max di certi valori aggregati si visualizzano direttamente sullo strumento.

#### **9.1.2.9. Calcolo delle energie**

Le energie sono calcolate ogni secondo. L'energia totale rappresenta la domanda durante la sessione di registrazione.

È possibile impostare l'energia parziale su un periodo d'integrazione con i seguenti: valori 1 ora, 1 giorno, 1 settimana o 1 mese. L'indice dell'energia parziale è disponibile unicamente in tempo reale. Non è registrato.

Al contrario, le energie totali sono disponibili con i dati della sessione registrata.

## **9.2. FORMULE DI MISURA**

Le formule provengono – in maggior parte - dalla norma IEEE 1459.

Il PEL misura o calcola i seguenti valori su un ciclo (128 campioni per periodo e 16 a 400Hz). Questi valori non sono accessibili all'utente.

Il PEL calcola in seguito un valore aggregato su 10 cicli (50Hz), 12 cicli (60Hz) o 80 cicli (400Hz), (quantità 200 ms), dopodiché 50 cicli (50Hz), 60 cicli (60Hz) o 400 cicli (400Hz), (quantità "1 s").

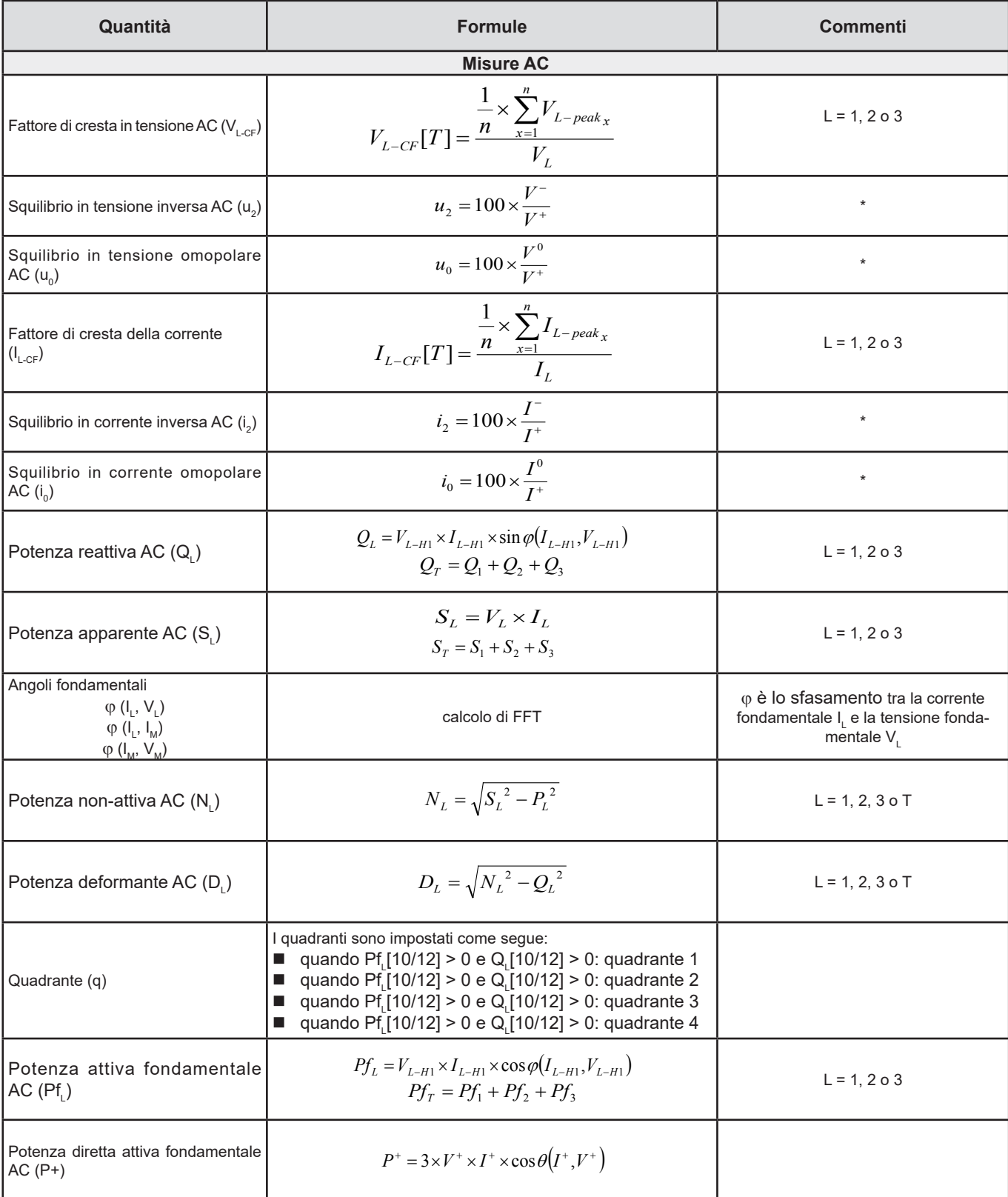

| Quantità                                               | <b>Formule</b>                                                                                                    | <b>Commenti</b>   |
|--------------------------------------------------------|----------------------------------------------------------------------------------------------------|-------------------|
| Potenza apparente fondamentale<br>AC(Sf <sub>1</sub> ) | $Sf_L = V_{L-H1} \times I_{L-H1}$<br>$Sf_r = Sf_1 + Sf_2 + Sf_3$                                                                                                    | $L = 1, 203$      |
| Fattore di potenza AC (PF,)                            | $PF_L = \frac{P_L}{S_L}$                                                                                                    | $L = 1, 2, 3$     |
| Potenze attive squilibrio AC (Pu)                      | $P_{U} = Pf_{T} - P^{+}$                                                                                                    |                   |
| Potenze attive armoniche AC $(PH)$                     | $P_{\mu} = P_{\tau} - P f_{\tau}$                                                                                                    |                   |
| DPF <sub>1</sub> / Cos $\varphi_1$ AC                  | DPF <sub>1</sub> = cos φ <sub>1</sub> = cos φ (I <sub>L-H1</sub> , V <sub>L-H1</sub> )<br>$\cos \varphi_{T} = \frac{Pf_{T}}{Sf_{T}}$                                                                   | $L = 1, 203$      |
| Tan $\Phi$ AC                                          | $Tan\Phi = \frac{Q_T}{P_T}$                                                                                                    |                   |
| <b>Misure DC</b>                                       |                                                                                                    |                   |
| Tensione DC $(V_{\text{1dc}})$                         | $V_{Ld.c.}[T] = \frac{1}{n} \times \sum_{i=1}^{n} V_{Ld.c.x}$                                                                                                    | $L = 1, 2, 3$ o E |
| Corrente DC $(ILdc)$                                   | $I_{Ld.c.}[T] = \frac{1}{n} \times \sum_{n=1}^{n} I_{Ld.c.x}$<br>In assenza di sensore di corrente su $I_N$ , $I_N$ si calcola:<br>$I_{\text{Ndc}} = I_{\text{1dc}} + I_{\text{2dc}} + I_{\text{3dc}}$ | $L = 1, 2, 3$ o N |
| Misure d'energia                                       |                                                                                                    |                   |
| Energia attiva AC sulla carica<br>$(E_{p_{+}})$        | $E_{P+} = \sum P_{T+x}$                                                                                                    |                   |
| Energia attiva AC sulla sorgente<br>$(E_{p}$           | $E_{P-} = (-1) \times \sum P_{T-x}$                                                                                                    |                   |
| Energia reattiva AC sul quadran-<br>te 1 $(E_{01})$    | $E_{Q1} = \sum Q_{Tq1_r}$                                                                                                    |                   |
| Energia reattiva AC sul quadran-<br>te 2 $(E_{02})$    | $E_{Q2} = \sum Q_{Tq2_x}$                                                                                                    |                   |
| Energia reattiva AC sul quadran-<br>te 3 $(E_{03})$    | $E_{Q3}=(-1)\times\sum Q_{Tq3_{x}}$                                                                                                    |                   |
| Energia reattiva AC sul quadran-<br>te 4 $(E_{04})$    | $E_{Q4}=(-1)\times\sum Q_{Tq4}{}_{x}$                                                                                                    |                   |
| Energia apparente AC sulla ca-<br>rica $(E_{s+})$      | $E_{S+} = \sum S_{T+x}$                                                                                                    |                   |
| Energia apparente AC sulla sor-<br>gente $(E_{\le})$   | $E_{S-} = \sum S_{T-x}$                                                                                                    |                   |
| Energia DC sulla carica (E <sub>Pdc+</sub> )           | $E_{P_{dc}+} = \sum P_{Tdc+x}$                                                                                                    |                   |
| Energia DC sulla carica (E <sub>Pdc+</sub> )           | $E_{P_{dc}^-} = (-1) \times \sum P_{Tdc-x}$                                                                                                    |                   |

<span id="page-70-0"></span>*Tabella 22*

T è il periodo

n è il numero di campioni.

\*: Le tensioni e correnti dirette, inverse e omopolari (V+, I+, V- , I- , V°, I°) sono calcolate dalla trasformata di Fortescue.

V1, V2, V3 sono le tensioni fase-neutro dell'impianto misurato. [V1=VL1-N; V2=VL2-N; V3=VL3-N].

Le minuscole v1, v2, v3 designano i valori campionati.

U1, U2, U3 sono le tensioni tra le fasi dell'impianto misurato.

Le minuscole designano i valori campionati [u12 = v1-v2; u23= v2-v3; u31=v3-v1].

I1, I2, I3 sono le correnti circolanti nei conduttori di fase dell'impianto misurato. I <sup>N</sup> è la corrente circolante nel conduttore di neutro dell'impianto misurato. Le minuscole i1, i2, i3 designano i valori campionati.

Per certe grandezze correlate alle potenze, le quantità "carica" e "sorgente" sono contabilizzate separatamente per i valori aggregati sulla base dei valori "1 s".

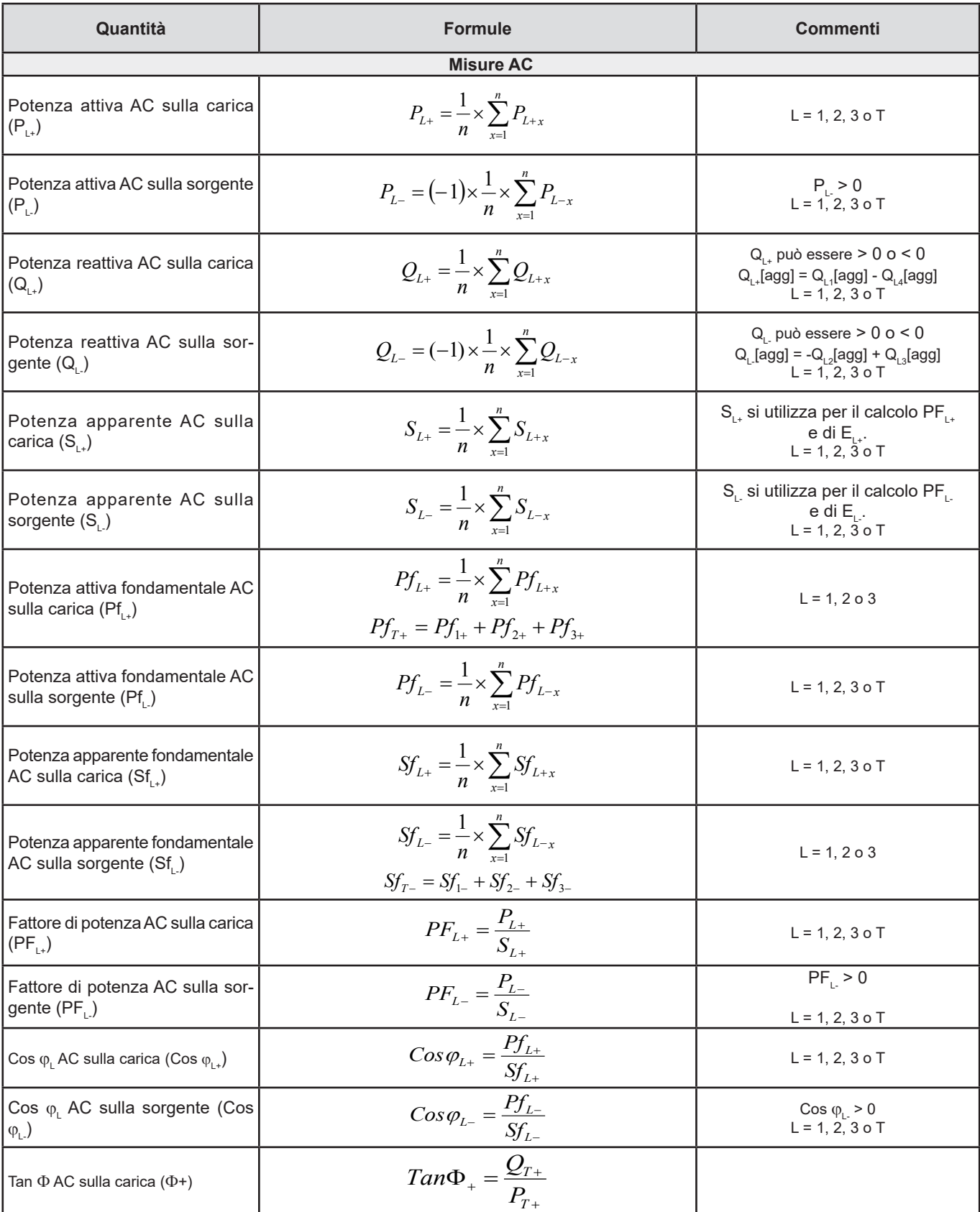
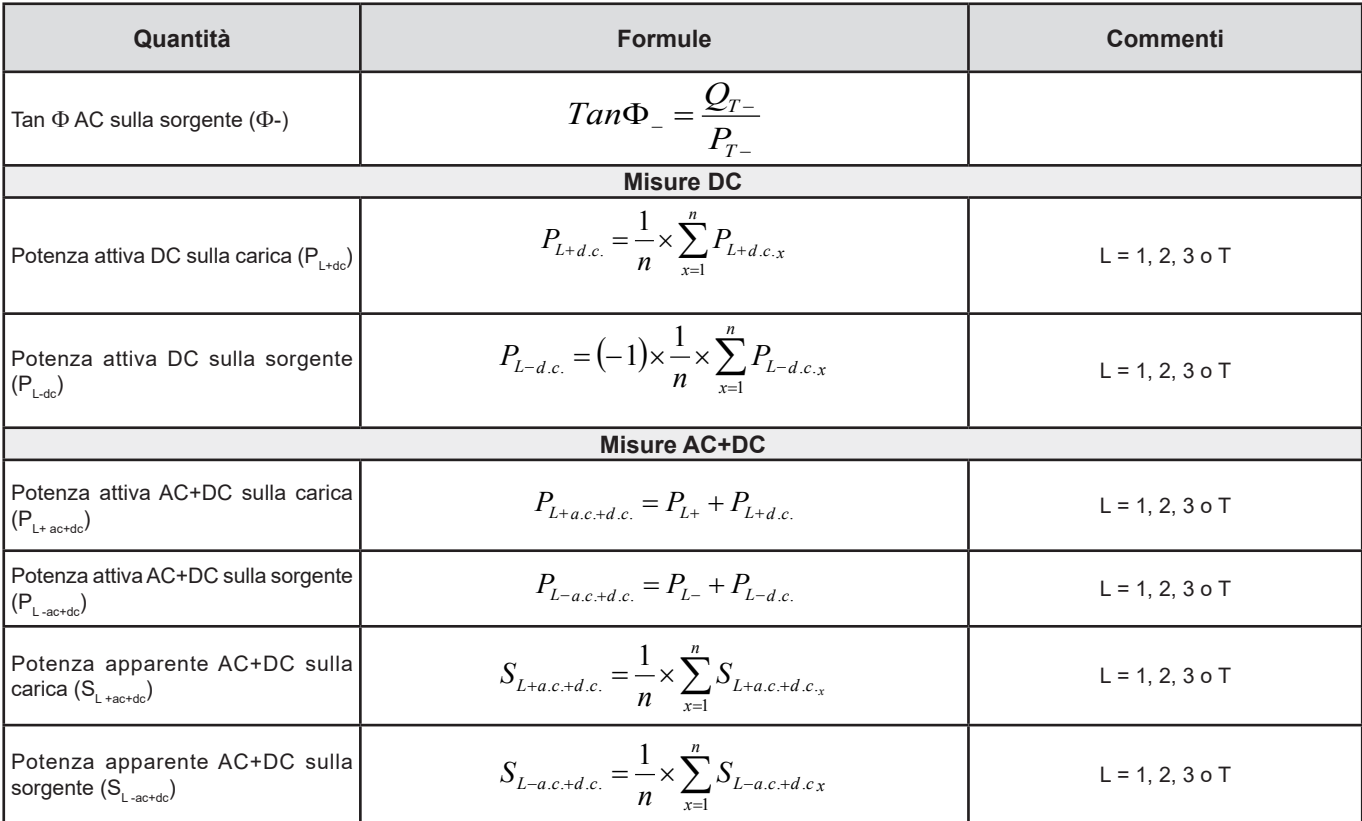

*Tabella 23*

+ = carica

- = sorgente

 $q =$  quadrante = 1, 2, 3 oppure 4

# **9.3. RETI ELETTRICHE AMMESSE**

Sono compatibili i seguenti tipi di reti di distribuzione:

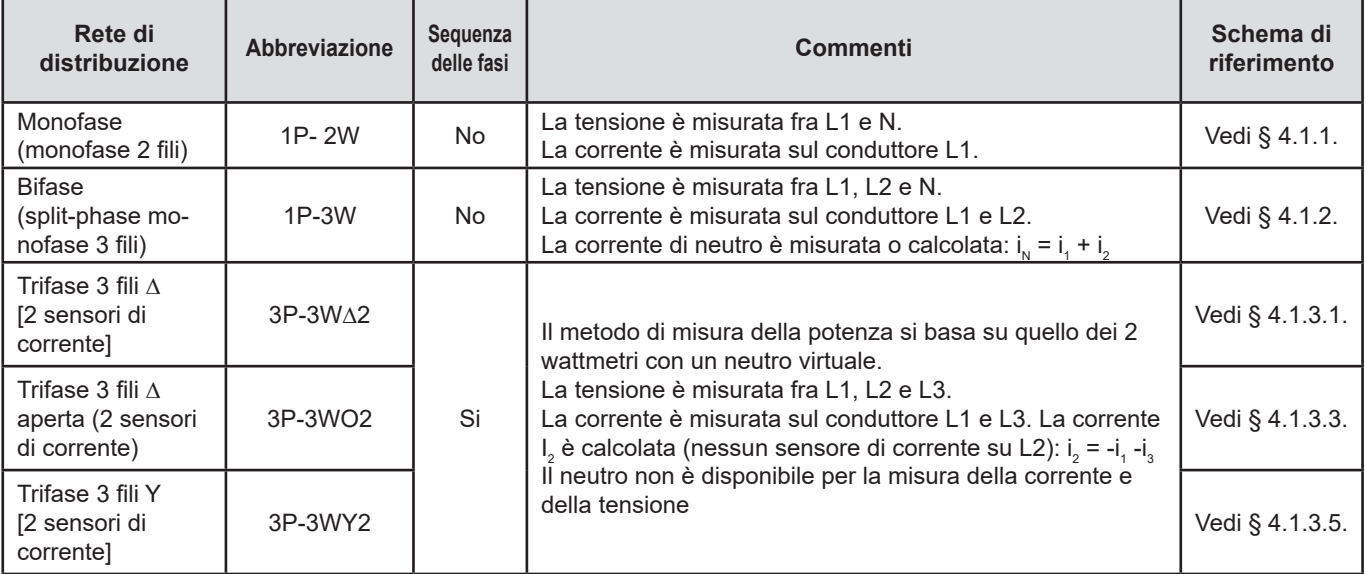

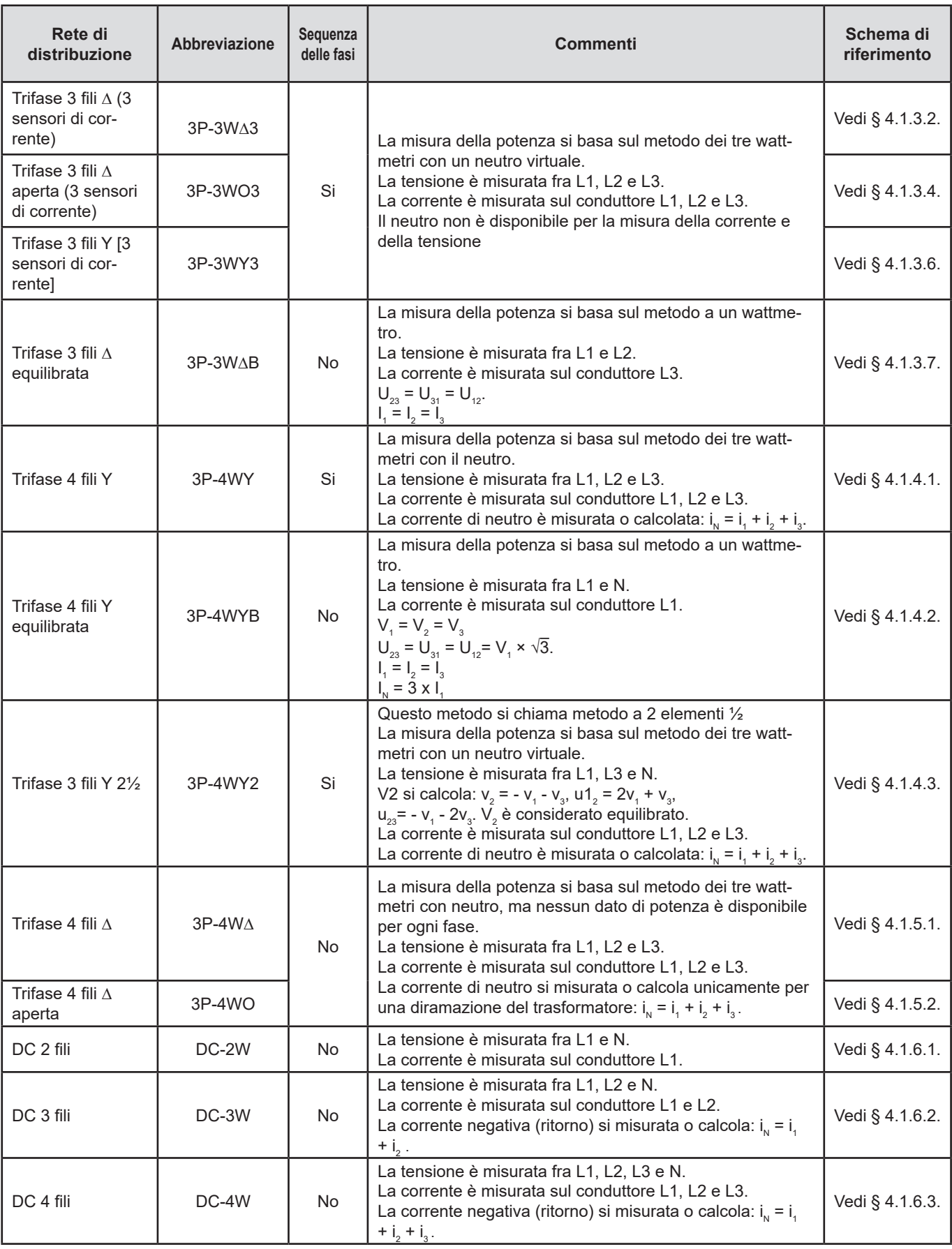

*Tabella 24*

## **9.4. GRANDEZZA SECONDO LE RETI DI DISTRIBUZIONE**

 $\bullet$  = Si  $\qquad$  = No

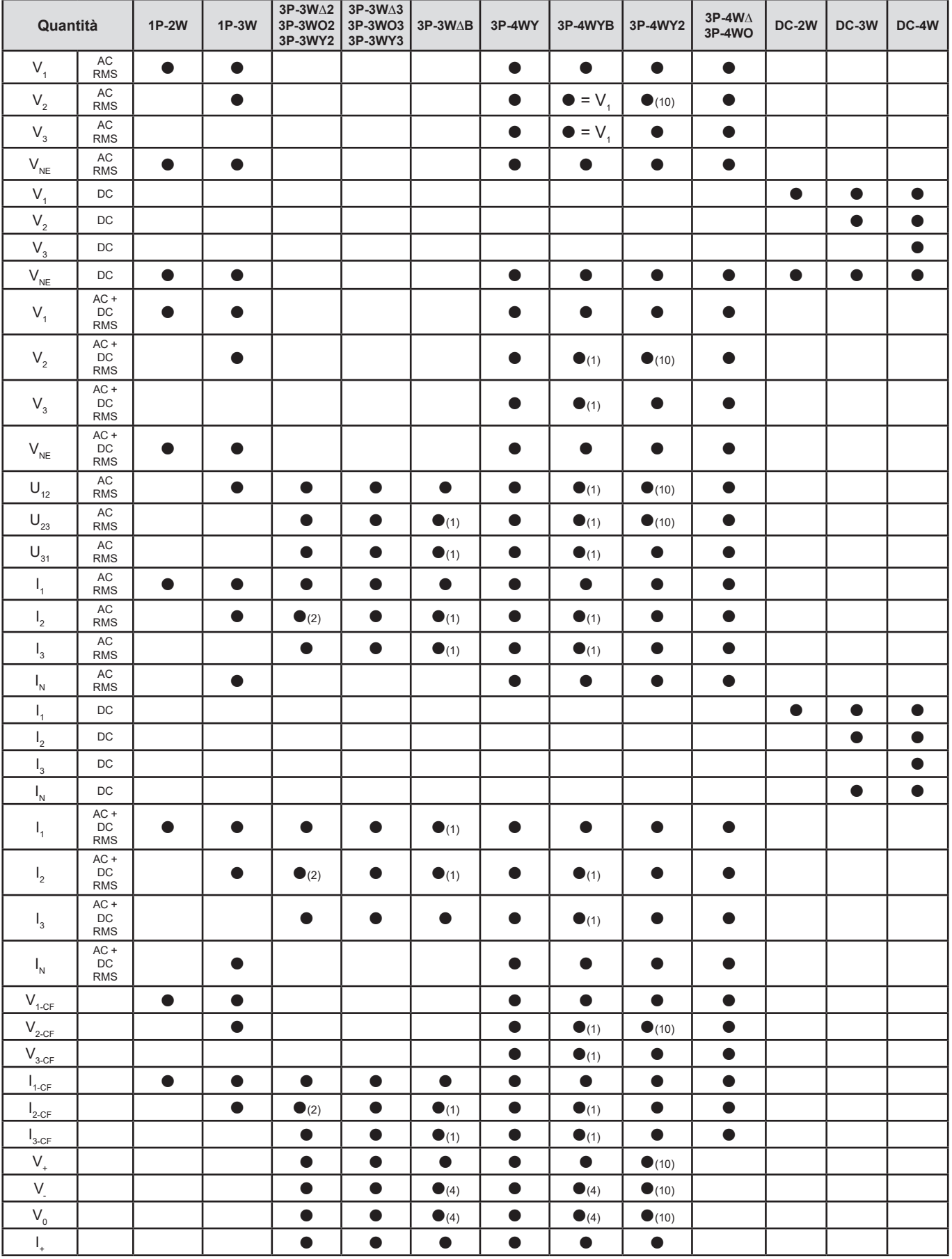

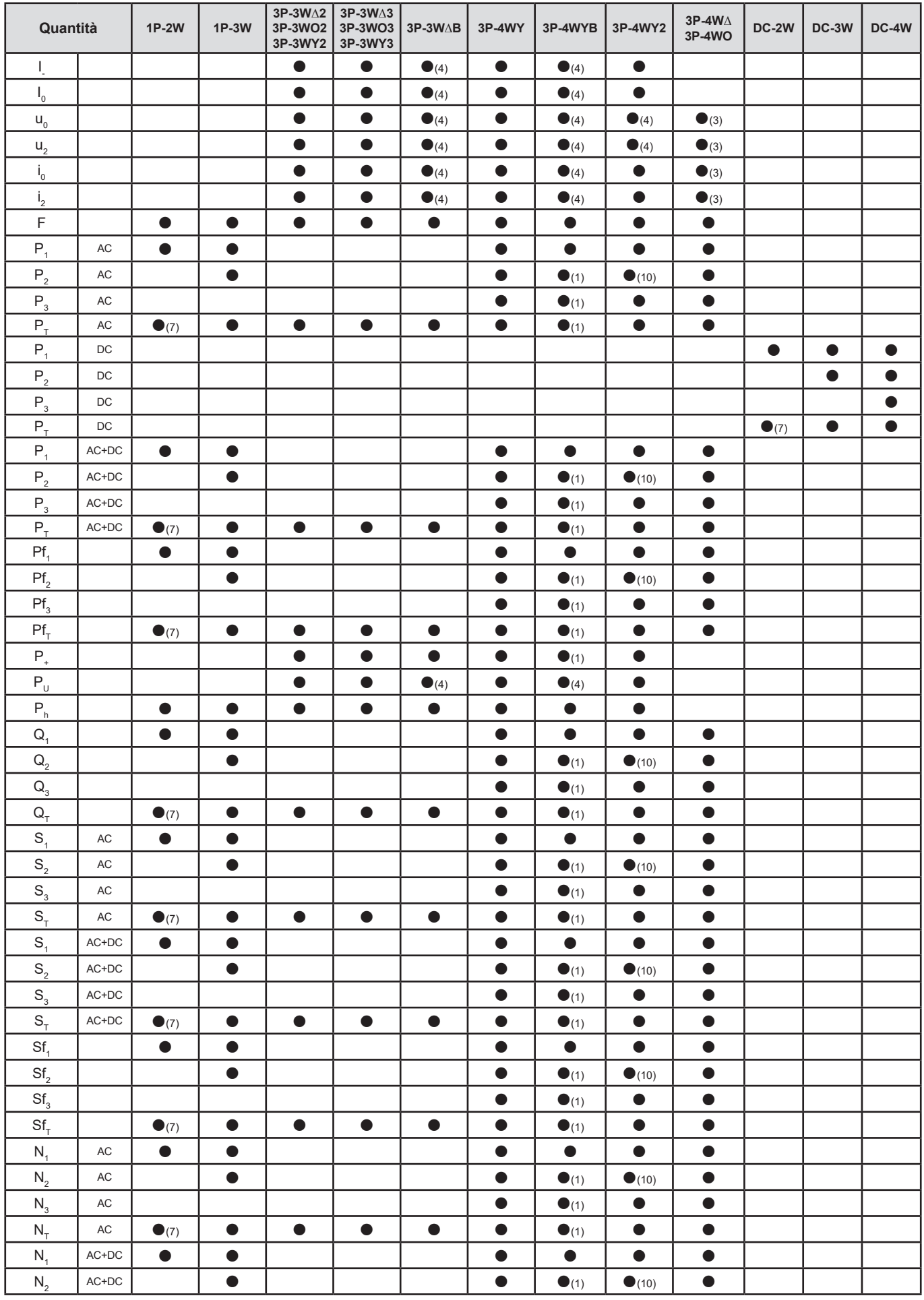

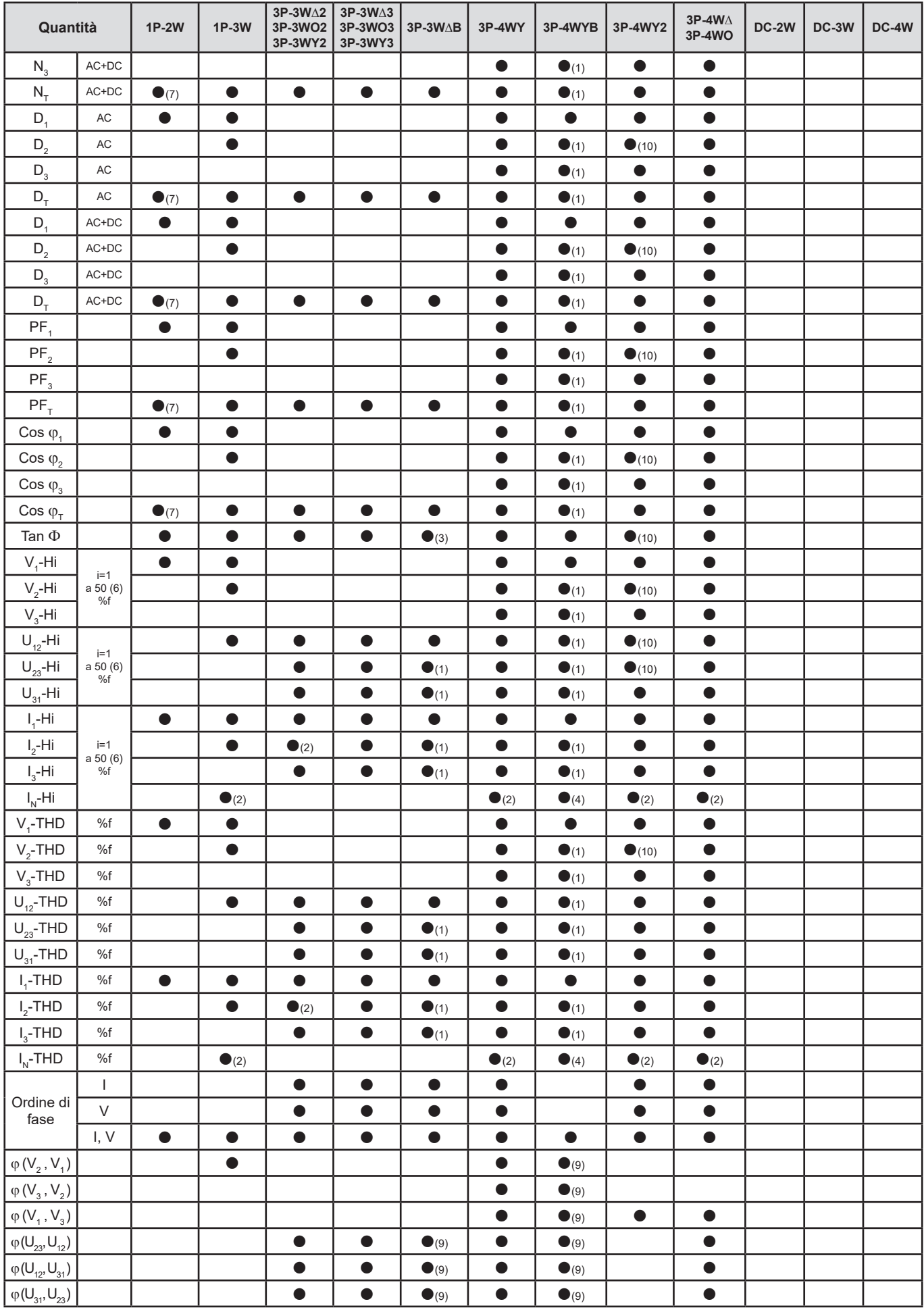

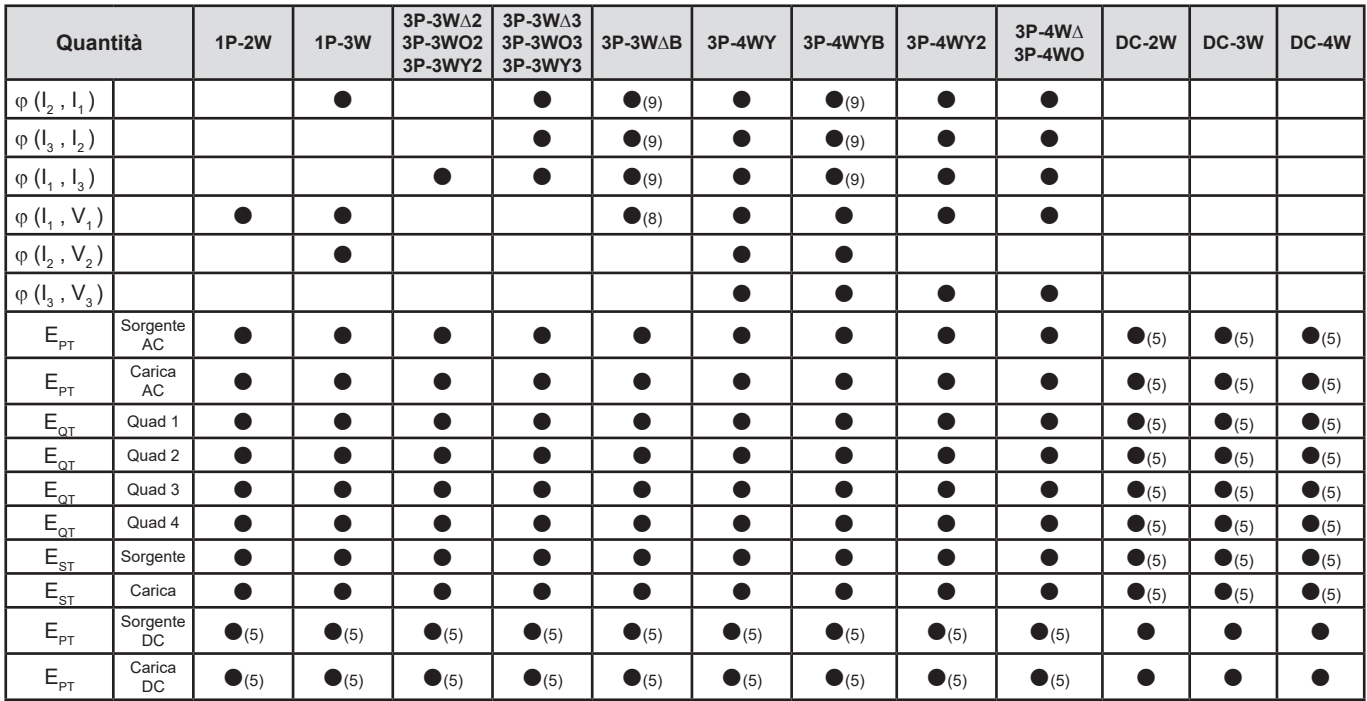

*Tabella 25*

*(1) Estrapolato*

*(2) Calcolato*

*(3) Valore non significativo*

*(4) Sempre = 0*

*(5) AC+DC quando è selezionato*

*(6) Rango 7 max a 400Hz*

 $(7)$   $P_1 = P_7$ ,  $\varphi_1 = \varphi_7$ ,  $S_1 = S_7$ ,  $PF_1 = PF_7$ ,  $Cos \varphi_1 = Cos \varphi_7$ ,  $Q_1 = Q_7$ ,  $N_1 = N_7$ ,  $D_1 = D_7$ 

*(8)* φ (l<sub>3</sub>, U<sub>12</sub>)

*(9) Sempre = 120°*

*(10) Interpolato*

### **9.5. GLOSSARIO**

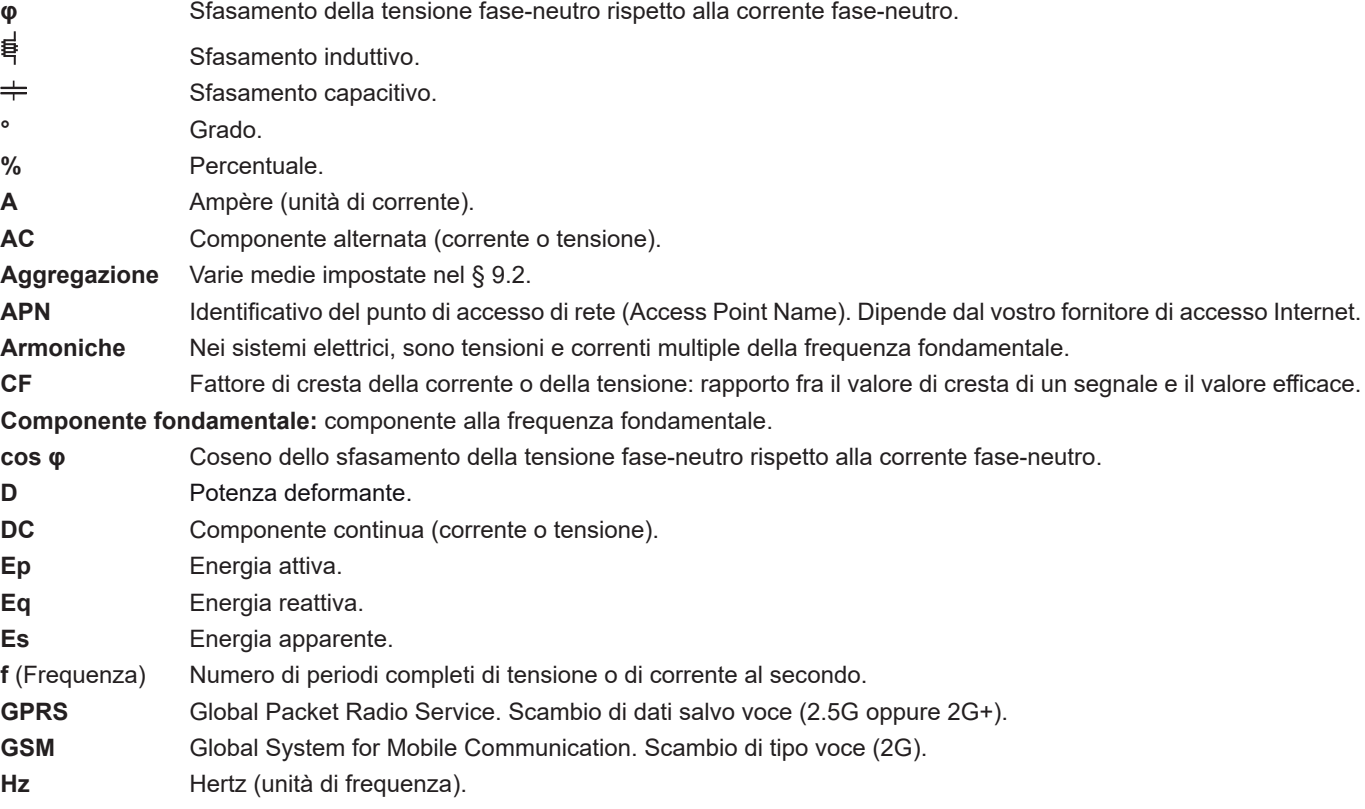

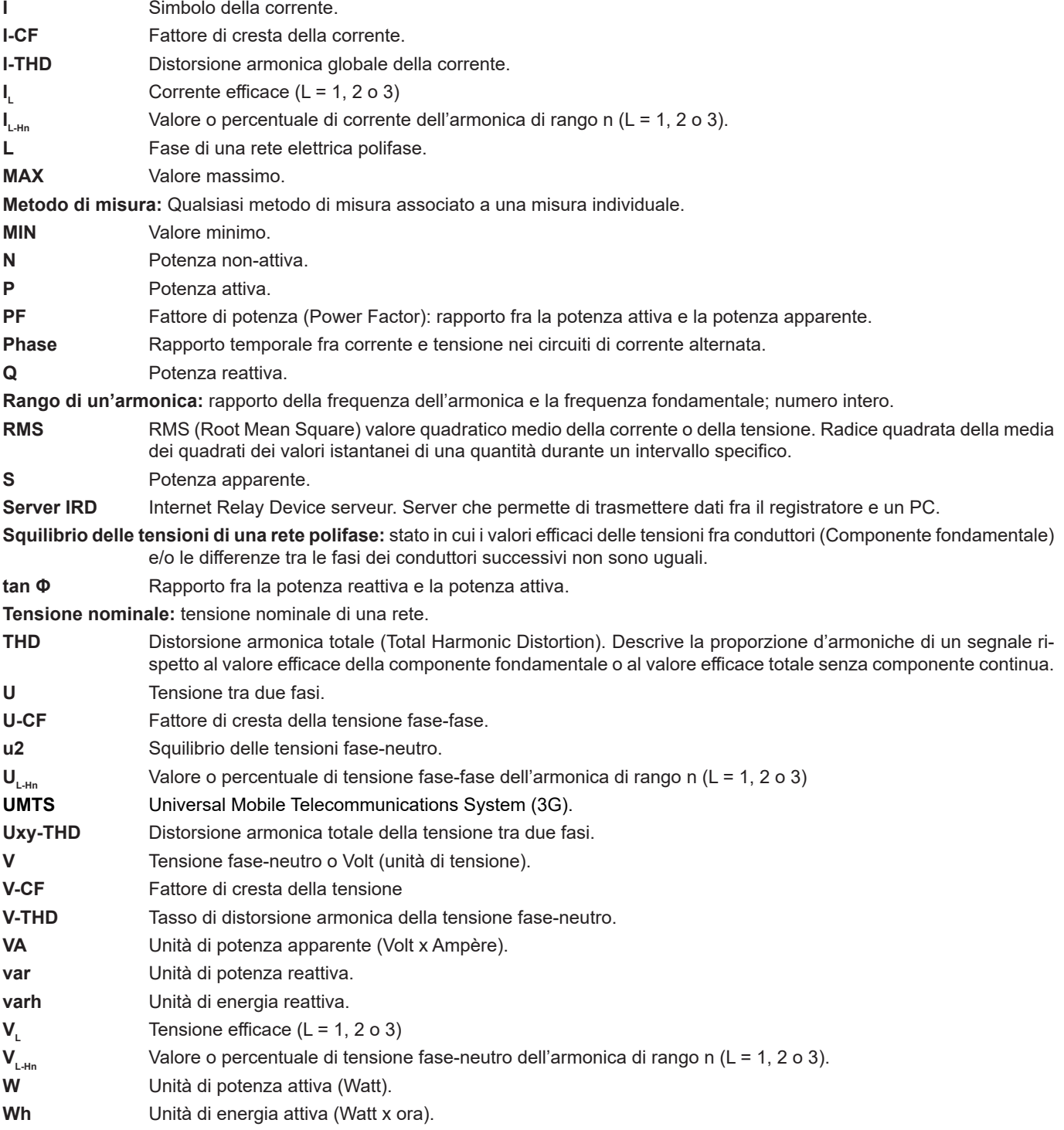

Prefissi delle unità del sistema internazionale (SI)

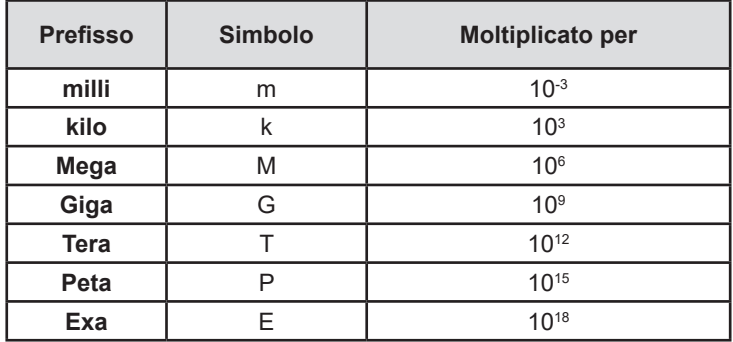

*Tabella 26*

# 

# **FRANCE**

**Chauvin Arnoux Group** 190, rue Championnet

75876 PARIS Cedex 18 Tél : +33 1 44 85 44 85 Fax : +33 1 46 27 73 89 info@chauvin-arnoux.com www.chauvin-arnoux.com

**INTERNATIONAL Chauvin Arnoux Group** Tél : +33 1 44 85 44 38 Fax : +33 1 46 27 95 69

**Our international contacts**

www.chauvin-arnoux.com/contacts

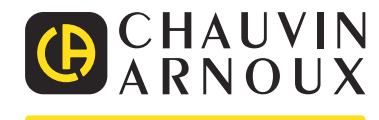